Einsteigen - Verstehen - Beherrschen

DM 3,80 65 30 sfr 3,80

Ataris Star Raiders 4

<sup>i</sup> NM <sup>N</sup>

37

**Heft** 

I" <sup>h</sup> ll) sail 8ial Rye <sup>h</sup><sup>i</sup>

cm,

Mann, dm,

Memotech RS218

**Acorn B-Sprites** 

**Minis aus Japan** 

**Micro-Produktion** 

Der programmierte Wecker

**Ein wöchentliches Sammelwerk** 

u rk

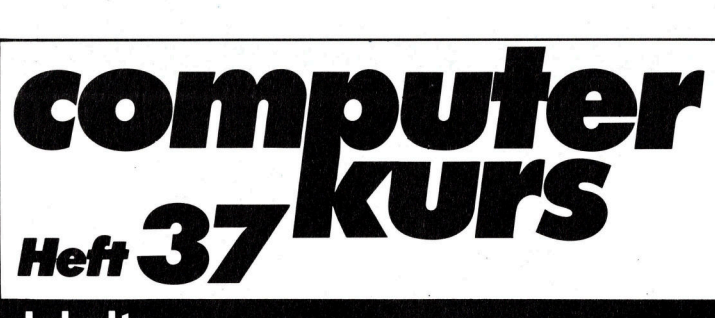

# **Inhalt**

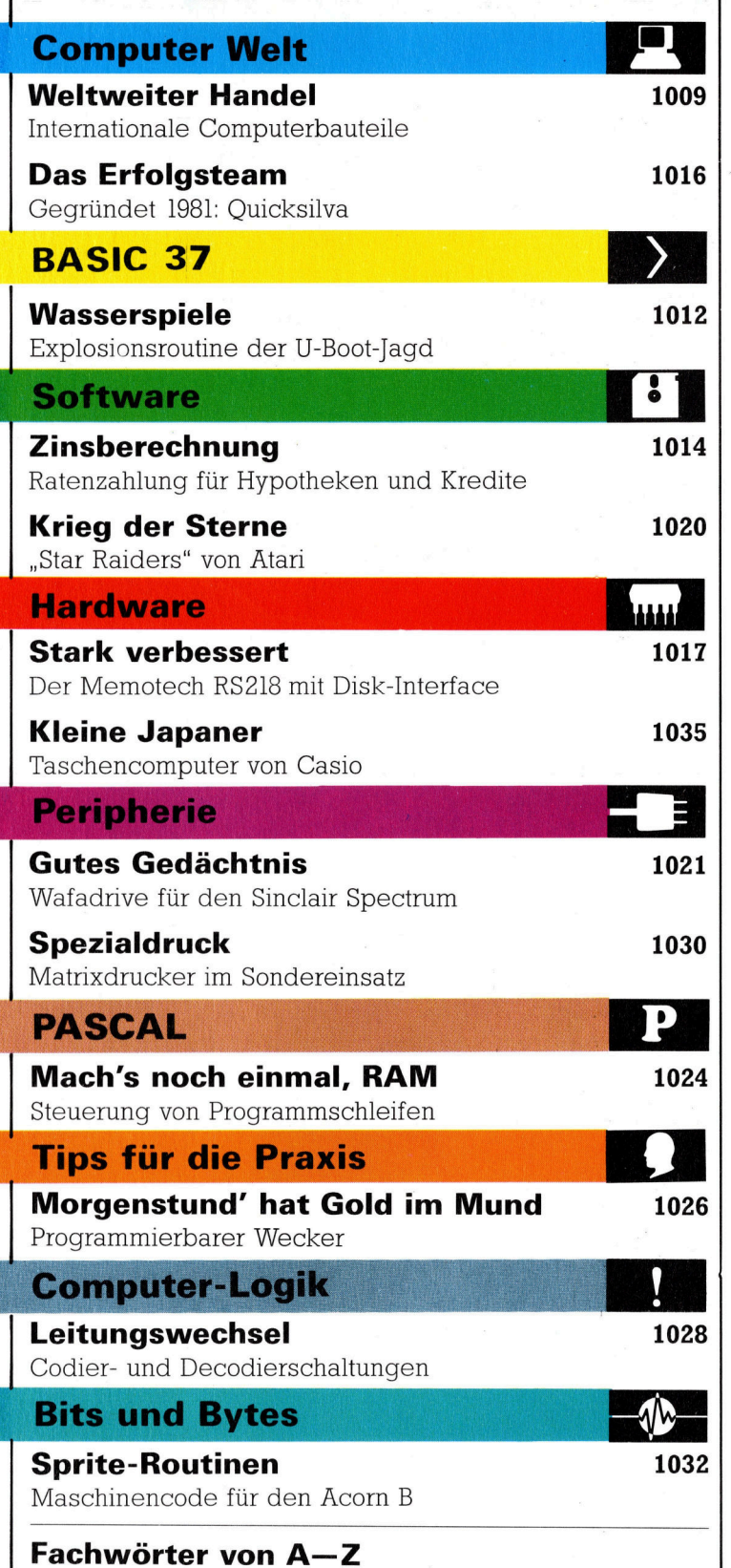

#### <sup>W</sup>I<sup>E</sup> <sup>S</sup>I<sup>E</sup> JEDE WOCHE <sup>I</sup>H<sup>R</sup> HEFT BEKOMMEN

Computer kurs 1st <sup>e</sup>i<sup>n</sup> wöchentlich erscheinendes Sammelwerk. <sup>D</sup>i<sup>e</sup> Gesamtzahl der Hefte ergibt ein vollständiges Computer-Nachschlagewerk. Damit <sup>S</sup>i<sup>e</sup> jede Woche Ihr Heft erhalten, <sup>b</sup>itte<sup>n</sup> <sup>S</sup>i<sup>e</sup> <sup>I</sup>hre<sup>n</sup> Ze1tschriftenhändler, Computer Kurs für Sie zu reservieren.

#### Zurückliegende Hefte

Ihr Zeitschriftenhändler besorgt Ihnen gerne zurückliegende Hefte Sie können <sup>s</sup>i<sup>e</sup> aber auch direkt beim Verlag bestellen

Deutschland: Das einzelne Heft kostet DM 3,80. Bitte füllen Sie eine Postzahlkarte aus <sup>a</sup>n: Marshall Cavendish <sup>I</sup>nt. <sup>L</sup>td. (MCI), Sammelwerk-Service, Postgiroamt Hamburg 48064-202, Postfach 105703, 2000 Hamburg 1, Kennwort. Computer Kurs

Österreich: Das einzelne Heft kostet öS 30. Bitte füllen Sie eine Zahlkarte aus an: Computer Kurs, Wollzeile 11, 1011 Wien, Postscheckkonto Wier<br>7857201 oder legen Sie Ihrer Bestellung einen Verrechnungsscheck bei Kennwort: Computer Kurs.

Schweiz: Das einzelne Heft kostet sfr 3,80 Bitte wenden Sie sich an Ihren Kiosk, <sup>d</sup>or<sup>t</sup> werden <sup>S</sup>i<sup>e</sup> jederzeit <sup>d</sup>i<sup>e</sup> gewünschten Exemplare erhalten

#### Abonnement

<sup>S</sup>i<sup>e</sup> können Computer Kurs auch <sup>a</sup>ll<sup>e</sup> <sup>2</sup> Wochen (j<sup>e</sup> <sup>2</sup> Ausgaben) <sup>p</sup>e<sup>r</sup> Post zum gleichen Preis im Abonnement beziehen. Der Abopreis für 12 Ausgaben be<br>trägt DM 45,60 inkl. Mwst., den wir Ihnen nach Eingang der Bestellung be<br>rechnen. Bitte senden Sie Ihre Bestellung an. Marshall Cavendish Int Ltd (MCI), Sammelwerk Service, Postgiroamt Hamburg 86853-201, Postfach 105703, 2000 Hamburg 1, Kennwort: Abo Computer Kurs. Bitte geben Sıe an, ab we<br>cher Nummer das Abo beginnen soll und ob Sie regelmäßig für jeweils 12 Fo gen e1nen Sammelordner wünschen. <sup>B</sup>e<sup>i</sup> Bestellungen aus Österreich oder Schweiz senden Sie Ihren Auftrag bitte auch an die Hamburger Adresse Berechnung und Zahlung erfolgen in Landeswährung zum Ladenpreis

#### WICHTIG: <sup>B</sup>e<sup>i</sup> Ihren Bestellungen muß der linke Abschnitt der Zahlkarte Ihre vollständige Adresse enthalten, damit Sie die Hefte schnell und sicher erhalten. Überweisen Sie durch <sup>I</sup>hr<sup>e</sup> Bank, so muß die Überweisungskopie Ihre vollständige Anschrift gut leserlich enthalten.

#### SAMMELORDNER

Sie können die Sammelordner entweder direkt bei Ihrem Zeitschriftenhändlei<br>kaufen (falls nicht vorrätig, bestellt er sie gerne für Sie) oder aber Sie besteller <sup>d</sup>i<sup>e</sup> Sammelordner <sup>f</sup>ü<sup>r</sup> den gleichen Preis beim Verlag wie <sup>f</sup>olgt.

Deutschland: Der Sammelordner kostet DM 12 Bitte füllen Sie eine Zahlander aus an: Marshall Cavendish International Ltd. (MCI), Sammelwerk-Se <sup>v</sup>ice, Postgiroamt Hamburg 48064-202, Postfach 105703, 2000 Hamburg <sup>1</sup>, Kennwort. Sammelordner Computer <sup>K</sup>urs.

**Österreich:** Der Sammelordner kostet öS 98 Bitte füllen Sie eine Zahlkarte aus <sup>a</sup>n: Computer Kurs Wollzeile <sup>11</sup>, <sup>1</sup>0<sup>11</sup> Wien, Postscheckkonto Wien 7857201 oder legen <sup>S</sup>i<sup>e</sup> <sup>I</sup>hre<sup>r</sup> Bestellung einen Verrechnungsscheck <sup>b</sup>e! Kennwort: Sammelordner Computer Kurs

Schweiz: Der Sammelordner kostet sfr 15. Bitte wenden Sie sich an Ihren Kiosk; <sup>d</sup>or<sup>t</sup> werden <sup>S</sup>i<sup>e</sup> jederzeit <sup>d</sup>i<sup>e</sup> gewünschten Exemplare erhalten

#### INHALTSVERZEICHNIS

Alle 12 Hefte erscheint ein Teilindex. Die letzte Ausgabe von Computer Kurs<br>enthält den Gesamtindex — darin einbezogen sind Kreuzverweise auf die Artikel, <sup>d</sup>i<sup>e</sup> <sup>m</sup>i<sup>t</sup> dem gesuchten Stichwort <sup>i</sup><sup>n</sup> Verbindung stehen.

Redaktion: Winfried Schmidt (verantw. <sup>f</sup> <sup>d</sup> <sup>I</sup>nhalt), <sup>E</sup>lk<sup>e</sup> Leibinger, Susanne Brandt, Uta Brandl (Layout), Sammelwerk Redaktions-Service GmbH, Paulstraße 3, 2000 Hamburg 1

Vertrieb: Marshall Cavendish International Ltd, Heidenkampsweg 74, 2000 Hamburg <sup>1</sup>

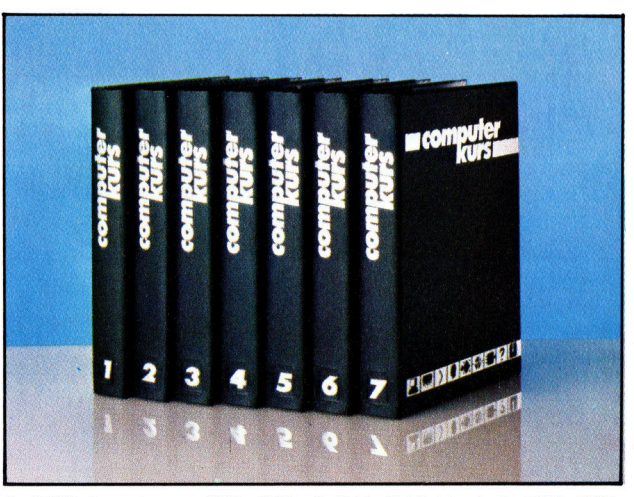

© APSIF, Copenhagen, 1982, 1983; © Orbis Publishing <sup>L</sup>td., 1982, 1983; © Marshall Cavendish Ltd., 1984, 1985; Druck: E Schwend GmbH, Schmollerstraße 31, 7170 Schwäbisch Hall

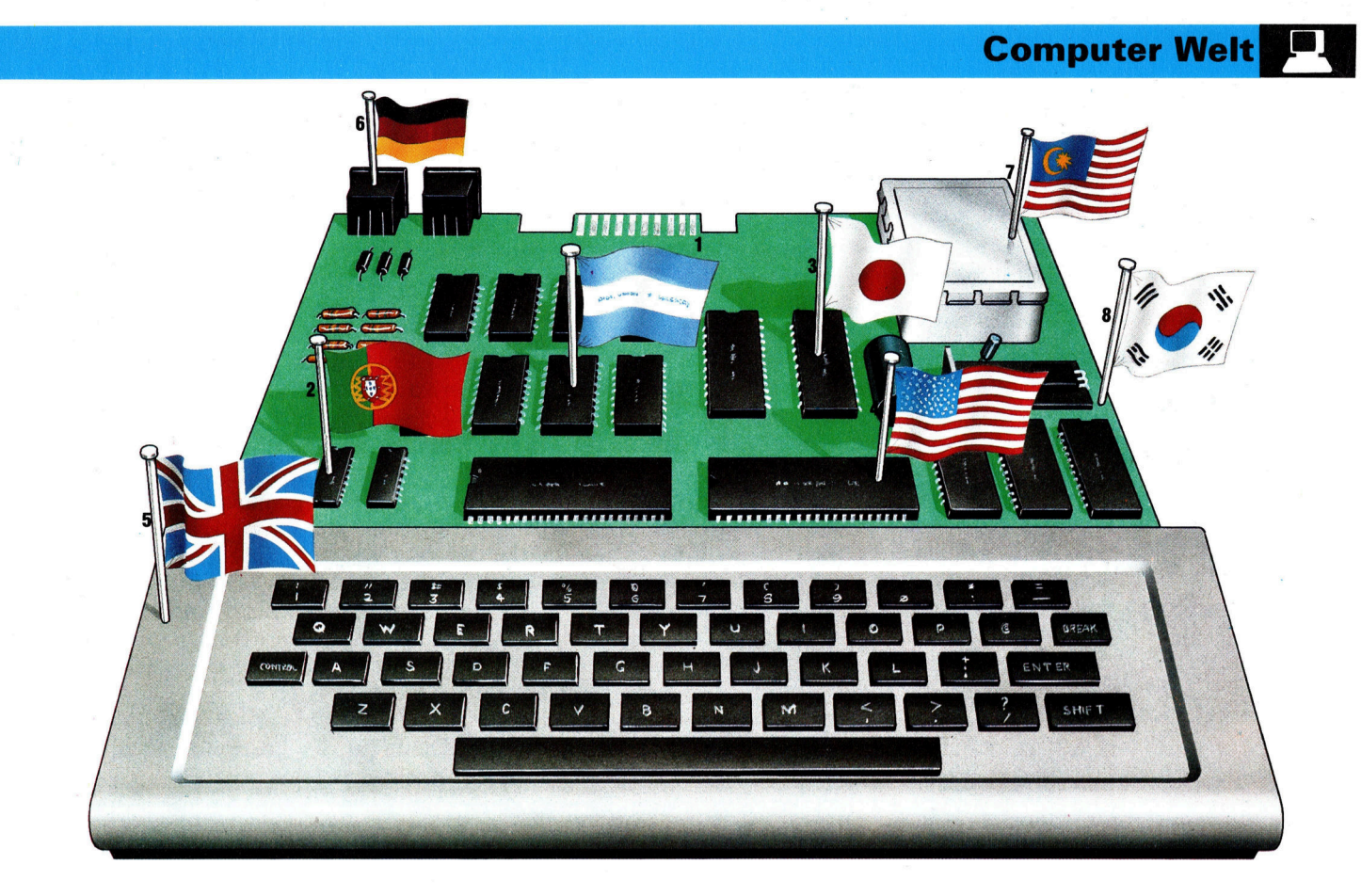

# Weltweiter Handel

Die Computer-Industrie gehört <sup>z</sup><sup>u</sup> den wenigen Branchen, <sup>i</sup><sup>n</sup> denen das Markenzeichen des Herstellers nur wenig über den wirklichen Produzenten eines Gerätes aussagt. Die Bauteile der Computer werden <sup>i</sup><sup>n</sup> zahlreichen verschiedenen Firmen gefertigt.

Die Produktion von Computern ist ein welt umspannendes Geschaft. Der Schneider CPC 464 stammt beispielsweise aus Korea, der Acorn B größtenteils aus Hongkong. Und <sup>S</sup>in<sup>c</sup>lai<sup>r</sup> versteht sich <sup>a</sup>l<sup>s</sup> reine Forschungs- und Entwicklungsfirma - Produktion von Bauteilen und Gerätemontage werden von Vertragsfirmen abgewickelt.

Die Ursache dafür ist der extreme Preisdruck. Die gesamte Computer-Entwicklung <sup>s</sup>teh<sup>t</sup> unter dem Zwang, möglichst niedrige Herstellungskosten zu sichern. Damit der Preis gering bleibt, werden die Platinen <sup>s</sup><sup>o</sup> klein wie  $m\ddot{o}$ glich entworfen – also muß auch die Anzahl der Bauteile auf ein Minimum beschränkt werden. Dabei sind die Chips selbst nicht teuer erst die Arbeitszeit fur das Einsetzen der zahlreichen Bauteile <sup>i</sup><sup>n</sup> die Platine treibt die Kosten hoch. Und bei der großen Zahl der Kontaktstellen steigt das Risiko, Fehler "einzubauen".

<sup>A</sup>l<sup>s</sup> Ausweg werden in modernen Compu<sup>t</sup>er<sup>n</sup> zunehmend ULA- (uncommitted <sup>l</sup>ogi<sup>c</sup> array) Chips verwendet. Sie sind zwar teuer, ersetzen aber Dutzende kleinerer Chips auf einer einzelnen Platine.

Ein großer <sup>T</sup>ei<sup>l</sup> aller Microchips stammt aus Kalifornien. Der Begnff Silicon Valley ist bereits zum Markenzeichen der dort ansässigen Computer-Firmen geworden. Die Chips werden <sup>1</sup><sup>n</sup> einem Kunststoff- oder Keramikgehäuse untergebracht. Die Technik dafür ist relativ einfach, aber arbeitsintensiv. Die Folge dieses Problems ist: Die Rohware wird <sup>i</sup><sup>n</sup> die unterschiedlichsten Niedriglohn-Lander geschafft und bekommt erst dort ihr "Kleid".

Nach dem Entwurf einer Platine wird eine Vertragsfirma für die Fertigung benötigt. Wie die Herstellung von Halbleiter-Chips erfordert auch die Platinenherstellung komplizierte Technik und erhebliche Investitionen <sup>i</sup><sup>n</sup> den Maschinenpark. Dies ist eine Aufgabe für Spezialfirmen, die nach detaillierten Entwürfen die Produktion der grünen Kunstharzplatten mit ihren metallischen Leiterbahnen übernehmen.

Auch der Aufbau der Platinen selbst richtet sich nach den Herstellungskosten. Es <sup>i</sup>s<sup>t</sup> zwar technisch möglich, Sandwich-Platinen aus übereinanderliegenden Metall- und Kunststoffschichten anzufertigen, aber ein guter Ingenieur vermeidet sie aus Kostengründen. DaDieser imaginäre Computer besteht aus Bauteilen, die in zahlreichen verschiedenen Ländern gefertigt wurden. Die Chips stammen aus: <sup>1</sup>) <sup>E</sup><sup>l</sup> Salvador, <sup>2</sup>) Portugal, <sup>3</sup>) Japan und <sup>4</sup>) USA. Gehäuse, Tastatur und Endmontage sind aus 5) England, Steckanschlüsse aus der 6) BRD, Videomodulator aus 7) Malaysia und die Rechnerplatine aus <sup>8</sup>) Korea.

gegen hat sich <sup>f</sup>u<sup>r</sup> Computer-Platinen folgende Technik durchgesetzt: Die in der Platine für die Bauteil-Anschlusse vorgesehenen Locher werden mit einem metallischen Überzug versehen Der Kontakt wird dadurch verbessert, und die Betnebssicherheit nimmt zu.

## Die Endmontage

Die Suche nach gunstigen Zulieferbetrieben fur Netzgeräte. Tastaturen und Video-Modulatoren erstreckt sich über alle Länder Dabei ist der Preis der wichtigste Faktor Die Bauteile werden oft zuvor <sup>a</sup><sup>n</sup> eine Vertragsfirma geliefert, die sie komplettiert - nicht selten hat diese ihren <sup>S</sup>it<sup>z</sup> auf einem anderen Kontinent selbst ein simples Plastikgehause wird von einem externen Zulieferbetneb hergestellt, der uber die teuren Spritzguß-Maschinen verfügt und sie kostengünstig einsetzen kann.

Fur die Endmontage gibt es zwei mogliche Verfahren. mit Hilfe von zahlreichen Arbeitskraften mit n1edrigen Löhnen oder durch vollautomatische Fertigung. In Singapur, Korea und Hongkong geht man den ersten Weg, Europa, Japan und d1e USA setzen auf d1e automatisierte Produktion. Industrieroboter bestükken die Platinen an Fertigungsstraßen. Die Bauteile werden direkt von großen Rollen zugeführt - nur der Rollenwechsel ist noch Aufgabe eines Arbeiters.

Nach dem Bestucken der Platine wandert sie in ein Lot-Schwallbad. Dabei werden die auf der Platinenruckseite vorstehenden Bauteil-Anschlusse verzinnt. Durch die Kapillarwirkung gerat das flussige Zinn auch in die metallisierten Locher und s1chert den guten elektnschen Kontakt zwischen Leiterbahn und Bauteil-Anschlufdraht. Zum Schluß werden die Platinen gepruft, verpackt und in ein Lager geschafft, wo <sup>s</sup>i<sup>e</sup> auf die Weiterbeforderung bzw. ihren Verkauf <sup>a</sup><sup>n</sup> den Endabnehmer warten. Das hort sich einfach an, jeder dieser Schritte wirft jedoch spezifische Probleme auf.

Das erste Problem <sup>h</sup>a<sup>t</sup> <sup>m</sup>i<sup>t</sup> dem ,Timing" <sup>z</sup><sup>u</sup> tun. Viele Bauteile aus unterschiedlichen Quel<sup>l</sup>e<sup>n</sup> mussen gleichzeitig <sup>f</sup>u<sup>r</sup> <sup>d</sup>i<sup>e</sup> Endmontage <sup>z</sup>u<sup>r</sup> Verfugung stehen. Wichtigste Person <sup>i</sup><sup>n</sup> diesem Ablauf <sup>i</sup>s<sup>t</sup> der Einkaufer <sup>E</sup><sup>r</sup> muf die Bauteile nicht nur <sup>b</sup>illi<sup>g</sup> erwerben, sondern auch fur punktliche Lieferung sorgen Das Fehlen eines einzigen Bauteils kann katastrophale

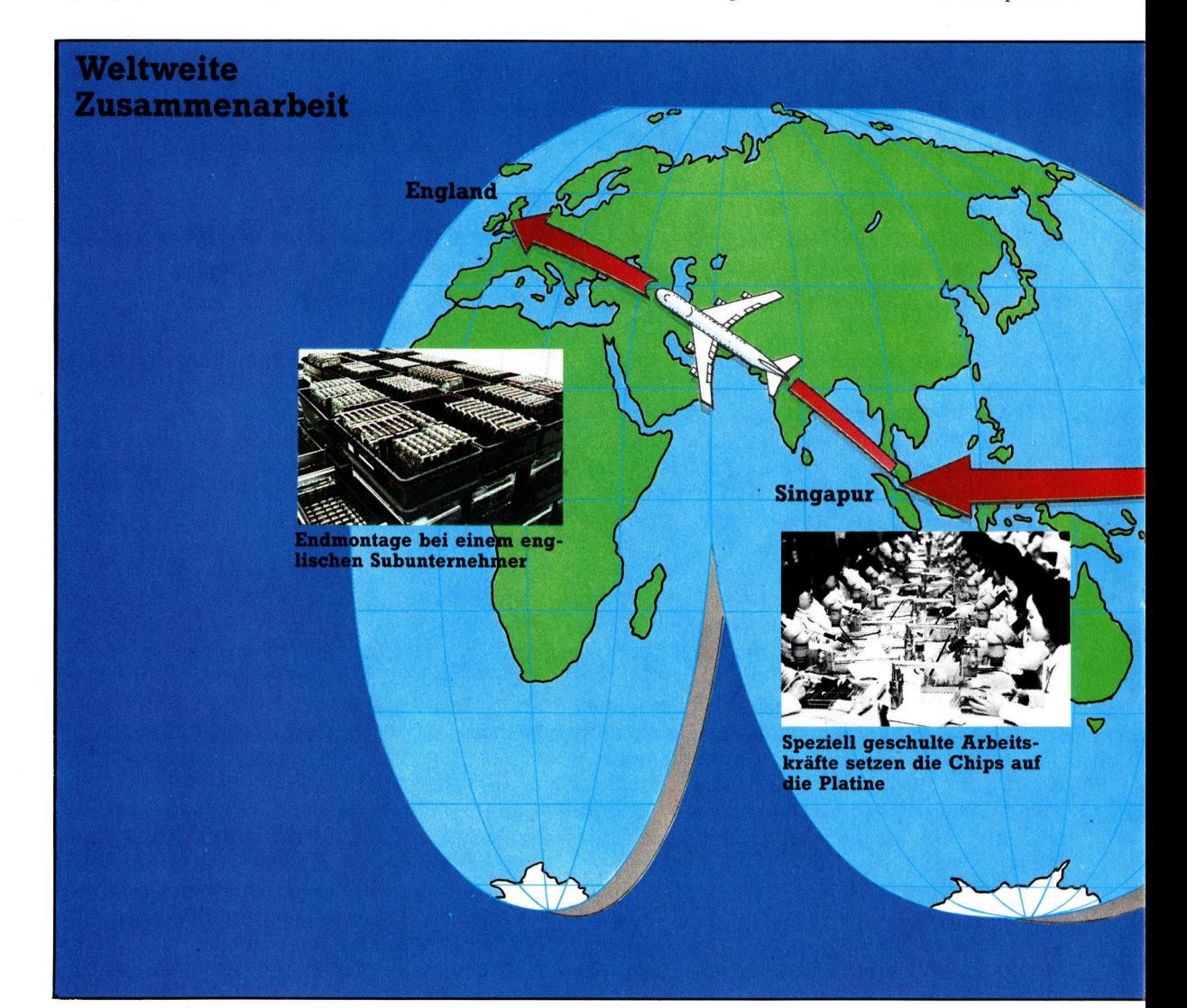

**Computer Welt** 

Folgen haben - stillstehende Produktionsanlagen kosten Geld, verzogerte Lieferungen kosten wichtige Kunden. Aber auch die Einzelpreise dürfen bei der Planung nicht aus dem Blickfeld geraten - ein paar Pfennige mehr oder weniger fur einen s1mplen Stecker addieren sich bei den heute ublichen Stuckzahlen <sup>z</sup><sup>u</sup> resprektablen Summen

Ebenso anfällig für Fehler ist die Endmontage selbst, gleichgiltig, ob <sup>s</sup>i<sup>e</sup> per Hand oder <sup>m</sup>i<sup>t</sup> Automaten vorgenommen <sup>w</sup>ird. <sup>E</sup>i<sup>n</sup> falsch eingesetztes oder fehlendes Bauteil macht die gesamte Platine unbrauchbar. "Kalte Lotstellen" gibt es auch beim Schwallbad-Verfahren, und manchmal entspricht eine komplette Bauteil-Charge nicht den geforderten Ansprüchen.

# Hartetests zeigen Fehler auf

<sup>A</sup>l<sup>s</sup> Ausweg bleiben <sup>n</sup>u<sup>r</sup> standige <sup>T</sup>ests, sowohl der Bauteile <sup>a</sup>l<sup>s</sup> auch der gesamten Platine. Stichproben bel zugelieferten Bauteilen sind be1 den meisten Computer-Herstellern ohnehin d1e Regel, unterschiedlich schwere >Hartetests" eine Selbstverstandlichkeit. Die Prüfung von Platinen ist sehr aufwendig und

<sup>s</sup>tell<sup>t</sup> hohe Ansprüche <sup>a</sup><sup>n</sup> <sup>d</sup>i<sup>e</sup> Fähigkeiten des verwendeten Test-Computers. Verzichten kann man darauf nicht - kein Abnehmer findet sich auf Dauer mit großen Ausfallraten ab. Es ist sogar ublich, daß potentielle Großkunden wahrend der Produktion unabhang1ge Tests von Bauteilen und Geräten durchführen lassen.

Der wichtigste Test bleibt natürlich trotzdem der praktische Einsatz. Professionelle Compu<sup>t</sup>e<sup>r</sup> werden <sup>o</sup>f<sup>t</sup> tagelang unter festverdrahteten Prüf-Routinen oder mit speziellen Testprogrammen "eingefahren". Die Zeit bringt unbarmherzig Jeden Mangel der Maschine an den Tag.

Bei der erwähnten Vielzahl von Unwagbarkeiten <sup>i</sup>s<sup>t</sup> <sup>e</sup><sup>s</sup> kein Wunder, daß Heimcomputer oft verspätet ausgeliefert werden oder nicht richtig funktionieren. Die für die Endmontage zuständige Firma ist von der rechtzeitigen Belieferung durch die Bauteil-Hersteller abhangig. Werbung und Vertneb sind wiederum <sup>d</sup>avon abhängig, daß die Geräte rechtzeitig <sup>i</sup><sup>n</sup> der richtigen Form vorliegen. Auch Händler und Kunden erwarten <sup>z</sup><sup>u</sup> Recht, daß ein Gerät pünktlich und <sup>i</sup><sup>n</sup> funktionsfahigem Zustand bei ihnen eintrifft.

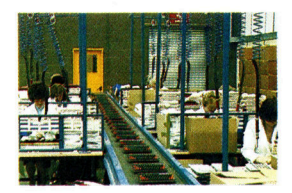

Aus Gründen der Kostenminimierung werden die einzelnen Computer-Bauteile in unterschiedlichen Ländern gefertigt. Die billigeren Arbeitskräfte aus Niedriglohn-Ländern haben zu einem deutlichen Preisverfall beigetragen. Die Fortschritte bei der Fertigungsautomatisierung erlauben jedoch inzwischen auch in hochindustrialisierten Ländern eine kostengünstige Produktion. So wird etwa der Oric Atmos vollständig <sup>i</sup><sup>n</sup> England hergestellt, obwohl die Firma zur Versorgung ausländischer Märkte auch Produktionsanlagen in Singapur unterhält.

Die Weltkarte zeigt den Weg der Computer-Bauteile auf ihrer Reise von einem Fertigungsschritt zum nächsten.

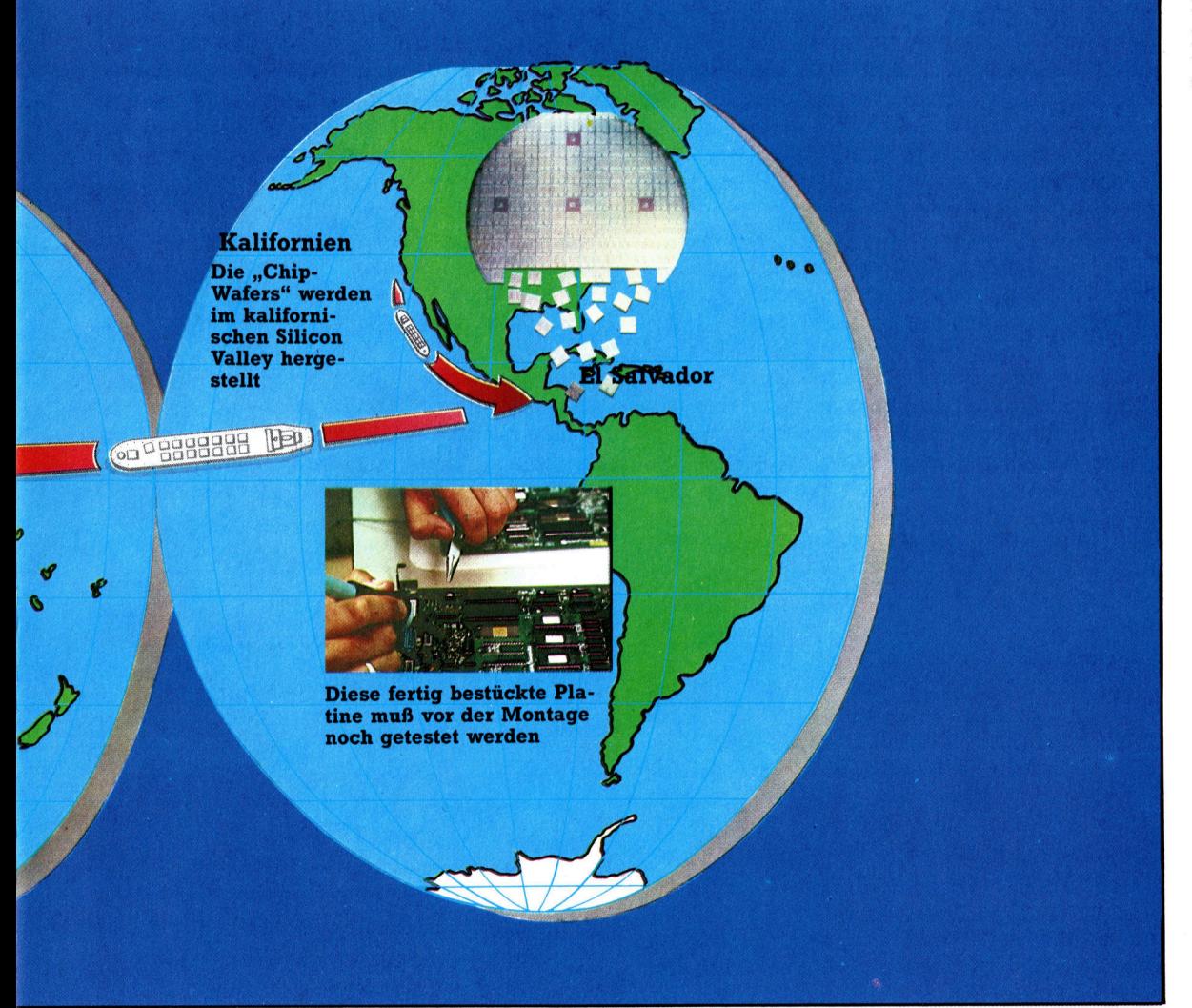

# Wasserspiele

# <sup>I</sup><sup>n</sup> diesem <sup>T</sup>ei<sup>l</sup> des Kurses werden wir die Routinen zur Darstellung einer Explosion und die Spielende-Routine erklären.

m letzten Teil unseres Kurses haben wir gezeigt, wie das Sprite-Kollisions-Register eingesetzt wird. Die HIT-Unterroutine ab Zeile 5000 muß drei Aufgaben erfüllen. Als erstes muß sie eine Explosion an der Stelle auf dem Bildschirm darstellen, an der die beiden Spri<sup>t</sup>e<sup>s</sup> kollidiert <sup>s</sup>ind. Danach muß die Routine den Punktestand des Spielers um den Wert des U-Bootes erhöhen, der sich aus seiner Geschwindigkeit (DX) und seiner Tiefe (Y3) errechnet. Als letztes müssen <sup>d</sup>i<sup>e</sup> Koordinaten <sup>f</sup>ü<sup>r</sup> das nächste U-Boot zurückgesetzt werden.

<sup>I</sup><sup>n</sup> Zeile 5010 wird eine O <sup>i</sup><sup>n</sup> das Kollisionsregister V+30 gePOKEt, um es zu löschen. In Zeile 5030 wird der Explosion eine X-Koordinate zugeordnet, die zehn Pixel weiter rechts von der Koordinate der Wasserbombe festge<sup>l</sup>eg<sup>t</sup> wird. Diese leichte Verschiebung bewirkt, daß die Explosion zentral über der Wasserbombe <sup>e</sup>rfolgt. Da X2 seinen Wert aus der X-Koordinate des Schiffes (X0) erhält, <sup>i</sup>s<sup>t</sup> sein Wert <sup>a</sup>u<sup>f</sup> <sup>e</sup>i<sup>n</sup> Maximum <sup>v</sup>o<sup>n</sup> <sup>2</sup>4<sup>5</sup> begrenzt. <sup>D</sup>i<sup>e</sup> Y-Koordinate <sup>f</sup>ü<sup>r</sup> die Explosion wird direkt von der des U-Bootes übernommen.

# Sprite-Explosionen

Das Explosions-Sprite wird <sup>a</sup>l<sup>s</sup> Sprite 1 bezeichnet. <sup>I</sup><sup>n</sup> Zeile 5040 wird <sup>B</sup>i<sup>t</sup> <sup>1</sup> des Registers V+21 auf eins gesetzt. Dadurch wird Sprite 1 aktiviert, ohne daß die Werte anderer Bits dieses Registers beeinflußt werden. Übrigens erscheint das Explosions-Sprite über bzw. vor den U-Boot- und Wasserbomben-Sprites. Die<sup>s</sup>e<sup>r</sup> Umstand wird als Sprite-Priorität bezeichnet. Die Regeln hierfür sind sehr einfach. Sprites mit einer niedrigeren Kennziffer erscheinen vor sprites mit einer höheren Kennziffer. Aus diesem Grund hat das Explosions-Sprite die Kennziffer <sup>1</sup> erhalten.

Die Farbe des Explosions-Sprites wird mit Hilfe der Speicherstelle V+40 und des VIC-Chips <sup>k</sup>ontrolliert. Durch schnelles UmPOKEn der Farbwerte mittels einer FOR...NEXTschleife kann man einen sehr interessanten Effekt erzielen. Eine äußere FOR...NEXTschleife wiederholt diesen Vorgang 20mal (Zeilen 5060-5100). Sobald die Explosion er<sup>f</sup>olg<sup>t</sup> <sup>i</sup>st, müssen <sup>a</sup>ll<sup>e</sup> <sup>d</sup>re<sup>i</sup> Sprites (Explosion, Wasserbombe und U-Boot) vom Bildschirm verschwinden. Dies wird in Zeile 5130 des Programms ausgeführt.

Wie bereits erwähnt, muß der Punktestand des spielers mit Hilfe der Unterroutine ab Zeile 5500 aktualisiert werden. Soll der Punktestand um den Wert des U-Bootes erhöht werden (im Gegensatz <sup>z</sup><sup>u</sup> einem Punkteabzug, wenn das U-Boot unbeschädigt den rechten Rand des Bildschirmes erreicht), wird der Wert von DS <sup>a</sup>u<sup>f</sup> eins gesetzt. Abschließend müssen die Koordinaten mittels der Routine bei Zeile 2500 zurückgesetzt und das U-Boot-Sprite wieder eingeschaltet werden, bevor ein anderes U-Boot über den Bildschirm fahren kann. Au-Berdem <sup>i</sup>s<sup>t</sup> das Flag, das den Abwurf einer Wasserbombe <sup>s</sup>ignalisiert, <sup>a</sup>u<sup>f</sup> <sup>N</sup>ull <sup>z</sup><sup>u</sup> setzen, damit <sup>d</sup>e<sup>r</sup> Spieler wieder neue Wasserbomben abwerfen kann.

Nach einer Zeitspanne von drei Minuten verläßt das Programm die Hauptschleife und geht zu Zeile 400. Als wir uns das erste Mal mit der internen Uhr des Commodore <sup>6</sup><sup>4</sup> befaßt haben, enthielt Zeile 400 nur eine einfache END-Anweisung. Die END-OF-GAME-Routine dagegen gestattet den Beginn eines neuen Spieles und eine Aufzeichnung der besten Punktzah<sup>l</sup>en. Das Flußdiagramm zeigt <sup>d</sup>i<sup>e</sup> Aufgaben, die von einer solchen Routine <sup>e</sup>rfüll<sup>t</sup> werden müssen. Die Zeilen 400 <sup>b</sup>i<sup>s</sup> 660 führen diese Aufgaben aus. Der größte Teil des Programmcodes erklärt sich von <sup>s</sup>elbst. Denken <sup>S</sup>i<sup>e</sup> daran, daß CHRS(19) den Cursor <sup>i</sup><sup>n</sup> der oberen linken Ecke des Bildschirmes positioniert und daß CHRS(144) bewirkt, daß nachfolgend ge-PRINTete Buchstaben schwarz gefärbt werden.

In diesem kurzen Programm für den Commodore 64 haben Sie gelernt, wie man ein <sup>e</sup>infaches animiertes (also bewegtes) Spiel konstruiert. Während der Entwicklung des Programms haben <sup>w</sup>i<sup>r</sup> uns <sup>m</sup>i<sup>t</sup> <sup>a</sup>lle<sup>n</sup> wesentlichen Aspekten der Programmierung eines derartigen Spieles in BASIC befaßt. <sup>E</sup>i<sup>n</sup> Weg <sup>z</sup>u<sup>r</sup> <sup>E</sup>rweiterung des Spieles mit eigenen Ideen wäre beispielsweise <sup>d</sup>i<sup>e</sup> Verwendung der <sup>v</sup>ie<sup>r</sup> noch ungenutzten Sprites.

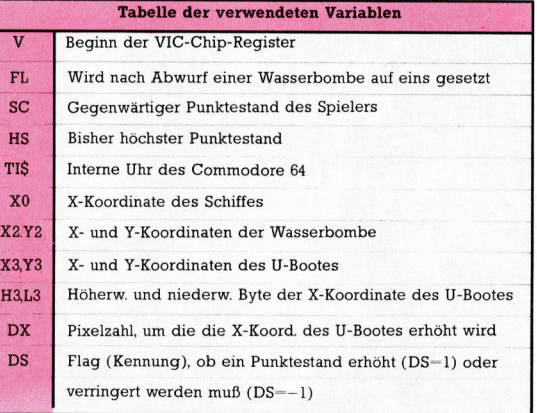

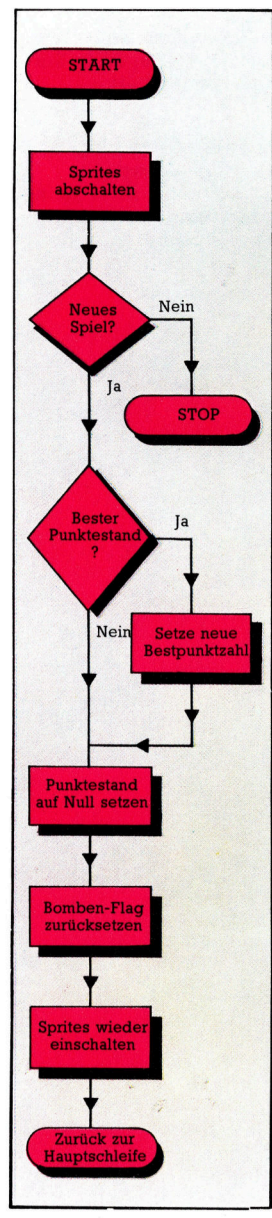

# U-Bootjagd - Das komplette Listing <sup>1</sup><sup>0</sup> <sup>R</sup>E<sup>M</sup> <sup>R</sup>E<sup>R</sup> EEE

<sup>3</sup><sup>0</sup> REM ¥¥ <sup>6</sup><sup>4</sup> PROGRAMMING PROJECT \*\* <sup>7</sup><sup>0</sup> <sup>R</sup>E<sup>M</sup> <sup>J</sup>ER<sup>E</sup> <sup>H</sup>EH<sup>E</sup> BEEBE <sup>I</sup><sup>E</sup> <sup>9</sup><sup>0</sup> POKESS, 0:POKE56,48:CLR: REM LOWER MEMTOP 100 V=53248!:FL=0:SC=0 110 GOSUB1000: REM SCREEN SETUP 120 GOSUB2000: REM SPRITE CREATION 130 GOSUB2500: REM SET SUB COORDS 140 TI\$="000000" 200 REM <del>XXXX</del> MAIN LOOP <del>XXXX</del><br>210 REM <del>XX</del> TIMER <del>XX</del> 220 PRINTCHR\$(19);:PRINTTAB(14)CHR\$(5); "TIME "MIDS(TI\$,3,2)":"RIGHTS(TIS,2) 225 IFVAL(TI%) >259 THEN 400:REM END GAME 230 GET AS 240 <sup>I</sup><sup>F</sup> A\$="Z" THEN X0=X0-1.5:IF X0<24 THENX0=24 250 <sup>I</sup><sup>F</sup> A\$="X" THEN XO=X0+1.5:IF X0>245 THENXO=245 260 <sup>I</sup><sup>F</sup> AS="M" AND FL=0 THEN GOSUB3000: REM SET UP DEPTH CHARGES 270 REM ¥\*% MOVE SHIP \*\* 290 POKE v,x0 300 REM ¥¥ MOVE SUB \*\* 310 X3=X3+DX ; 320 REM\*\*IF SUB REACH EDGE OF SCREEN \*\* 330 <sup>I</sup><sup>F</sup> X3>360 THEN DS=-1:GOSUB5500: GOSUB2500 340 H3=INT (X3/256) :L3=X3-256%H3 350 POKE V+6,L3 360 <sup>I</sup><sup>F</sup> H3=1 THEN POKE V+16,PEEK(V+16)ORB: GOTO380 370 POKE V+16, PEEK (V+16) AND247 380 <sup>I</sup><sup>F</sup> FL=1 THEN GOSUB4000: REM MOVE DEPTH CHARGE 390 GOTO 200:REM RESTART MAIN LOOP 400 REM \*\*\*\* END OF GAME CONDITIONS \*\*\*\* 410 REM #\* TURN OFF SPRITES \*\* 420 POKE V+21,0 430 REM \*\* RESET SUB & SHIP COORDS \*\* 440 X0=160:GOSUB 2500 450 INPUT"ANOTHER GAME (Y/N)"; ANS 460 <sup>I</sup><sup>F</sup> ANS<>"Y" THENEND 480 IF AN#\\\\\\\RENEND\REM\RENEND\REM\\RENEND\REM\RENEND\REM\RENEND\RENEND\RENEND\RENEND\RENEND\RENEND\RENEND\RENEND\RENEND\RENEND\RENEND\RENEND\RENEND\RENEND\RENEND\RENEND\RENEND\RENEND\RENEND\RENEND\RENEND\RENEND\RENEND 490 PRINT CHR\$(19):REM HOME CURSOR \$00 FOR I=1 TO 120 510 PRINT" "; 520 NEXT I<br>540 REM \* **\*\* SET HI SCORE \*\*** 550 IF SC>HS THEN HS=SC 560 PRINT CHR\$(19);CHR\$(144);" SCORE 000":  $SC = 0$ 570 PRINT CHR\$(19); 580 PRINT TAB(26); CHR\$(144); "HI SCORE"; HS 600 REM \*\* RESET TIMER AND FLAG \*\* 610 TI\$="000000":FL=0 630 REM  $*$  TURN ON SUB & SHIP  $**$ 640 POKE V+21,9 <sup>66</sup>0, EOTD200: REM RESTART LOOP 1000 REM \*\*\*\* SCREEN SETUP \*\*\*\* 1010 PRINT CHR\$(147):REM CLEAR SCREEN 1030 REM \*\* COLOUR SEA \*\* 1040 POKE 33281,14:POKE %53280,6 1059 FOR Tel264 TO 1945 1060 POKE I, 160: POKE I+54272, 6 1070 NEXT<br>1090 REM \*\* SEA BOTTOM \*\* 1100 FORI=1944 <sup>T</sup><sup>O</sup> 2023 1110 POKE I.102:POKE I+54272.9 1120 NEXT 1130 POKE 650, 128: REM REPEAT KEYS 1150 REM <del>XX</del> SCORE <del>XX</del><br>1160 PRINT CHR\$(19);CHR\$(144);" SCORE 000" SSFPC (1G). "MI SCORE OOO= 1170 RETURN 2000 REM \*\*\*\* SPRITE CREATION \*\*\*\* 2020 REM %% READ SHIP DATA \*\* 2030 FOR I= 12288 TO 12350 2040 READ A:POKE I,A:NEXT <sup>I</sup> 2060 REM / \*\* READ SUB DATA \*\*<br>2070 FOR I=12352 TO 12414 2080 READ <sup>A</sup>: POKE I,A:NEXT 2100 REM <del>XX</del> READ CHARGES DATA <del>XX</del><br>2110 FOR I = 12416 TO 12478 2120 READ A:POKE I,A:NEXT 2140 REM \*\* READ EXPLOSION DATA \*\*<br>2150 FOR I = 12480 TO 12542 2160 READ <sup>A</sup>: POKE I,A: NEXT 2180 REM \*\* SET POINTERS \*\* 2190 POKE 2040, 192: POKE 2041, 193: POKE 2042 <sup>3</sup> 194

2200 POKE20431,9<sup>5</sup> 2220 REM 2230 POKE V+39,0:POKE V+40,1:POKE V+41,0 2240 POKE V+42, 0 2260 REM 2270 POKE V+1,80:X0=160: REM SHIP COORDS 2280 POKE V+29,15:POKE V+23,2 2300 REM 2510 POKE V+21,9 2320 RETURN 2500 REM \*\*\*\* RESET SUB COORDS \*\*\*\* 2510 Y3=110+INT(RND(TI)¥105) 2520 POKE V+7,Y3:POKE V+6,0 2550 x3=0:DX=RND(TI)\*3+1 2540 POKE V+16,0 2550 RETURN 3000 REM \*\*\*\* SETUP DEPTH CHARGES \*\*\*\*<br>3020 REM \*\* SET FLAG \*\*  $3030$  FL=1 3050 REM 3060 Y2=95:x2=X0 3070 POKE V+4, X2: POKE V+5, Y2 3090 REM 3100 POKE V+21, PEEK(V+21)OR4 3110 RETURN 4000 REM \*\*\*\* MOVE DEPTH CHARGE \*\*\*\* 4020 REM 4030 Y2=Y2+2 4050 REM \*\* TEST SEA BTM & TURN OFF \*\* 4060 <sup>I</sup><sup>F</sup> Y2>Y3+25 <sup>O</sup><sup>R</sup> Y2>216 THEN POKEV+21,  $**$  SET COLOURS  $**$ \*\* SET INITIAL COORDS \*\* **\*\* TURN ON SPRITES 0 & 3 \*\*** \*\* SET COORDS \*\* **\*\* TURN ON SPRITE 2 \*\*** \*\* DECREASE Y COORD \*\* PEEK (V+21) AND2S1:FL=O 9070 POKE V+5,Y2 4090 9100 REM \*\* TEST FOR HIT ON SUB %\*%\* <sup>I</sup><sup>F</sup> PEEK(V+30)=12 THEN GOSUB 5000: REM HIT ROUTINE 4110 RETURN 5000 REM \*\*\*\* HIT ROUTINE \*\*\*\* 5010 POKE V+30,0:REM CLR COLLISION REG 5020 REM 5030 POKE V+2, X2+10: POKE V+3, Y3 5040 POKE V+21,PEEK(V+21)OR2 5060 REM 5530 PRINT CHR\$(19); CHR\$(144) " SCORE"; SC **\*\* TURN ON EXPLOSION SPRITE \*\* \*\* FLASH COLOURS \*\*** FOR I=1 TO 20  $5080$  FOR  $J=170$  15 5090 POKE V+40, J 5100 NEXT J:NEXT I 5120 REM \*\* TURN OFF SPRITES 1,2 & 3\*\* 5130 POKE V+21, PEEK (V+21) AND241<br>5150 REM \*\* UPDATE SCORE \*\* REM ¥% UPDATE SCORE \*\* 5160 DS=1:GOSUB 5500 5180 REM \*\* RESET SUB COORDS & FLAG \*\* 5190 FL=0:60SUB 2500<br>5210 REM \*\* TURN SH **\*\* TURN SUB BACK ON \*\*** 5220 POKE V+21, PEEK (V+21) OR8 5230 RETURN 5500 REM \*\*\*\* UPDATE SCORE \*\*\*\* 5510 SC=SC+INT(Y3+DX\*30) \*DS 5520 IF SC<0 THEN SC=0  $CHR$(157)$ ; 5540 RETURN 6000 REM ¥¥\*% SHIP DATA ¥\*¥\*# 6010 DATAO,0,0,0,0,0,0,0,0 6020 DATAO, 128,0,0,192,0,0,192,0 6030 DATAO, 192, 0, 1, 224, 0, 1, 224, 0 6040 DATA13,224,0,3,248,128,3,253,8<br>6050 DATA15,254,16,31,255,48,255,255,255 6050 DATA15.254.16.31.255.48.255.255.255 6060 DATA127, 255, 254,63, 255, 254, <sup>3</sup>1, 255, 252 6070 DATAC 0,0, 0,0,0,0,0,0 6100 REM \*\*\*\* EXPLOSION DATA \*\*\*\* 6110 DATAO,0,0,0,0,0,0,0,16,0,0,8,0,4,16<br>6120 DATAO,3,2,64,1,56,128,12,255,144 6130 DATA1, 238, 40, 5, 151, 0, 11, 121, 0, 1 6140 6150 DATA183,0,25,214,96,0,236,48,6,24 DATA152,3,98,0,8,51,0,0,96,128,0 6160. DATA64, 0,0,0,0,0,0,0 6170 DATA0,0,0,0,0,0,0,0,0,0,0,0,0,0,0 6200 REM \*\*\*\* DEPTH CHARGES DATA \*\*\*\* 6210 DATAD), <sup>0</sup>4.0<sup>5</sup> <sup>O</sup><sup>y</sup> <sup>O</sup><sup>y</sup> <sup>O</sup>y. 001 <sup>0</sup>4.0, 010,050 6220 DATAO, 0, 0, 32, 0, 0, 32, 0, 0, 32, 0, 0, 32, 0 6230 DATAO,0,0,0,0,0,0 6240 DATA2,0/0,2,0,0,2),0 6250 DATAO,0,0,0,0,0,0,0 6260 DATAO, 0,0,0,0,0,0,0 6300 REM \*\*\*\* SUBMARINE DATA \*\*\*\* 6310 DATAO,0,0,0,0,0,0,0,0,0,0,0 6320 DATAO.8,0,0,12.0,0,12,0 6330 DATAO,12,0,0,28,0,0,60,0 6340 DATAO, 126, <sup>0</sup>, 199, 255, 255 6320 DATA0,8,0,0,12,0,0,12,0<br>6330 DATA0,12,0,0,28,0,0,60,0<br>6340 DATA0,126,0,199,255,255<br>6350 DATA235,255,255,127,255,255<br>6360 DATA255.255.254,199,255,254 6360 DATA255, 255, 254, 199, 255, 254

6370 DATA0,0,0,0,0,.0,0,0;0,0,06,0,0,0,0

Listing für unser Spiel zusammen <sup>m</sup>i<sup>t</sup> einer Tabelle der verwendeten Variablen. Das Listing enthält viele REM-Anweisungen, um es leichter verständlich <sup>z</sup><sup>u</sup> machen. <sup>S</sup>i<sup>e</sup> können diese REM-Anweisungen weglassen, wenn <sup>S</sup>i<sup>e</sup> das Programm <sup>i</sup><sup>n</sup> Ihren Computer eingeben. Nehmen wir <sup>a</sup>l<sup>s</sup> Beispiel an, Sie wollten <sup>d</sup>i<sup>e</sup> REM-Anweisung <sup>i</sup><sup>n</sup> Zeile 400 löschen. Diese Zeilennummer wird jedoch als Bestandteil einer GOTO-Anweisung <sup>i</sup><sup>n</sup> Zeile 225 verwendet. Löschen <sup>S</sup>i<sup>e</sup> Zeile 400 vollständig, <sup>s</sup><sup>o</sup> bewirkt dies beim Programmlauf die Fehlermeldung "UNDEF'D<br>STATEMENT ERROR AT LINE 225< und der Programmlauf wird abgebrochen. Um solche Fehler zu vermeiden, <sup>i</sup>s<sup>t</sup> <sup>e</sup><sup>s</sup> am besten, wenn Sie nur solche REM-Anweisungen weglassen, die am Ende einer Zeile stehen, sowie Zeilen, die lediglich Doppelpunkte (:) zur Trennung von Programmteilen enthalten.

Hier <sup>i</sup>s<sup>t</sup> das komplette

**BASIC 37 DEN** 

8

# Zinsberechnung

<sup>I</sup><sup>n</sup> der ersten Folge dieser Serie haben wir uns das Kalkulationssystem Vu-Calc <sup>f</sup>u<sup>r</sup> den Sinclair Spectrum und den Acorn <sup>B</sup> angesehen. Heute untersuchen wir, wie Vu-Calc <sup>d</sup>i<sup>e</sup> monatlichen Raten <sup>f</sup>i<sup>r</sup> Hypotheken und Bankkredite berechnet.

1e große Starke auch einfacher Kalkulationsprogramme wie Vu-Calc von Psion ist <sup>d</sup>i<sup>e</sup> problemlose Verknupfung von Daten und komplizierten Formeln. Obwohl Vu-Calc keine eingebauten Formeln enthält, lassen sich damit doch interessante und praktische Modelle aufbauen. Die einzige mathematische Hilfe von Vu-Calc ist <sup>d</sup>i<sup>e</sup> Summierung von Zellenblöcken, deren Adressen mit einem @ gekennzeichnet sind.

Hochentwickelte Systeme enthalten oft mathematische Formeln, <sup>d</sup>i<sup>e</sup> dem Anwender <sup>a</sup>u<sup>f</sup> Abruf zur Verfugung stehen. Der Vorteil <sup>i</sup>s<sup>t</sup> hierbei, daß die Formeln eingesetzt werden können, ohne daß 1hre Funktionsweise bekannt sein muß. Wenn <sup>S</sup>i<sup>e</sup> <sup>m</sup>i<sup>t</sup> Multiplan <sup>b</sup>e1 spielsweise eine Hypothekenformel einsetzen wollen, die die monatlichen Raten für 15, 20 und <sup>2</sup><sup>5</sup> Jahre berechnet, brauchen <sup>S</sup>i<sup>e</sup> nur die Formel aufzurufen und <sup>d</sup>i<sup>e</sup> entsprechenden Daten einzugeben. Multiplan liefert automatisch alle gewünschten Ergebnisse.

Die gleichen Berechnungen nehmen mit Vu-Calc weitaus mehr Zeit in Anspruch. Dabei muß zunächst die Formel zusammengestellt und in <sup>d</sup>i<sup>e</sup> Maschine eingegeben werden. Vu-Calc <sup>g</sup>ib<sup>t</sup> dem Anwender außerdem recht enge Grenzen <sup>v</sup>or. Wenn jede Spalte <sup>d</sup>i<sup>e</sup> Daten eines Monats enthalten <sup>s</sup>oll, kann das größte Modell nur etwas mehr als zwei Jahre umfassen, da das System nur über 28 Spalten verfügt. Auch die Genauigkeit ist ein Problem -Vu-Calc arbeitet nur <sup>m</sup>i<sup>t</sup> Ganzzahlen (Integer) und ignoriert <sup>a</sup>ll<sup>e</sup> Nachkommastellen, <sup>s</sup><sup>o</sup> daß 99,9 als 99 interpretiert wird.

Bequem ist die Möglichkeit, Werte und Formeln jederzeit 1n alle Felder eintragen zu kön<sup>n</sup>en. Wenn der Cursor beispielsweise <sup>a</sup>u<sup>f</sup> dem leeren Feld HS steht und Sie in der Befehlszeile 500 \* <sup>2</sup> eingeben, erscheint das Ergebnis  $-1.000 -$  sofort nach dem Drücken der EN-TER-Taste <sup>i</sup><sup>n</sup> H5.

Das Editieren von Formeln <sup>1</sup>s<sup>t</sup> leider sehr umständlich. "Intelligente" Pakete wie Lotus l-2-3 arbeiten mit einer Funktionstaste, die den gesamten Feldinhalt in <sup>d</sup>i<sup>e</sup> Befehlszeile über<sup>t</sup>ragt. Zwar hat Vu-Calc einen EDIT-Befehl (#E), doch wenn <sup>S</sup>i<sup>e</sup> <sup>i</sup><sup>n</sup> einer langen Formel eine Klammer vergessen haben, <sup>g</sup>ib<sup>t</sup> <sup>e</sup><sup>s</sup> keine Möglichkeit, etwas einzufügen. Da der EDIT-Befehl dem Programm <sup>n</sup>u<sup>r</sup> <sup>m</sup>itteilt, daß der <sup>a</sup>lt<sup>e</sup> Inhalt eines Feldes gelöscht und durch einen

neuen ersetzt werden soll, mussen <sup>S</sup>i<sup>e</sup> die <sup>F</sup>ormel neu eingeben.

Mit dem Befehl REPLICATE (#R) lassen sich <sup>r</sup>ech<sup>t</sup> komplizierte Modelle aufbauen. Nehmen wir <sup>a</sup>n, <sup>S</sup>l<sup>e</sup> möchten die in der vorigen Folge <sup>e</sup>rwähnte Haushaltskasse erweitern, um die Auswirkungen der Inflation auf die Lebensmittelkosten zu berechnen. Sie setzen dabei eine konstante Teuerungsrate von <sup>0</sup>,<sup>5</sup> Prozent pro Monat voraus. Mit Papier und Bleistift sind die entsprechenden Berechnungen recht aufwendig. Mit der richtigen Formel und dem Befehl REPLICATE erledigt Vu-Calc diese Aufgabe jedoch <sup>1</sup><sup>n</sup> kürzester <sup>Z</sup>eit.

### Relative und absolute Daten

Zunachst muß <sup>d</sup>i<sup>e</sup> Information eingegeben werden, daß der Anfangswert der Kosten (zum Beispiel 800 Mark) pro Monat um <sup>0</sup>,<sup>5</sup> Prozent wachsen soll. In hochentwickelten Kalkulationssystemen gibt es dafür den Befehl GROW <sup>B</sup>Y. Vu-Calc verlangt jedoch die Eingabe der entsprechenden mathematischen Vorgange. Am Anfang <sup>a</sup>lle<sup>r</sup> Formeln <sup>m</sup>i<sup>t</sup> Feldadressen muß ein \$ oder ein % stehen. Diese zwei Symbole informieren das Programm, daf <sup>i</sup><sup>n</sup> dieser Formel relative (%) oder absolute (S) Feldadressen enthalten sind. Bei absoluten Feldadressen spricht Vu-Calc den Inhalt des angegebenen Feldes <sup>a</sup>n.

Sehen wir uns den Einsatz "relativer Adressen" einmal genauer an. Die Formel, die die Ausgaben um <sup>0</sup>,<sup>5</sup> Prozent wachsen <sup>l</sup>äßt, <sup>l</sup>aute<sup>t</sup> %B3\* 100.5, 100, wobe1 % eine relative Feldadresse anzeigt und B3 den Anfangswert der monatlichen Lebensmittelausgaben enthalt. Nachdem <sup>S</sup>i<sup>e</sup> <sup>d</sup>i<sup>e</sup> Formel in <sup>F</sup>el<sup>d</sup> <sup>B</sup><sup>4</sup> eingegeben haben, brauchen <sup>S</sup>i<sup>e</sup> <sup>s</sup>i<sup>e</sup> nur <sup>z</sup><sup>u</sup> kopieren, um den Jahreswert zu erhalten. B4 zeigt dabei den numenschen Wert der Formel an  $-$  die Formel erscheint nur dann am unteren Rand der Tabelle, wenn sich der Cursor in B4 befindet. Der Befehl REPLICATE #R,B4,B5:B14 kopiert die Formel. Die Tabelle sieht nun folgendermaßen <sup>a</sup>us:

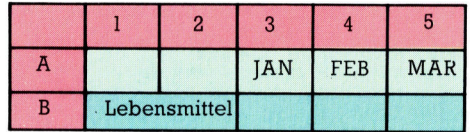

Die Bildschirmanzeige macht deutlich, warum der Anfangswert erst in Feld B3 steht: Spalte 1 und 2 sind mit dem Wort "Lebensmittel" belegt. Beachten Sie, daß alle Werte ganzzahlig sind. Der Wert für März ist eigentlich 202,005, durch die Abrundung wird jedoch 202 angezeigt. Aus dem gleichen Grund erscheint im April statt 203,01502 die Zahl 203.

Dieses einfache Beispiel zeigt, wie REPLI-CATE <sup>m</sup>i<sup>t</sup> relativen Feldadressen arbeitet. <sup>B</sup>e<sup>l</sup> jedem Eintrag in ein neues Feld verändert das Programm <sup>d</sup>i<sup>e</sup> Formel automatisch: Der Eintrag <sup>i</sup><sup>n</sup> B4 lautete %B3\* 100.5/ <sup>1</sup>00; <sup>i</sup><sup>n</sup> B5 erscheint <sup>e</sup><sup>r</sup> als %B4  $\star$  100.5/100; in B6 als %B5 $\star$  100.5/100 etc. Die Spaltennummem der Feldadressen werden dabei jeweils um eins erhöht. Eine Übertragung <sup>i</sup><sup>n</sup> vertikaler Richtung hat ähnliche Wirkung auf <sup>d</sup>i<sup>e</sup> Feldadressen (aus <sup>E</sup><sup>l</sup> wird <sup>F</sup>l). Werden <sup>s</sup>tatt relativer Adressen absolute Adressen (\$) angegeben, verändern sich die Feldadressen nicht. Die Formel würde dann ohne Veränderung <sup>1</sup><sup>n</sup> <sup>a</sup>ll<sup>e</sup> angegebenen Felder kopiert, und der Wert jedes Feldes wäre mit dem <sup>i</sup><sup>n</sup> <sup>B</sup><sup>4</sup> angezeigten Wert 1dentisch.

Das gleiche Modell läßt sich auch <sup>f</sup>ü<sup>r</sup> die Vorausberechnung der monatlichen Kosten einer Firma für Rohmaterialien einsetzen. Nehmen wir <sup>a</sup>n, die monatlichen Kosten von <sup>1</sup><sup>00</sup> 000 Mark erhöhen sich für die Dauer von zwei Jahren um <sup>0</sup>,<sup>5</sup> Prozent pro Monat. Wieviel kosten die Materialien, wenn sie zur Hälfte des zwelten Jahres gekauft werden?

Ändern <sup>S</sup>i<sup>e</sup> zunächst den Wert von B3 <sup>i</sup><sup>n</sup> 100000 um, indem <sup>S</sup>i<sup>e</sup> den Cursor <sup>i</sup><sup>n</sup> Feld B3 stellen und die neue Zahl eingeben. Übertragen <sup>S</sup>i<sup>e</sup> nun <sup>m</sup>i<sup>t</sup> REPLICATE <sup>d</sup>i<sup>e</sup> Formel <sup>a</sup>u<sup>f</sup> B14 bis B26, um zwei volle Jahre zu erhalten. Höherentwickelte Kalkulationssysteme zeigen das Ergebnis <sup>i</sup><sup>n</sup> dem Augenblick <sup>a</sup>n, <sup>i</sup><sup>n</sup> dem der neue Wert eingetragen <sup>i</sup>st. Vu-Calc muß das Ergebnis (das im Augenblick noch auf der alten Formel basiert) jedoch erst mit dem Befehl CALCULATE  $-$  #C  $-$  neu berechnen. Danach steht das gewünschte Ergebnis <sup>i</sup><sup>n</sup> Feld B20. Der Betrag ist  $109931$  Mark – es ergeben sich also Mehrkosten von <sup>f</sup>as<sup>t</sup> 10000 Mark. Zwar <sup>i</sup>s<sup>t</sup> dieser Wert nicht völlig exakt, da er gerundet wurde, er kann jedoch immerhin einen Einblick geben, wie sich die Geldentwertung in diesem Zeitraum auswirkt.

# Berechnung der Raten

Unser letztes Beispiel enthält eine kompliziertere Formel. Nehmen Sie an, Sie möchten 1000 Mark Bankschulden, auf die Ihnen 27 Prozent Zinsen pro Jahr berechnet werden, mit <sup>8</sup><sup>0</sup> Mark <sup>p</sup>r<sup>o</sup> Monat zurückzahlen. Wann haben <sup>S</sup>i<sup>e</sup> den gesamten Betrag  $-$  mit Zinsen  $-$  ausgeglichen? Für diese Information werden <sup>z</sup><sup>u</sup> der Hauptsumme des Kredites <sup>d</sup>i<sup>e</sup> monatlichen Zinsen hinzugezählt und davon die monatlichen Zahlungen abgezogen. Wenn <sup>B</sup><sup>l</sup> <sup>d</sup>i<sup>e</sup> Hauptsumme von <sup>1</sup><sup>000</sup> Mark <sup>e</sup>nthält, <sup>l</sup>aute<sup>t</sup> <sup>d</sup>i<sup>e</sup> Formel %B14%B1\*.27/ 12-80. Übertragen <sup>S</sup>i<sup>e</sup> diese Formel auf <sup>a</sup>ll<sup>e</sup> 28 Spalten des Modells und sehen <sup>S</sup>i<sup>e</sup> nach, <sup>i</sup><sup>n</sup> welchem Feld <sup>d</sup>i<sup>e</sup> Summe ins <sup>P</sup>ositiv<sup>e</sup> übergeht. <sup>Z</sup><sup>u</sup> diesem Zeitpunkt <sup>i</sup>s<sup>t</sup> der Kredit zurückgezahlt. <sup>I</sup><sup>n</sup> unserem Modell wurde die Rückzahlung <sup>1</sup><sup>6</sup> Monate <sup>i</sup><sup>n</sup> Anspruch nehmen.

In der nächsten Folge werden <sup>w</sup>i<sup>r</sup> den Abacus 4 das Kalkulationsprogramm für den <sup>S</sup>in $clair QL - genauer$  untersuchen.

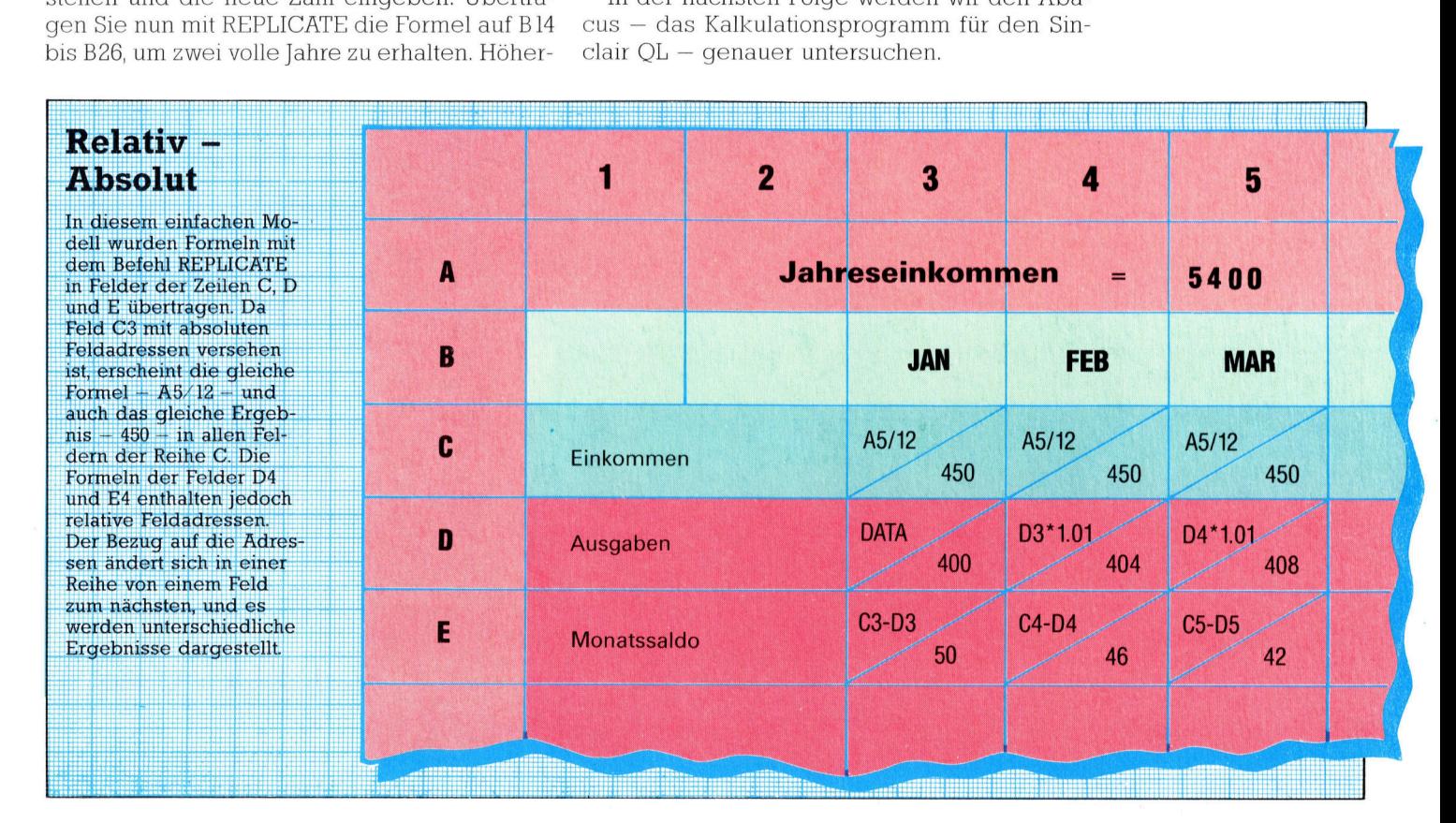

# **Das Erfolgsteam**

Fast jede Woche präsentiert sich auf dem Markt ein neues, auf Spielprogramme spezialisiertes Softwarehaus. Doch nur wenige dieser Senkrechtstarter haben Bestand oder landen gar Bestseller. Eine der Ausnahmen ist die 1981 gegründete Firma Ouicksilva.

ie Produktion des Sinclair ZX 80 war aus- $\sum$  e Produktion des Sinciair ZX 80 war aus-<br>schlaggebend für die Entstehung von Quicksilva. Der Erfolg des Rechners ermutigte den Ingenieur Nick Lambert, ein Drei-KByte-Erweiterungsmodul für den mit einem einzigen KByte ausgestatteten ZX 80 zu entwickeln. Er verkaufte es recht erfolgreich im Versand. Nachdem Sinclair den ZX 81 herausgebracht hatte, gründete Lambert gemeinsam mit John Hollis und Mark Eyles Quicksilva, um Erweiterungen für den neuen Rechner zu produzieren.<br>1981 war auch das Jahr, in dem "Defender" auf<br>den Markt kam, ein von Lambert geschriebenes Spiel, mit dem Ouicksilva sich erstmals im Software-Markt versuchte.

Der Erfolg von Defender veranlaßte Quicksilva zur Entwicklung weiterer Programme im Spielhallenstil, und man verzichtete auf weitere Hardware-Entwicklungen.

Der zweite große Software-Erfolg des Unternehmens trug den Titel "Timegate". Diesem Adventure folgten weitere, so daß Weihnachten 1982 bereits zehn Quicksilva-Programme auf dem Markt waren. Die Nachfrage nach Quicksilva-Produkten stieg dank der Qualität und des Namens schlagartig an. Nach einem größern. Unlängst wurde ein "gewaltloses"<br>Start mit rund 800 Mark Kredit konnte die Ge- Spiel mit dem Titel "The Snowman" veröffentsellschaft in ihrem ersten Jahr einen stolzen licht, das auf einer Erzählung für Kinder von Umsatz von 250000 Mark vorweisen. Heute sind Quicksilva-Produkte in allen großen Wa- menes Gegenstück zu den üblichen "Ballerrenhäusern und bei zahlreichen Einzelhänd- spielen" betrachtet. Und auch auf andere

Eine derartige Entwicklung hat natürlich zur Folge, daß drei Mitarbeiter zuwenig sind.

Heute sucht Quicksilva mit Anzeigen in der Computerpresse nach Programmautoren, und die Programmschreiber haben die Chance, bis zu 15 Prozent aus Lizenzerträgen von jeder verkauften Cassette zu verdienen. Inzwischen produziert das Unternehmen auch Programme für den Acorn B, den Dragon, den Commodore 64 und den VC 20.

# **Perfekte Grafik: Ant Attack**

Quicksilva gilt derzeit als eines der führenden britischen Software-Häuser. Mit "Ant Attack" wurde der Name noch bekannter. Dieses Spiel mit überragenden grafischen Elementen haben wir bereits vorgestellt. Rod Cousens, der die Position des Managing Director übernahm, nachdem Lambert sich entschlossen hatte, wieder auf dem kreativen Sektor zu arbeiten. wurde zum Vizepräsidenten der "Guild of Software Houses". 1983 wurde er von der Computer Trade Association zur "Persönlichkeit des Jahres" gewählt.

Quicksilva ist weiterhin auf der Suche nach neuen Produktbereichen, die das Angebot ver-Raymond Briggs basiert. Es wird als willkom-Weise ist das Unternehmen Vorreiter: Man erhofft sich schon bald eine starke Position im nordamerikanischen Software-Markt.

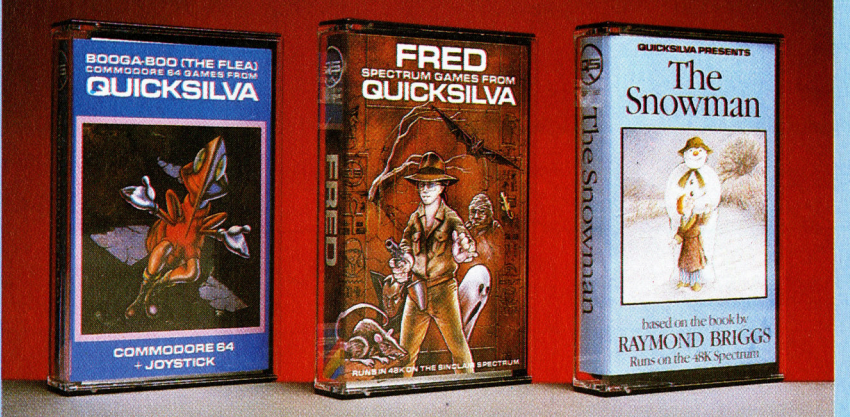

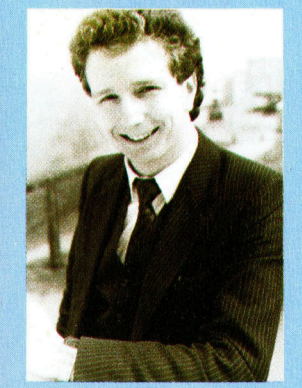

**Rod Cousens,** geschäftsführender **Direktor von Ouick**silva

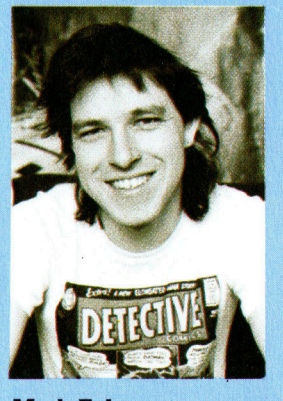

**Mark Eyles, Anzeigenleiter und** einer der Gründer des Unternehmens.

Hier sind einige der neueren Veröffentlichungen von Quickchungen von Quick-<br>
silva. Die Firma produ-<br>
ziert Programme für<br>
viele Systeme.

# Stark verbessert

Fehlende Schnittstellen <sup>f</sup>ü<sup>r</sup> Diskettenstationen mögen Ursache <sup>f</sup>ü<sup>r</sup> den geringen Verkauf des ansonsten ausgezeichneten Memotech 500 gewesen <sup>s</sup>ein. Jüngst <sup>s</sup>tellt<sup>e</sup> das Unternehmen den RS128 mit vollen Interfacemöglichkeiten vor.

bwohl d1e beiden Rechner der Memotech-**DENOIT DE DERETT RECORD TO SOCIAL SOCIETY**<br>500-Computerserie, der MTX 500 und der MTX 512, sehr gelobt wurden, fanden sie bei Heimcomputer-Kaufern kaum Beachtung. Das <sup>l</sup>a<sup>g</sup> sicher nicht <sup>a</sup><sup>n</sup> ihren ausgezeichneten <sup>E</sup>1 genschaften - wie der hochauflösenden Grafik, eingebautem Assembler, ausgefeiltem BA-SIC und einer speziellen Textverarbeitungssprache namens NODDY. Die Gründe sind eher darin <sup>z</sup><sup>u</sup> suchen, daß die Rechner <sup>i</sup><sup>n</sup> ihren Eigenschaften nicht auf eine bestimmte Geräteklasse abgestimmt wurden.

Mit einem Preis von rund 1000 Mark sind sie für den Nur-Spieler zu teuer, dem die Besonderheiten der Rechner nicht den hohen Preis wert sind. Der "ernsthafte" Anwender (Memotech hatte diese Serie ursprünglich für Kleinunternehmer entwickelt) vermißt eingebaute schnittstellen, die die Verbindung mit Diskettenstationen erst möglich machen. Es gab sie zwar, doch wurden <sup>s</sup>i<sup>e</sup> auf separaten Platinen geliefert, die in den Computer eingesetzt werden mußten. Für ein Unternehmen, das sich mit der Entwicklung von Erweiterungen <sup>f</sup>ü<sup>r</sup> den ZX81 einen Namen machte, <sup>i</sup>s<sup>t</sup> das <sup>n</sup>ich<sup>t</sup> weiter verwunderlich. Den Anwender dagegen <sup>s</sup>tör<sup>t</sup> <sup>s</sup><sup>o</sup> etwas, wenn <sup>e</sup><sup>r</sup> einen Rechner haben <sup>w</sup>ill, der einfach eingeschaltet wird und dann läuft. Memotech scheint mittlerweile das <sup>P</sup>roblem erkannt <sup>z</sup><sup>u</sup> haben und baut nun den RS128 mit eingebauten Interfaces.

Auf den ersten Blick stimmt der RS128 mit der 500er-Serie optisch überein. Wie seine Vorgänger verfügt er über <sup>e</sup>i<sup>n</sup> Aluminiumgehäuse statt der sonst üblichen "Plastikverpakkung". Dadurch <sup>i</sup>s<sup>t</sup> <sup>d</sup>e<sup>r</sup> Memotech erheblich schwerer als andere Micros. Eine Standard-OWERTY-Tastatur und eine numerische Tastatur stehen zur Verfügung, auf die auch <sup>e</sup>1 nige Befehle der NODDY-Textprogrammiersprache gelegt sind. Rechts neben der Tastatur finden sich weitere acht programmierbare Funktionstasten. Die Tasten sind griffig und wirken sehr professionell.

Kntik gibt es dabei jedoch auch: So <sup>i</sup>s<sup>t</sup> die RETURN-Taste kaum größer <sup>a</sup>l<sup>s</sup> <sup>d</sup>i<sup>e</sup> anderen Tasten, und Leute, die blind schreiben, werden zunächst Schwierigkeiten haben, diese Taste schnell <sup>z</sup><sup>u</sup> finden. Die DELETE-Taste <sup>i</sup>s<sup>t</sup> nicht Bestandteil der Schreibmaschinentastatur, sondern <sup>i</sup><sup>n</sup> die numerische Tastatur integriert. <sup>I</sup><sup>n</sup> der oberen rechten Ecke des Feldes liegt die

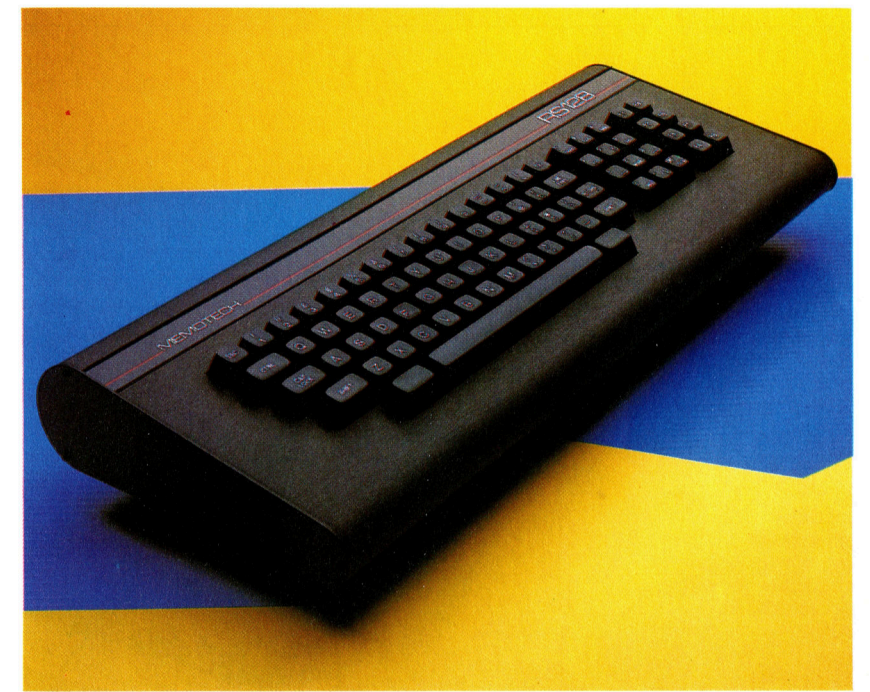

BACKSPACE-Taste. Anders als <sup>b</sup>e<sup>i</sup> den melsten Computer-Tastaturen, bei denen die Backspace-Taste zugleich die Funktion des Löschen-nach-links (bekannt als "destruktives Backspace") <sup>h</sup>at, dient <sup>s</sup>i<sup>e</sup> hier lediglich zur steuerung des Cursors nach links.

## Stereoton möglich

Auf der Rückseite des Gehäuses befinden sich mehrere Schnittstellen. Ganz links außen liegen zwei RS232-Ports, die die Verbindung des Rechners mit FDX-Diskettenstationen ermöglichen. Sie dienen zugleich als Anschluß für beispielsweise serielle Drucker und Netzwerk-Kommunikation. Rechts daneben liegen ein Composite-Video- und <sup>e</sup>i<sup>n</sup> HiFi-stecker. Mit letzterem kann der Ton des Computers über <sup>e</sup>i<sup>n</sup> normales Stereosystem ausgegeben werden. Darauf folgen Stromanschluß und RF-Stecker sowie das Centronics-Druckerinterface. Das Cassettenrecorder-Interface besteht aus zwei Buchsen für EAR (Ohr) und MIC (Mikrofon). schließlich liegen dort neunpolige Joystick-Anschlüsse <sup>f</sup>ü<sup>r</sup> Atari-kompatible Sticks.

Die Interfaces sind weiß beschriftet, so daß man ihre Funktionen leicht ablesen kann. Memotech hat die Anschlüsse allerdings in VerDer Memotech RS128 <sup>i</sup>s<sup>t</sup> eine verbesserte Version der MTX-500er-Serie. Das neue Modell wurde mit zwei RS232- Schnittstellen ausgestattet, die den Anschluß von FDX-Diskettenstationen erlauben. Damit <sup>i</sup>s<sup>t</sup> der Rechner fur den ernsthaften Heimcomputeranwender oder den Gewerbetreibenden sehr interessant.

# **Hardware**

MEMOTE

#### RAM

Der Memotech RS128 <sup>h</sup>a<sup>t</sup> 64 KRAM frei <sup>v</sup>erfügbare Kapazität.

RF-Modulator Hier wird das Signal erzeugt, mit dem der RS128 das Bild auf einen Fernsehschirm bringt. Grafik-Chip Es handelt sich um den Chip, der auch bei MSX-Rechnern verwendet wird.

> Erweiterungskarten Diese Karten - als Op<sup>t</sup>io<sup>n</sup> <sup>f</sup>ü<sup>r</sup> <sup>d</sup>i<sup>e</sup> Memotech 500 und 512 lieferbar, sind in den RS128 bereits integriert.

Cassettenrecorderinterface Die beiden Stecker entsprechen den EAR- und MIC-Anschlüssen eines Cassettenrecorders.

Joystick-Anschlüsse Hier werden Atarikompatible Joysticks angeschlossen.

CPU Zentraleinheit des RS 128 <sup>i</sup>s<sup>t</sup> Zilogs Z80A-Chip.

#### Video-RAM

Anders <sup>a</sup>l<sup>s</sup> die meisten Gerate sind Memotech-Computer <sup>m</sup>i<sup>t</sup> eigenem Video-RAM ausgestat<sup>t</sup>et. Somit wird der Speicherplatz durch den Bildschirmaufbau nicht belastet.

Monitor-Stecker Diese Schnittstelle erlaubt den Betrieb des RS128 mit einem Video-Monitor.

tiefungen gelegt, so daß man sich etwas verrenken muß, um Peripheriegeräte an der Rückseite des Rechners anzuschließen.

uneee

Der BASIC-Screen (2<sup>4</sup> mal <sup>4</sup><sup>0</sup> Zeichen) <sup>i</sup>s<sup>t</sup> dreigeteilt. Die oberen <sup>1</sup><sup>9</sup> Reihen stellen den Hauptbildschirmteil dar, auf dem Programm-Listings gescrollt werden. Unter diesem Bildschirm befindet sich der EDIT-Teil, in den neue Zeilen eingegeben werden. Und ganz

#### RS232- Karte

RN

Die RS232-Karte steuert die serielle Kommunikation des Computers. Sie erlaubt sowohl den Anschluß der FDX-Diskettenstation als auch den Betrieb von Modems.

#### Silicon-Disk

Diese Karte enthält weitere 64 K RAM. Sie <sup>s</sup>tehen der CPU nicht unmittelbar zur Verfügung (da <sup>s</sup>i<sup>e</sup> nur bis maximal <sup>6</sup><sup>4</sup> KByte adressierbar <sup>i</sup>st), arbeiten aber wie eine externe Diskettenstation. Die Zugriffsgeschwindigkeit übertrifft diese aber erheblich.

unten stellt eine einzelne Zeile Fehlermeldungen dar. Wie bei den Sinclair-Rechnern werden Programmzeilen durch Verwendung des EDIT-Befehls geändert. Das Betriebssystem <sup>l</sup>äß<sup>t</sup> nicht <sup>z</sup>u, daß eine Zeile vom EDIT-Screen eingefügt wird, solange diese einen Syntax-Fehler enthält.

Das BASIC selbst <sup>i</sup>s<sup>t</sup> dem MSX-BASIC eng verwandt und enthält Befehle wie SOUND, PA-

PER, INK und CIRCLE. Allerdings enthalt dieses BASIC auch einige sehr nützliche Befehle, <sup>d</sup>i<sup>e</sup> <sup>e</sup><sup>s</sup> <sup>i</sup><sup>m</sup> MSX-BASIC <sup>n</sup>ich<sup>t</sup> <sup>g</sup>ibt. Der Befehl CSR x,y positioniert den Cursor auf den Bildschirmpunkt mit den Koordinaten (x,y). Ein weiterer sinnvoller Befehl <sup>i</sup>s<sup>t</sup> CRVS, der dem Anwender <sup>e</sup>rlaubt, <sup>e</sup>i<sup>n</sup> Fenster <sup>a</sup><sup>n</sup> beliebiger stelle des Bildschirms zu definieren. Text und Grafik können in solchen Fenstern dargestellt werden.

Als Zentraleinheit dient der Z80A, durch den der Rechner CP/M-fahig <sup>i</sup>st. Viele kleinere Computerhersteller entschieden sich deshalb für den Z80, da das Problem der eigenen umfangreichen softwareherstellung umgangen werden kann und der Anwender <sup>s</sup>ofor<sup>t</sup> über eine große Softwarebibliothek verfügt. Voraussetzung <sup>f</sup>ü<sup>r</sup> eine optimale CP/M-Nutzung <sup>i</sup>s<sup>t</sup> eine 80-Zeichen-Darstellung. Ungewöhnlich <sup>i</sup>st, daß Memotech <sup>d</sup>i<sup>e</sup> 80-Zeichen-Karte <sup>i</sup><sup>n</sup> der Diskettenstation untergebracht <sup>h</sup>at.

# Software-Paket gratis

Mit der Floppy wird ein Software-Paket geliefert. Neben der CP/M-System-Diskette bekommt man die "New Word"-Textverarbeitung, das "SuperCalc"-Spreadsheet, "Compact" und >Televideo< <sup>4</sup> womit man die Floppy Disketten, die in anderen Formaten geschrieben sind, lesen kann. Dazu gehören <sup>l</sup>au<sup>t</sup> Memotech auch IBM-Disketten. Und schließlich "Contact", mit dem der zweite RS232-Anschluß an ein Netzwerk gehängt werden kann.

Der RS128 verfügt über 128 KByte RAM. Da aber ein Acht-Bit-Prozessor verwendet wird, <sup>m</sup>i<sup>t</sup> dem nur 64 KByte adressierbar <sup>s</sup>ind, stehen die restlichen 64 KByte als "Silicon Disk" zur Verfügung. Diese Silizium-Diskette speichert Dateien und Programme genauso wie eine normale Diskette - mit dem Unterschied, daß die Informationen auf Chips abgelegt sind und so bis zu 50mal schneller verarbeitet werden können <sup>a</sup>l<sup>s</sup> <sup>d</sup>i<sup>e</sup> von herkömmlichen Floppy-Disks. Die auf der Diskette gespeicherte Information wird <sup>i</sup><sup>n</sup> adressierbares RAM umgewandelt. <sup>I</sup>s<sup>t</sup> <sup>d</sup>i<sup>e</sup> Arbeit beendet, können die Daten dauerhaft auf Floppy-Disk gespelchert werden.

Das mitgelieferte Handbuch <sup>h</sup>a<sup>t</sup> weit mehr Seiten als sonst bei Heimcomputern üblich. Allerdings liegt dies nur daran, daß es nicht rich<sup>t</sup>i<sup>g</sup> gesetzt, sondern getippt wurde. Es enthält nur wenige weiterführende Informationen. Memotech <sup>h</sup>a<sup>t</sup> aber alle fur den Anwender nötigen technischen Einzelheiten dargestellt, einschließlich der Schaltpläne, Pinbelegungen und Aufrufe <sup>f</sup>ü<sup>r</sup> das Betriebssystem.

Mit der Weiterentwicklung der Memotech-500-Serie in Richtung RS128 versucht das Unternehmen, einen Standard-Business-Rechner zu etablieren. Es bleibt allerdings abzuwarten, ob sich die Maschine gegen ihre Konkurrenten behaupten kann.

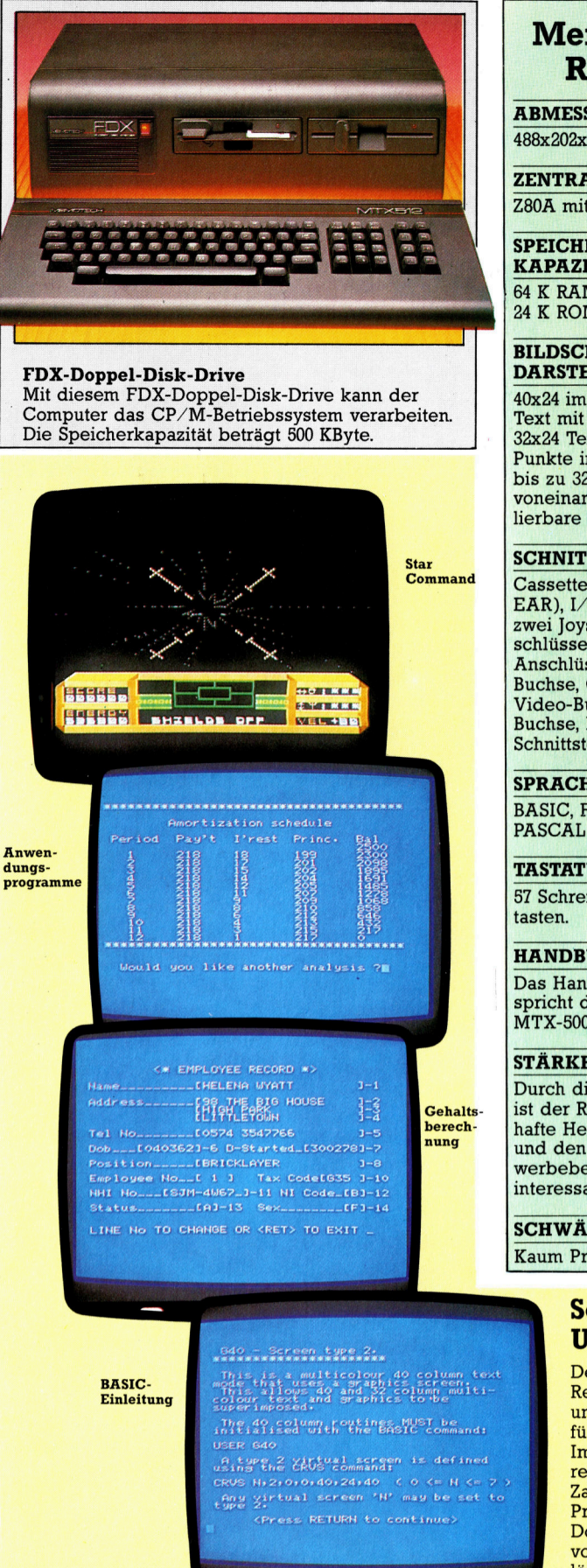

# **Memotech** RS 128

**ABMESSUNGEN** 488x202x56 mm

**ZENTRALEINHEIT** Z80A <sup>m</sup>i<sup>t</sup> <sup>4</sup> MHz

SPEICHER-**KAPAZITÄT** 

<sup>6</sup><sup>4</sup> <sup>K</sup> RAM und <sup>2</sup><sup>4</sup> <sup>K</sup> ROM

#### BILDSCHIRM-DARSTELLUNG

40x24 im Textmodus; Text mit Grafik-Mode: 32x24 Text und 256x192 Punkte in 16 Farben; <sup>b</sup>i<sup>s</sup> <sup>z</sup><sup>u</sup> <sup>3</sup><sup>2</sup> unabhängig voneinander kontrollierbare Sprites.

#### **SCHNITTSTELLEN**

Cassette (MIC und  $EAR$ ),  $I/O$ -Interface, zwei Joystick-Anschlüsse, zwei RS232- Anschlüsse, HiFi-Buchse, Composite-Video-Buchse, TV-Buchse, Parallel-Schnittstelle.

### SPRACHEN

BASIC, FORTH, PASCAL

### **TASTATUR**

57 Schreibmaschinen-

## **HANDBÜCHER**

Das Handbuch entspricht dem der MTX-500er-Serie.

#### **STÄRKEN**

Durch die RS232-Karten ist der RS128 fiir ernst<sup>h</sup>aft<sup>e</sup> Heimanwender und den kleinen Gewerbebetrieb sehr interessant.

**SCHWÄCHEN** Kaum Programme.

# Software-Unterstützung

Derzeit gibt es eine Reihe von Geschäftsund Spielprogrammen für Memotech-Rechner. Im Vergleich zu anderen Systemen ist die Zahl der erhältlichen Programme begrenzt. Doch die Verarbeitung von CP/M-Software löst dieses Problem sicher bald.

# Krieg der Sterne

"Star Raiders" ist eine Weiterentwicklung des populären Computerspiels "Star Trek". Im Gegensatz zu den anderen Spielen der Atari-Klassiker-Serie wurde <sup>e</sup><sup>s</sup> speziell <sup>f</sup>ü<sup>r</sup> Heimcomputer entwickelt und bietet spannende Unterhaltung.

er Spieler übernimmt die Rolle des Kom-Begegnung<br>mit den Zylonen D mandanten des Raumschiffs Star Raider und durchquert die Galaxis, um feindliche Raumschiffe der Zylonen <sup>z</sup><sup>u</sup> verfolgen. Die Spielsteuerung erfolgt über Joystick und Tastatur, und durch Druck auf die "F"-Taste wird der Blick aus dem Cockpit freigegeben. Die **Barbara** and Position des Zylonen-Schiffs wird durch Maßeinheiten am unteren Bildschirmrand angezeigt. Mit der "L"-Taste aktiviert man den Galaktische Karte "Long range Scanner" – eine Art Radar, der einen Uberblick <sup>d</sup>e<sup>r</sup> nachsten Umgebung rund um das Raumschiff <sup>g</sup>ibt. : Die Aufgabe des Spielers besteht darin, sich dem Feind zu nähern, entweder mit Normaltriebwerken, was die Gefahr birgt, daß die Zy-**第五章 1999年** lonen entkommen, oder mit "Hyperspace" (diesen Raumsprung <sup>l</sup>eite<sup>t</sup> man durch Druck auf die Taste "H" ein). Vor Aktivierung der Hypergeschwindigkeit muß der Suchcomputer aktiviert werden, was mit der Taste "T" erfolgt. Geschieht dies nicht, kann es sein, daß das Raumschiff in einem <sup>v</sup>ölli<sup>g</sup> unbekannten Sek<sup>t</sup>o<sup>r</sup> der Galaxis wieder auftaucht. Andere dabei zu berücksichtigende Faktoren sind die Anwendung des Angriffscomputers (der über "C" aufgerufen wird) sowie die Schutzschilde des Star Raider, die durch Druck auf die Taste "S" aktiviert bzw. ausgeschaltet werden. Hat man den Hyperraum wieder verlassen,

blinkt ein rotes Alarmlicht und der Kampf beginnt. Die Zylonen greifen den Star Raider nun von allen Seiten <sup>a</sup>n. Durch Joysticksteuerung kann der Spieler sein Raumfahrzeug <sup>i</sup><sup>n</sup> <sup>a</sup>ll<sup>e</sup> Richtungen bewegen. Die Geschwindigkeit wird über die numerischen Tasten reguliert.

Diese Kampftechnik erfordert aber <sup>v</sup>ie<sup>l</sup> Treibstoff, zumal der Star Raider dabei häufig getroffen wird, was ein Aufsuchen der nächstgelegenen Raumstation erforderlich macht, um aufzutanken und Reparaturen durchführen zu lassen. Der Spieler muß sich dazu <sup>i</sup><sup>n</sup> ein Gitter bewegen, in dem sich <sup>e</sup>i<sup>n</sup> Stern befindet. Wahrend der Star Raider näher kommt, wird der ssen. Der spieler muß sich dazu in einer Wegen, in dem sich ein Stern befindend der Star Raider näher kommt, v

stern langsam als gelbe große fliegende Untertasse erkennbar. Das schwerste Manöver im Spiel folgt nun. Es geht darum, das Raumfahrzeug <sup>i</sup><sup>n</sup> <sup>d</sup>i<sup>e</sup> richtige Umlaufbahn <sup>z</sup>u<sup>r</sup> Station <sup>z</sup><sup>u</sup> bekommen. Dazu muß <sup>d</sup>i<sup>e</sup> Raumstation <sup>i</sup>n<sup>s</sup> Zielkreuz des Raumschiffs gebracht und dort gehalten werden. Der Spieler muß die Schiffsgeschwindigkeit <sup>s</sup><sup>o</sup> lange verlangsamen, <sup>b</sup>i<sup>s</sup> der Entfernungsmesser Null anzeigt. <sup>I</sup>s<sup>t</sup> dies geschehen, kann der Star Raider gestoppt werden, und am oberen Bildschirmrand leuchtet die Information "ORBIT ESTABLISHED" auf. Dieses Manöver ist sehr sorgfältig durchzuführen, da man leicht über das Ziel hinausschiefen kann. Befindet man sich in der Umlaufbahn, startet ein Tankraumschiff von der Basis und dockt am Star Raider <sup>a</sup>n. Danach <sup>i</sup>s<sup>t</sup> das schiff wieder einsatzfähig.

sehr häufig wird <sup>d</sup>i<sup>e</sup> Meldung "STARBASE SURROUNDED" angezeigt. Das bedeutet für den spieler, daß <sup>e</sup><sup>r</sup> schnellstmöglich dorthin gelangen muß, um die Zerstörung der eingekreisten Station zu verhindern.

Star Raider hat vier verschiedene Schwierigkeitsgrade, die von "Novice" bis "Commander" reichen. <sup>I</sup><sup>n</sup> den unteren Schwierigkeitsgraden muß der Spieler keine Angst vor größeren Schäden am Star Raider haben, da <sup>e</sup><sup>s</sup> dabei nur wenige Zylonen-Schiffe <sup>g</sup>ibt, die auch nicht sehr genau schießen. <sup>I</sup><sup>n</sup> den höheren Ebenen <sup>i</sup>s<sup>t</sup> <sup>e</sup><sup>s</sup> äußerst schwierig, auch nur wenige Spielminuten zu überstehen.

1980 wurde Star Raiders <sup>i</sup><sup>n</sup> den USA <sup>a</sup>l<sup>s</sup> "Spiel des Jahres" ausgezeichnet. Es ist leider nur für Atari-Rechner am Markt.

Star Raiders: Für alle Atari-Computer Hersteller/Vertrieb: Atari Corp. (Deuschland) GmbH Programm: Atari Joystick: erforderlich **Format: Cartridge** 

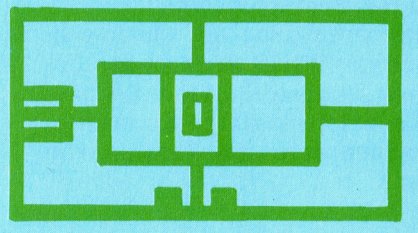

# Gutes Gedächtnis

Der Sinclair Spectrum wurde anfangs wegen des fehlenden Massenspeichers <sup>f</sup>ü<sup>r</sup> ernsthafte Anwendungen kaum <sup>i</sup><sup>n</sup> Betracht gezogen. Inzwischen wurde neben dem Sinclair Microdrive das Wafadrive von Rotronics entwickelt.

er Sinclair Spectrum wird vielerorts als reiner spielcomputer ohne Chancen <sup>b</sup>e<sup>l</sup> >ernsthaften< Anwendungen angesehen. schuld daran <sup>i</sup>s<sup>t</sup> größtenteils die Tastatur, die nicht gerade <sup>z</sup><sup>u</sup> ausgiebigem Gebrauch be1 der Textverarbeitung oder Datenbankorganisation einlädt. Hier bemüht sich Sinclair allerdings um Abhilfe und bietet mittlerweile den Spectrum+ <sup>m</sup>i<sup>t</sup> Schreibmaschinentasten <sup>a</sup>n.

Damit 1st das Problem aber noch nicht gelöst. Andere Vorwürfe, mit denen die Spectrum-Verteidiger zu kämpfen haben, betreffen das Fehlen von normgerechten schnittstellen und mehr noch von schnellen, zuverlässigen Massenspeichern, die <sup>f</sup>ü<sup>r</sup> den kommerziellen Einsatz und <sup>f</sup>ü<sup>r</sup> den ernsthaften Heimgebrauch unerläßlich sind. Mit der Einführung von Interface 1 und Microdrive wurden zwar diese Kritikpunkte beseitigt, jedoch lassen Geschwindigkeit und Verläßlichkeit des Microdrive immer noch <sup>z</sup><sup>u</sup> wunschen <sup>u</sup>brig. Auferdem <sup>i</sup>s<sup>t</sup> bisher nur sehr wenig vom umfangreichen Programmangebot für den Spectrum auch auf Microdrive-Cassetten lieferbar. In solchen Fällen liegt es <sup>f</sup>u<sup>r</sup> Fremdhersteller nahe, hierfur <sup>e</sup>1 gene Produkte <sup>z</sup><sup>u</sup> entwickeln. In diesem <sup>A</sup>rtikel wird zunächst das Wafadrive von Rotronics vorgestellt. In einem der folgenden Hefte besprechen wir das Discovery 1 der Firma Opus supplies.

Anders als das Interface 1 mit den Microdrives ist das Wafadrive ein Kompaktgerät schnittstellen und Laufwerke stecken <sup>i</sup><sup>n</sup> einem gemeinsamen Gehäuse. Das erspart gegenüber dem Microdrive zwar einigen Kabelsalat, aber andererseits geht auch Flexibilität verlo<sup>r</sup>en, well ein Anschluß weiterer Einheiten zur Kapazitätserhöhung hier unmöglich ist.

Das Wafadrive befindet sich <sup>i</sup><sup>n</sup> einem schwarzen Plastikgehäuse, aus dem ein 54poliges Flachbandkabel herausragt, das an die Peripherie-Steckleiste des Spectrum angeschlossen werden muß. An der Vorderseite sehen Sie die beiden Schlitze für die Wafer-Cartndges, dazwischen drei Leuchtdioden (eine als Betriebsspannungskontrolle und die anderen zur Bandlaufanzeige).

Hinten links <sup>i</sup>s<sup>t</sup> ein Bus-Erweiterungsstecker für das Interface 2 eingebaut, daneben ein Centronics-kompatibler Anschluß <sup>f</sup>u<sup>r</sup> einen Drucker mit Parallelschnittstelle und hinten rechts noch ein Stecker für Modems oder andere seriell arbeitende Geräte nach RS232- Norm. Damit haben Sie mehr Einsatzmöglichkeiten <sup>a</sup>l<sup>s</sup> beim Interface <sup>1</sup>, bei dem <sup>S</sup>i<sup>e</sup> <sup>b</sup>e1 spielsweise für den Betrieb eines Paralleldrukkers eine zusätzliche Centronics-Schnittstelle anschließen müssen. Leider <sup>1</sup>s<sup>t</sup> es zur Zeit noch schwierig, einen Centronics-Drucker oder <sup>e</sup>i<sup>n</sup> Modem <sup>z</sup><sup>u</sup> <sup>f</sup>inden, dessen Stecker <sup>i</sup><sup>n</sup> das Wafadrive paßt.

# Höhere Lebensdauer

Die speziellen Wafadnve-Stringy-Floppies haben große Ähnlichkeit mit den beim Microdrive verwendeten. Jede Cartridge enthält eine Endlosschleife <sup>a</sup>u<sup>s</sup> 1,8 mm breitem Magnetband, das gegenüber dem normalen Toncassettenband eine höhere Lebensdauer und bessere Speichereigenschaften besitzt. Nach dem Formatieren kann das Band etwa <sup>1</sup>2<sup>8</sup> KByte <sup>a</sup><sup>n</sup> Daten aufnehmen. Daneben hefert Rotronics auch 64- und 16-KByte-Cartridges.

Einschließlich Schutzhülle sind die Cartridges etwa so lang und breit wie die Microdrive-Cassetten, aber ungefähr doppelt <sup>s</sup><sup>o</sup> dick. Bel den Wafadrive-Cartndges ist <sup>d</sup>i<sup>e</sup> Hülle <sup>e</sup>ntbehrlich, weil das empfindliche Bandmaterial durch eine selbstschlieBende Abdeckung ge-

Anders als beim Microdrive-System von Sinclair sind beim Wafadrive von Rotronics die Schnittstellen (RS232 und Centronics) und zwei Laufwerke <sup>i</sup><sup>n</sup> einem Gehause untergebracht. Das Flachbandkabel wird mit der ruckwartigen Peripherie-Steckleiste des Spectrum verbunden.

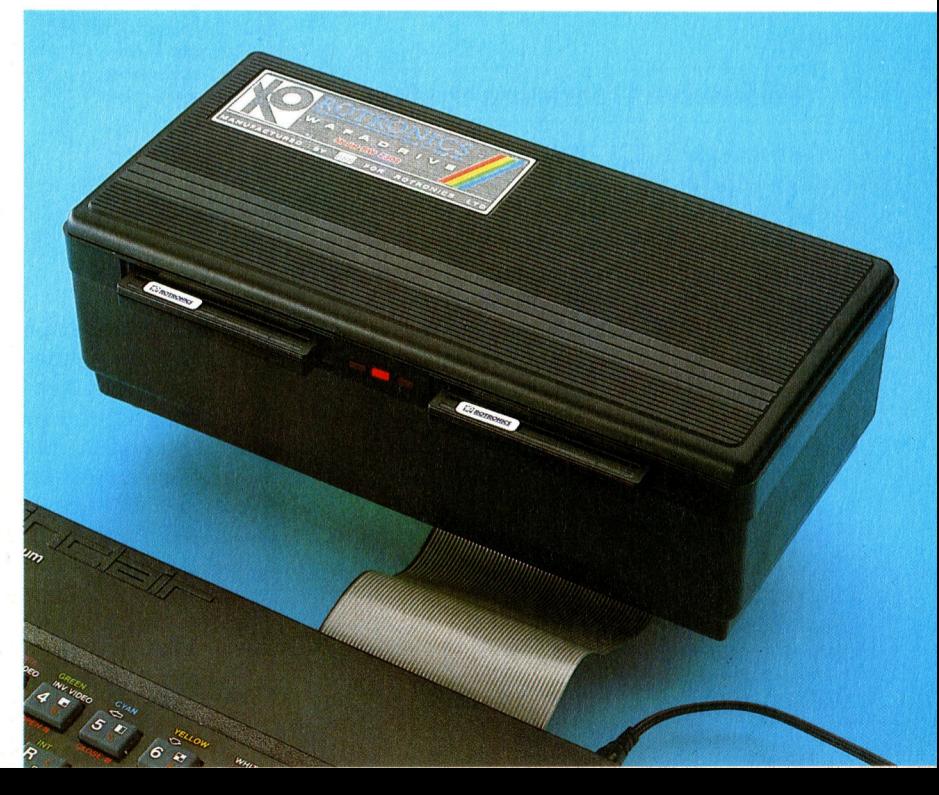

**und** 

gen Berührung geschützt ist, ähnlich wie bei <sup>f</sup>olg<sup>t</sup> mit <sup>b</sup>i<sup>s</sup> <sup>z</sup><sup>u</sup> 19200 Baud. Das Wafadrive <sup>a</sup>rden 3¥,-Zoll-Microfloppies von Sony (aller- beitet mit unwesentlich niedrigerer Ubertradings verwendet Rotronics einen Plastik- statt gungsrate, aber der Zugriff kann bei einer 128eines Metallschutzes). An der linken Seite der KByte-Cartridge <sup>b</sup>i<sup>s</sup> <sup>z</sup><sup>u</sup> <sup>4</sup><sup>5</sup> Sekunden dauern, Cartridge befindet sich eine Schreibsperre, weil die Bandgeschwindigkeit kleiner <sup>i</sup>s<sup>t</sup> <sup>a</sup>l<sup>s</sup> deren Abbrechen <sup>e</sup>i<sup>n</sup> neuerliches Beschrei- beim Microdrive. <sup>B</sup>e<sup>l</sup> Schnelligkeitstests kom ben unmöglich macht – es sei denn, der Be- men die Microdrives deshalb erheblich besser nutzer überlistet <sup>d</sup>i<sup>e</sup> Abtastmechanik durch weg; dafür <sup>i</sup>s<sup>t</sup> <sup>d</sup>i<sup>e</sup> Zuverlässigkeit <sup>d</sup> kleine Tricks. The state of the state of the drives hoher.

Die Wafadrive-Befehle sind ahnlich wie die des Microdrive. In beiden Fällen gehört hinter **Verzeichnis der Dateien** jeden Befehl ein "\*", um anzuzeigen, daß der externe Speicher angesprochen ist – etwa in Obgleich der Zugnff deutlich länger als bei der Form SAVE\*, LOAD\* und VERIFY\*. Trotz- Disketten dauert, sind die Wafadrives immer dem <sup>g</sup>ib<sup>t</sup> <sup>e</sup><sup>s</sup> einige Unterschiede, weil beim Wafadrive anders als beim Microdrive nicht mehr als zwei Laufwerke angeschlossen werden können. Zum Formatieren dient bei Microdrives der Befehl FORMAT\* 'm': 0: "name", wobei sich "m"; 0 auf das gewünschte Laufwerk bezieht. Bei Benutzung des Wafadrive heißt es statt dessen nur FORMAT\*'a: name'. Dabei bezeichnet a: (alternativ b:) das aufgerufene Laufwerk, denn hier gibt es nur zwei Möglichkeiten, während beim Microdrive zum Ansprechen der Laufwerke die Ziffern 0-7 in Frage kommen.

Das Wafadrive macht wie das Microdrive davon Gebrauch, daß beim softwaremäßig 16 "Streams" oder Kanäle für die Ein- und Ausgabe von Daten eingerichtet werden können. Einige Kanäle sind für Bildschirm und Drucker reserviert, aber vier bis <sup>1</sup><sup>5</sup> stehen <sup>f</sup>ü<sup>r</sup> andere Peripheriege <sup>z</sup>u<sup>r</sup> Verfügung. Ausgabekanäle <sup>f</sup>ü<sup>r</sup> das Wafa <sup>d</sup>riv<sup>e</sup> werden <sup>m</sup>i<sup>t</sup> OPEN# <sup>e</sup>röffnet. Das Wafa drive selbst besitzt noch zwei zusätzliche Kanäle. Es sind r und <sup>c</sup> (wahlweise auch Großbuchstaben) für die RS232- bzw. die Centronics-Schnittstelle, die ähnlich wie die Kanäle <sup>t</sup> und <sup>b</sup> beim Programmieren der RS232 schnittstelle des Interface <sup>1</sup> angesprochen werden.

# **Wafadrive Operating System Stromversorgung.**

Der erweiterte BASIC-Befehlssatz für die Systemsteuerung ist als "Wafadrive Operating system" (WOS) in einem 8-KByte-ROM untergebracht. Das WOS arbeitet mittels Überlagerung der untersten acht KByte des Spectrum- ' ROMs (weitgehend wie beim Interface <sup>1</sup>). Der Befehl LOAD\* beim Spectrum <sup>f</sup>ühr<sup>t</sup> beispiels- schnellen Zugang zum Dateiverzeichnis (Cata weise zunächst zum Aufruf der Fehlerroutine logue),.das im ersten Sektor der Bandschleife durch den BASIC-Interpreter. Das WOS <sup>f</sup>äng<sup>t</sup> <sup>s</sup>teht. Zum Aufsuchen <sup>d</sup>e<sup>s</sup> Verzeichnisses nach diesen Aufruf aber ab und <sup>r</sup>uf<sup>t</sup> das Wafadrive- der ersten Eingabe von CATalogue muß daher ROM <sup>a</sup>uf, das nun seinerseits <sup>d</sup>i<sup>e</sup> Behandlung <sup>u</sup>nte<sup>r</sup> Umständen lange gespult werden, <sup>b</sup>1<sup>s</sup> des Fehlers übernimmt und LOAD\* <sup>a</sup>l<sup>s</sup> Wafa- <sup>d</sup>i<sup>e</sup> Verbindungsstelle und damit <sup>d</sup>e<sup>r</sup> Beginn

Microdrive. Das Aufsuchen einer bestimmten nur für Sekundenbruchteile, bis das Verzeich-Information erfordert bei einer  $100-KB$ yte- nis auf dem Bildschirm erscheint  $-$  weil es Microdrive-Cassette im Schnitt 35 Sekunden, nämlich nach dem ersten Aufruf im RAM abgeund <sup>d</sup>i<sup>e</sup> Datenübertragung zum Rechner <sup>e</sup>r- <sup>l</sup>eg<sup>t</sup> worden ist. Das WOS wartet daher <sup>b</sup>e<sup>l</sup> <sup>e</sup>r-

noch schneller als die üblichen Cassetten. Zudem gibt es beim Wafadrive einen sehr

Kontrollanzeigen Für die beiden Laufwerke ist je eine Leuchtdiode als Betriebsanzeige vorhanden, eine weitere dient zur Überwachung der Versorgungsspannung.

#### Anschlußkabel

Ein 54poliger Stecker dient zum Anschluß an die Peripherie-Steckleiste des Spectrum. Darüber laufen alle Daten, die Steuerung sowie die

#### **ROM-Baustein**

Das Wafadrive-Betriebssystem (WOS-Wafadrive Operating System) ist in einem 8-KByte-EPROM gespeichert.

drive-Kommando interpretiert. des ersten Sektors gefunden <sup>i</sup>st. <sup>B</sup>e<sup>i</sup> jedem Das Wafadrive <sup>i</sup>s<sup>t</sup> etwas langsamer <sup>a</sup>l<sup>s</sup> ein weiteren Aufruf von CAT <sup>l</sup>äuf<sup>t</sup> das Band aber

Peripherie-Parallelstecker Hier können weitere Spectrum-kompatible<br>Geräte angeschlossen werden.

# Peripherie

#### Bandlaufwerke

Das Wafadrive enthält zwei Laufwerke, die <sup>i</sup><sup>n</sup> getrennten Gehäusen nebeneinander angeordnet sind. Rotronics liefert daür 16-, 64- und 128-KByte-Cartridges.

#### Motoren Jedes Laufwerk hat einen

eigenen Bandantriebsmotor.

aufgerufen. Andere Routinen <sup>f</sup>u<sup>r</sup> das Hantieren <sup>m</sup>i<sup>t</sup> Wafadrive-Dateien wie das Abspeichern (SAVE) und Laden (LOAD) von Text-Files werden uber Sonderbefehle zuganglich. Der spectral Writer ist ein sehr brauchbares Textverarbeitungspaket, obwohl sich am Bildschirm nicht die Zeilenlänge vorgeben <sup>l</sup>äßt.

# Kaum Programme <sup>a</sup>u<sup>f</sup> Wafas

Natürlich steht und fällt jedes neue Speichermedium mit seiner Aufnahme bei den Softwarehäusern. Das <sup>i</sup>s<sup>t</sup> auch ein Handicap beim Wafadrive, weil <sup>z</sup>u<sup>r</sup> <sup>Z</sup>ei<sup>t</sup> kaum Programme <sup>a</sup>u<sup>f</sup> Wafadrive-Cartridges zur Verfügung stehen <sup>e</sup>i<sup>n</sup> Problem, das <sup>f</sup>u<sup>r</sup> die Besitzer des Spectrum Microdrive ebenso zutrifft. Damit ist für den Wafadrive-Benutzer aber noch nicht alles verloren: Zumindest eine Firma vertreibt jetzt ein Programm zum Überspielen kommerzieller Software auf Wafadrive-Datenträger. Das nötigt zwar jedesmal gleich zum Kauf einer zusätzlichen Leercassette, aber der Aufwand lohnt sich zweifellos wegen der erheblich kürzeren Zugriffszeit.

Ein gewisses Problem stellen auch die nicht normgerechten Steckverbindungen am Wafadrive dar. Wenn der Benutzer nicht bereit ist. die Kabelstecker selbst zu bauen, muß er unter Umständen lange nach Peripheriegeräten mit passenden Anschlußmöglichkeiten suchen. Trotz dieser Nachteile ist das Wafadrive aber ein leistungsfähiges Gerät und ohne Frage eine vollwertige Alternative zum Interface 1 und dem Microdnye von Sinclair.

# **Rotronics** Wafadrive

**ABMESSUNGEN** 230x110x80mm

**SCHNITTSTELLEN** seriell RS232, parallel Centronics, Peripherie-Steckleiste

SPEICHERMEDIUM

Endlose Magnetbandschleife \_

### **KAPAZITÄT**

Lieferbar sind Cartridges mit <sup>1</sup>6, <sup>6</sup><sup>4</sup> und 128 KByte

#### GESCHWINDIGKEIT

Ubertragungsrate 16000 Baud, maximale Zugriffszeit 6,5 <sup>s</sup> bei 16- KByte- und 45 <sup>s</sup> bei 128- KByte-Cartridges.

### **RS232-Schnittstelle** Über diese serielle

Schnittstelle kann der Rechner mit Standardgeräten für den Datenverkehr verbunden werden.

**Centronics-Schnittstelle** Das Centronics-Interface dient zum Anschluß eines Druckers.

neutem Aufruf nur das Kennfeld des nächsten Sektors ab. um zu überprüfen, ob noch die gleiche Cartridge eingeschoben ist und listet dann <sup>s</sup>ofor<sup>t</sup> das Verzeichnis aus dem RAM.

Im Bemühen, dieses Massenspeicher-Kon<sup>z</sup>ep<sup>t</sup> <sup>f</sup>ü<sup>r</sup> emsthafte Anwendungen <sup>a</sup>u<sup>f</sup> dem Markt <sup>z</sup><sup>u</sup> etablieren, wird der Hardware von Rotronics ein ziemlich umfangreiches Textverarbeitungsprogramm (Spectral Writer) beigepackt, das das Wafadrive voll ausnutzt. Funktionen wie das Umstellen von Abschnitten, Einfügen von Wörtern und Löschen von Zeilen werden durch Drücken von "Symbol Shift" in Verbindung mit einer weiteren Rechnertaste

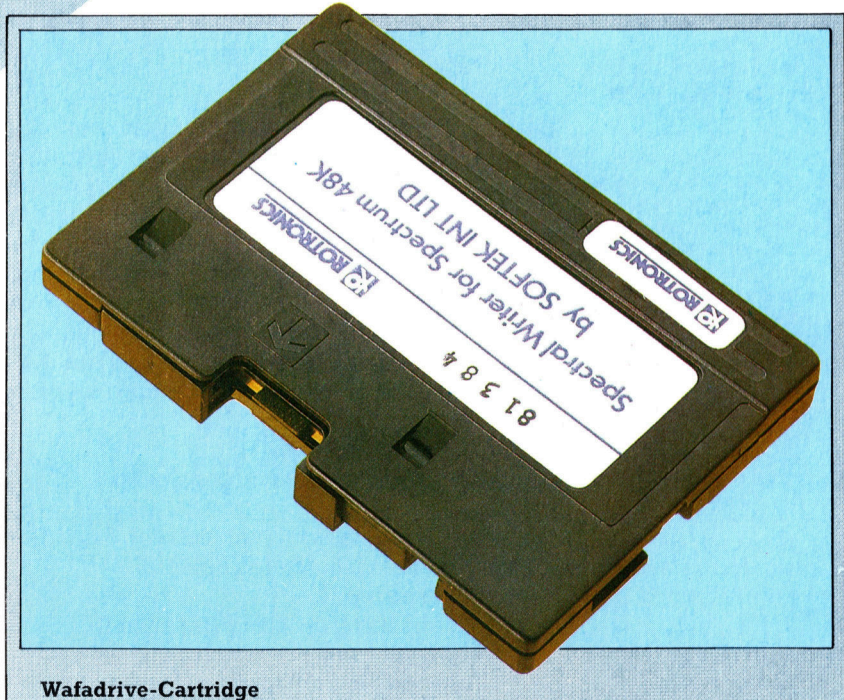

Das Gehäuse erinnert in seinen Größenverhältnissen an eine übliche Cassette, es enthält aber eine endlose Bandschleife. Daher entfällt das Zurückspulen beim Aufsuchen von Daten, die schon am Schreib/Lesekopf vorbeigelaufen sind.

# **Mach's noch** einmal, RAM

<sup>I</sup><sup>n</sup> unserer Einführung <sup>i</sup><sup>n</sup> PASCAL wurden bisher <sup>d</sup>i<sup>e</sup> strukturierten Anweisungen gezeigt, <sup>m</sup>i<sup>t</sup> denen <sup>s</sup>ic<sup>h</sup> Programme exakt auf einzelne Probleme zuschneiden lassen. Heute untersuchen wir drei verschiedene Strukturen <sup>f</sup>ü<sup>r</sup> die Steuerung von Programmschleifen.

wel der drei Möglichkeiten zur Struktunerung <sup>v</sup>o<sup>n</sup> PASCAL-Anweisungen haben <sup>w</sup>i<sup>r</sup> bereits dargestellt. Sequentielle Strukturen sind in <sup>d</sup>i<sup>e</sup> Wörter BEGIN und END eingeschlossen, während bedingte Anweisungen <sup>m</sup>i<sup>t</sup> <sup>I</sup><sup>F</sup> und CASE aufgebaut werden. Für den dritten Strukturtyp - die Wiederholung - stellt PASCAL <sup>d</sup>re<sup>i</sup> Konstruktionsmöglichkeiten <sup>z</sup>u<sup>r</sup> Verfügung. Die FOR-Anweisung kann eine feste Anzahl von Schleifendurchgängen aufrufen, wahrend WHILE und REPEAT durch <sup>B</sup>edingungen gesteuert werden.

#### Antworten zu de Übungen

In der vorigen Folge stellten wir die Aufgabe, bei der Generierung der Fibonacci-Einheiten und der Verhältniszahlen der aufeinanderfolgenden Paare die Schleife so zu verändern, daß die Endbedingung eintritt, wenn die nächste Fibonacci-Einheit, die berechnet werden soll, MaxInt überschreitet.

Eine Ganzzahl, die bei der Darstellung im Zweierkomplement MaxInt überschreitet, zerstört das eigene Vorzeichenbit. Da die Zahl dann ne<sup>g</sup>ati<sup>v</sup> <sup>e</sup>rscheint, würde das Programm "abstürzen". Es kann keine ne-<br>gativen Werte verarbeiten und würde selbst mit ganzzahligen Werten die<br>Schleife niemals been-<br>den können:

UNTIL first+second  $>$ **Maxint** 

kann nie eintreten, da es für den Computer keine Zahl gibt, die größer als MaxInt ist. Mit einem kleinen Trick läßt sich kleinen Trick labt sich<br>das Problem jedoch<br>lösen:

UNTIL second  $>$ Maxint-first

Jetzt werden natürlich auch die Real-Arithmetik und die Konstante Epsilon nicht mehr benötigt.

<sup>I</sup><sup>n</sup> der WHILE-Schleife wird zunachst der Boolesche Ausdruck zwischen den beiden reservierten Wortern WHILE und DO bewertet.

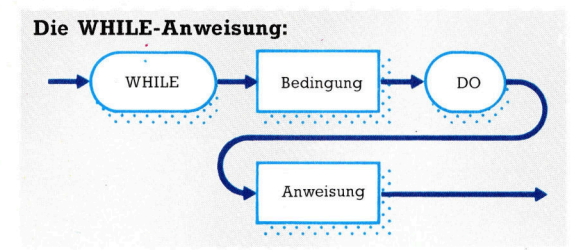

Ist das Ergebnis wahr ("true"), dann wird die folgende Anweisung (di<sup>e</sup> jede nur mögliche PASCAL-Anweisung <sup>m</sup>i<sup>t</sup> beliebig gestaffelter Tiefe sein kann) so lange wiederholt, wie die Bedingung <sup>z</sup>utrifft. Nach jeder Ausführung der Anweisung wird <sup>d</sup>i<sup>e</sup> Boolesche Bedingung des WHILE-Befehls neu bewertet. Das bedeutet aber auch, daß mindestens einer der <sup>i</sup><sup>n</sup> der Anweisung enthaltenen Werte durch die Abläufe innerhalb der Schleife verändert werden muß. Hier ein Beispiel:

WHILE MaxInt  $> 1$  DO

WriteLn ('Schleife wird ausgefuehrt')

Da diese Schleife <sup>s</sup>ic<sup>h</sup> nur schwer beenden läßt, hier ein realistischeres Beispiel:

- read ( Abhebung );
- WHILE Abhebung > KontoGuthaben DO BEGIN
	- WriteLn ('Nicht genug Geld vorhanden -Neuer Versuch:'); write ('Abhebung DM ?');

read ( Abhebung ) END

Dieser Programmteil verdeutlicht das wichtig<sup>s</sup>t<sup>e</sup> Merkmal der WHILE-Struktur: Wenn <sup>d</sup>i<sup>e</sup> Abhebung kleiner <sup>i</sup>s<sup>t</sup> <sup>a</sup>l<sup>s</sup> das augenblickliche Kontoguthaben, wird die WHILE-Schleife nicht ausgeführt. Die Ausführung der Schleife wird beendet, wenn die Bedingung unwahr ("false") <sup>i</sup>st. Die Steuerung wird dann wieder von dem sequentiellen Ablauf übernommen, und <sup>d</sup>i<sup>e</sup> er<sup>s</sup>t<sup>e</sup> Anweisung wird nach der WHILE-Struktur ausgeführt.

Beachten <sup>S</sup>ie, daß <sup>i</sup><sup>m</sup> Gegensatz <sup>z</sup><sup>u</sup> WHILE <sup>d</sup>i<sup>e</sup> Endbedingung <sup>f</sup>ü<sup>r</sup> REPEAT..UNTIL am Ende der Struktur <sup>l</sup>iegt. Die REPEAT-Schleife wird beendet, wenn der Boolesche Ausdruck ,true" <sup>i</sup>st, während <sup>d</sup>i<sup>e</sup> WHILE-Bedingung <sup>n</sup>u<sup>r</sup> dann aufhört, wenn die Bedingung "false" ist. Sind innerhalb der REPEAT-Struktur mehrere Anweisungen enthalten, können <sup>s</sup>i<sup>e</sup> in BE-GIN ..END eingeschlossen werden. Dies ist <sup>J</sup>edoch nicht notig, da die reservierten

### Die REPEAT-Anweisung:

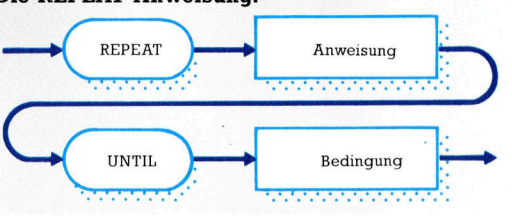

Wörter REPEAT und UNTIL <sup>a</sup>l<sup>s</sup> Begrenzung ausreichen. BEGIN und END haben <sup>d</sup>i<sup>e</sup> <sup>g</sup>le1 che Funktion wie ein zusätzliches Semikolon vor einem reservierten Wort, wobei jedoch keine leere Anweisung entsteht.

Der folgende Programmteil zählt, wie oft der Buchstabe e in einem per Tastatur eingegebenen Text vorkommt. Die Eingabe muß mit einem Punkt abgeschlossen werden, damit die REPEAT-Schleife beendet und das Ergebnis dargestellt werden kann.

 $Zahl:= 0$  ; REPEAT read (Zeichen) ; IF Zeichen = 'e' THEN  $Zahl := Zahl + 1$ UNTIL Zeichen =  $'$ ; WriteLn ('In dem Satz sind ', Zahl : 1, "'e"s enthalten.')

**PASCAL** 

Für diesen Ablauf lassen sich beide Strukturen einsetzen. Die WHILE-Version sieht folgendermaßen <sup>a</sup>us:

 $Zahl:= 0$ : read (Zeichen) ; WHILE Zeichen  $\leq$  '.' DO BEGIN IF  $Zeichen = 'e'$  THEN  $Zahl := succ (Zahl);$ read (Zeichen) ; END; write ('In dem Satz sind ', Zahl : 1, ); WriteLn ("'e"s enthalten.')

## WHILE-Befehlseingabe

Der Unterschied zwischen beiden Strukturen <sup>i</sup>s<sup>t</sup> leicht <sup>z</sup><sup>u</sup> erkennen. <sup>I</sup><sup>n</sup> der WHILE-Struktur muß ein Befehl unter Umständen zweimal eingegeben werden (di<sup>e</sup> read-Änweisung), wenn die Endbedingung eintreten soll, - einmal unmittelbar vor der WHILE-Struktur und einmal <sup>i</sup><sup>n</sup> der letzten Anweisung der Schleife.

Obwohl die WHILE-Struktur sehr viele Anforderungen <sup>e</sup>rfullt, ist <sup>e</sup><sup>s</sup> manchmal notwendig, daß ein Ablauf nach einer festen Anzahl von Wiederholungen - beispielsweise nach Durchlauf einer begrenzten Werteskala beendet werden kann. PASCAL bietet dafür die FOR-Struktur, die jedem BASIC-Programmierer vertraut <sup>i</sup>st. Zwischen den FOR-Schle1 fen beider Sprachen bestehen jedoch wesentliche Unterschiede. Zunächst kann jeder Ska<sup>l</sup>a<sup>r</sup> <sup>d</sup>i<sup>e</sup> Steuerung der schleife übernehmen, nicht nur eine Ganzzahl. Wichtiger ist jedoch die Präzision der Anweisung. Wie die WHILEschleife kann auch FOR. .DO nicht ausgeführt werden, wenn beispielsweise der Anfangswert größer <sup>i</sup>s<sup>t</sup> <sup>a</sup>l<sup>s</sup> der Endwert. Außerdem <sup>s</sup>in<sup>d</sup> <sup>d</sup>i<sup>e</sup> Steuervariablen in PASCAL sehr starken Einschränkungen unterworfen. Insbesondere <sup>l</sup>äß<sup>t</sup> sich ihr Wert nicht innerhalb der Schleife verändern - schon der Versuch wird von PASCAL als Fehler gemeldet. Der Vorteil dieser SicherheitsmaBnahmen wird noch deutlich werden. Zunächst jedoch ein illegales Beispiel:

FOR <sup>N</sup> :=1 TO 10 DO

IF 
$$
N = 10
$$
 THEN

 $N:=1$ 

Diese Struktur ist fehlerhaft, da die IF-Anwelsung nach zehnfacher Ausfuhrung der Schleife die Variable N wieder auf 1 setzt und so eine unendliche Schleife erzeugt.

Die Syntax <sup>d</sup>e<sup>r</sup> FOR..DO-Anweisung verlangt zwischen den beiden Begrenzungen (FOR und TO) die Zuweisung des Anfangswer<sup>t</sup>e<sup>s</sup> der Steuervanablen. Der Endwert wird von den reservierten Wörtern TO und DO eingeschlossen. Hier einige Beispiele:

FOR Zeichen := 'A' TO 'Z' DO (\* etc. \*) FOR Monat  $:=$  'Jan' TO 'Dez' DO (\* etc. \*)

FOR  $N := N$  TO succ(MaxInt DIV 1000) DO  $(* etc. *)$ 

Das letzte Beispiel setzt voraus, daß N zuvor

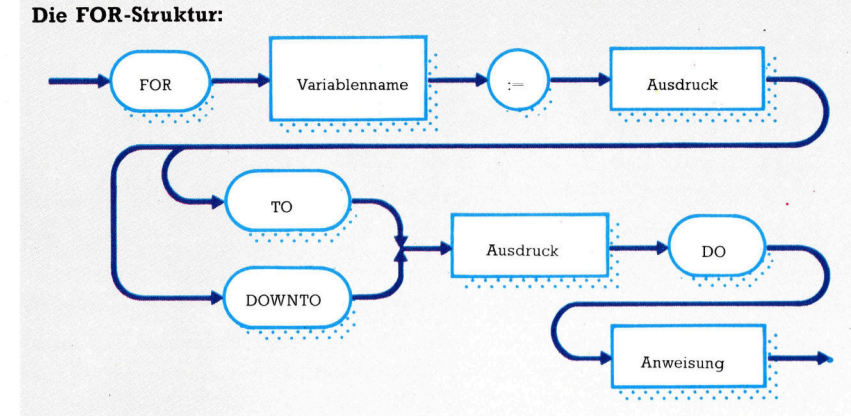

schon ein geeigneter Wert zugeordnet wurde. Wenn dieser Wert den höchstmöglichen

Wert überschreitet, wird d. ife überhaupt nicht ausgeführt. Für eine absteigende Wertskala wird anstelle von TO das reservierte Wort DOWNTO verwandt. So könnte der Start einer Rakete folgendermaßen programmiert werden:

- FOR CountDown := 10 DOWNTO 0 DO WriteLn (Countdown :  $32 - 3$  \*
	- CountDown);
- WriteLn ('Wir haben LIFT OFF !')

Die Ausführung der FOR-Schleife wird von PASCAL sehr streng gehandhabt. Es gibt keine Entsprechung <sup>f</sup>ü<sup>r</sup> den BASIC-Befehl STEP, der <sup>d</sup>i<sup>e</sup> Inkrementierung und Dekrementierung modifizieren kann.

Bierpreise PROGRAM BierPreise (output); **Type** Bier = ( Hell, Dunkel, Bock, <sup>A</sup>l<sup>t</sup> ); VAR Preis, Halbe : real ; Typ : Bier; BEGIN WriteLn ('Halbe' : 7, 'Hell' :8, 'Dunkel' :9 'Bock': 7, 'Alt': 7); WriteLn; Halbe :=0.<sup>5</sup> ; (\* <sup>A</sup>nfan<sup>g</sup> <sup>b</sup>e<sup>i</sup> <sup>e</sup>ine<sup>m</sup> <sup>V</sup>ierte<sup>l</sup> \*) REPEAT IF Halbe  $-$  trunc ( Halbe )  $> 0.4$ THEN (\* als  $###$  ausgeben \*) write ( Halbe : 6 : 1,'') ELSE (\* <sup>a</sup>l<sup>s</sup> Ganzzahl ausgeben \*) write ( round ( Halbe ) : 4, '': 3 ) ; FOR Bier := Hell TO Alt DO BEGIN CASE Bier OF<br>Hell : Pre : Preis  $:= 1.55$ ; Dunkel : Preis  $:= 1.65$ ; Bock : Preis := 1.75;<br>Alt : Preis := 1.85 END; (\* CASE \*) ~ (\* runden und <sup>i</sup><sup>n</sup> Mark umwandeln \*) write ( round ( Preis \* Halbe )  $/100: 8: 2)$ END; 4(\* neue Zeile anfangen \*) WriteLn; Halbe  $:=$  Halbe  $+0.5$ UNTIL Halbe  $> 10$ END.

Das Programm Bierpreise druckt in Viertellitersprüngen eine Preisliste für vier verschiedene Biersorten. Jede Biersorte <sup>i</sup>s<sup>t</sup> <sup>i</sup><sup>n</sup> der Typendeklaration TYPE als Typenname aufge<sup>f</sup>ührt. Die Auswahl der entsprechenden Preise geschieht mit der CASE-Anweisung. >Ganzzahlige< Halbe werden als Integer angezeigt und mit zwei Leerzeichen versehen. Durch die Formatierung der realen Zahlen (reals) verschwinden unerwünschte Dezimalstellen.

# Morgenstund' hat Gold <sup>i</sup><sup>m</sup> Mund

Zusammen <sup>m</sup>i<sup>t</sup> <sup>d</sup>e<sup>r</sup> geeigneten Software schaltet unser Relais-Modul aus dem letzten Kursabschnitt ein beliebiges Gerät ein oder aus. Diesmal liefern wir Ihnen Anregungen - und <sup>d</sup>i<sup>e</sup> nötigen Programme -, um <sup>I</sup>h<sup>r</sup> Netzrelais sinnvoll einzusetzen.

**Das Relais-Modul kann jedes angeschlos** sene Gerät programmgesteuert <sup>m</sup>i<sup>t</sup> der Netzspannung versorgen. Dazu <sup>i</sup>s<sup>t</sup> nur eine Signalspannung notwendig, die unser bereits entwickelter Niedervolt-Ausgang gemeinsam <sup>m</sup>i<sup>t</sup> dem Ausgangsbuffer <sup>z</sup>u<sup>r</sup> Verfügung <sup>s</sup>tellt. Das Relais schaltet nur dann die Netzspannung <sup>e</sup>in, wenn der Niedervolt-Ausgang das Signal dazu gibt. Bei der Programmentwicklung können <sup>S</sup>i<sup>e</sup> sich auf dieselben Techniken stützen, die bei der Steuerung unserer Spielzeugautos und anderer Geräte mit niedriger Versorgungsspannung zum Einsatz kamen.

Verbinden <sup>S</sup>i<sup>e</sup> die Signalanschlüsse des Netzrelais mit dem positiven und dem negativen Anschluß von Kanal 0 Ihres Niedervolt-Ausganges. Das Relais schaltet dann die Netzspannung nur ein, wenn Bit 0 im Register des User Port auf "High" liegt. Ist Bit 0 aber "Low", gelangt keine Spannung mehr zum angeschlossenen Gerät. Über den Niedervolt-Ausgang können Sie bis zu vier Relaismodule unabhängig voneinander steuern.

Der Haushalt bietet ein umfangreiches Einsatzgebiet <sup>f</sup>ü<sup>r</sup> die Möglichkeiten Ihres neuen Steuerungs-Systems - es kann viele Tätigkei<sup>t</sup>e<sup>n</sup> vereinfachen und manche umständlichen Abläufe bequemer machen. Zum Auftakt und <sup>a</sup>l<sup>s</sup> Vorübung <sup>s</sup>oll <sup>I</sup>h<sup>r</sup> Heimcomputer durch einen relaisgesteuerten Cassettenrecorder und einen Trittschalter das "Sprechen" lernen.

Bevor der Computer auf <sup>d</sup>i<sup>e</sup> Signale reagiert, müssen <sup>S</sup>i<sup>e</sup> einige Sätze aufnehmen, etwa "Warum trittst du mich?", danach "Und jetzt schon wieder!", "Ich warne dich!" und so weiter. Wenn der Fußschalter und der Cassettenrecorder über die User-Port-Steuerung angeschlossen sind, werden diese Sätze einzeln nach jedem neuen Tritt abgespielt – vorausgesetzt, das Programm dazu "stimmt".

<sup>S</sup><sup>o</sup> werden die Geräte angeschlossen: <sup>1</sup>) Signalleitungen des Relaismoduls <sup>m</sup>i<sup>t</sup> dem positiven und negativen Anschluß von Kanal <sup>O</sup> des Niedervolt-Ausgangs verbinden. <sup>2</sup>) Relaismodul ans Netz anschließen. <sup>3</sup>) Die Zuleitungen des Fußschalters <sup>m</sup>i<sup>t</sup> dem positiven und negativen Anschluß von Kanal <sup>7</sup> des Ausgangsbuffers verbinden.

Etwas schwierig <sup>i</sup>s<sup>t</sup> <sup>e</sup>s, beim dazugehörigen Programm <sup>d</sup>i<sup>e</sup> Schaltzeiten <sup>s</sup><sup>o</sup> einzurichten, daß der Recorder exakt vor und hinter einem <sup>S</sup>at<sup>z</sup> <sup>e</sup>in- und ausgeschaltet wird. <sup>S</sup>i<sup>e</sup> müssen also die Dauer der einzelnen Nachrichten genau messen, entweder mit einer Stoppuhr oder mit der eingebauten Uhr Ihres Computers. Bei drei Sätzen mit der Dauer T(1), T(2) und T(3) (i<sup>n</sup> sekunden) muß der Recorder nach jedem Druck <sup>a</sup>u<sup>f</sup> den Schalter <sup>f</sup>ü<sup>r</sup> <sup>d</sup>i<sup>e</sup> vorgegebene <sup>Z</sup>ei<sup>t</sup> laufen und danach auch wieder anhalten. Je genauer Sie die Zeit stoppen, um so "spontaner" reagiert der Recorder dann später auf jeden "Fußtritt".

<sup>D</sup>i<sup>e</sup> folgenden Programme für den Commodore <sup>6</sup><sup>4</sup> und den Acorn B schalten den Casset-

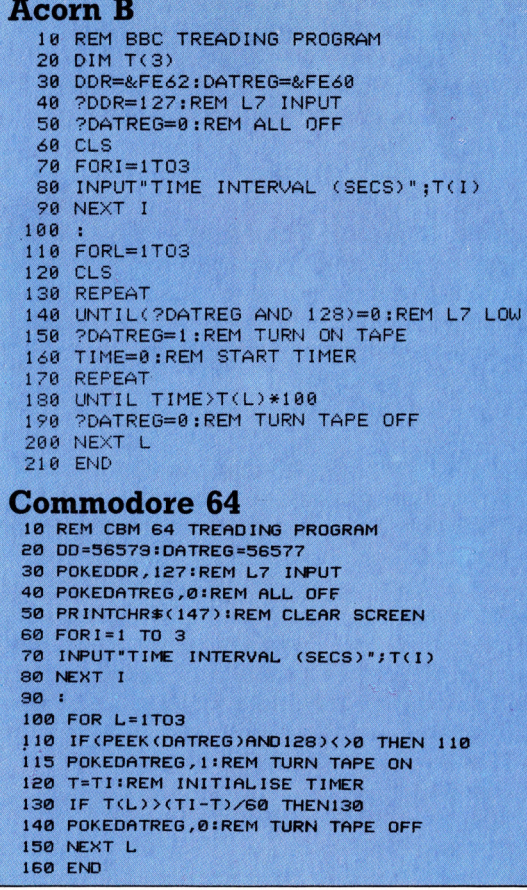

**Tips für die Praxis** 

tenrecorder <sup>f</sup>u<sup>r</sup> <sup>d</sup>i<sup>e</sup> drei aufeinanderfolgenden Zeitintervalle T(1), T(2) und T(3) ein  $-$  vorausgesetzt, daß vorher der Fußschalter betätigt wurde. Nur die Länge der einzelnen Nachrichten müssen Sie natürlich noch eingeben.

Nachdem <sup>S</sup>i<sup>e</sup> <sup>I</sup>hre<sup>n</sup> Computer <sup>m</sup>i<sup>t</sup> den Füßen treten durften, kann <sup>e</sup><sup>r</sup> sich jetzt in früher Morgenstunde dafür rächen <sup>4</sup> <sup>a</sup>l<sup>s</sup> Wecker, den <sup>S</sup>i<sup>e</sup>  $aber - zum$  Glück – nach Ihren eigenen Wünschen programmieren können. Die Programme <sup>f</sup>ü<sup>r</sup> den Commodore <sup>6</sup><sup>4</sup> und den Acorn <sup>B</sup> <sup>s</sup>in<sup>d</sup> variabel und erlauben folgende Eingaben:

<sup>l</sup>) Uhrzeit,

2) Anzahl der gewünschten "Schlummer"-Intervalle (Zeiten zwischen zwei Wecksignalen bzw. Musik),

3) die Länge jedes "Schlummer"-Intervalls sowie die Wahl zwischen Wecksignal, Musik oder Pause,

<sup>4</sup>) Angabe, ob während bestimmter Zeiträume das Licht eingeschaltet sein <sup>s</sup>oll,

<sup>9</sup>) den spätesten Zeitpunkt aufzustehen.

## Programmierbarer Wecker

Zum korrekten Programmablauf müssen folgende Geräte am Niedervolt-Ausgang angeschlossen werden:

l) Ein Cassettenrecorder über das Netzrelais-Modul auf Kanal <sup>0</sup>,

<sup>2</sup>) eine Tischlampe über das Netzrelais-Modul auf Kanal 1,

<sup>3</sup>) eine Klingel für <sup>9</sup> Volt, die direkt mit Kanal <sup>3</sup> verbunden wird.

Das Programm rechnet von der letztmöglichen Aufsteh-Zeit zurück und bestimmt so den Startzeitpunkt jedes einzelnen Intervalls. Die Informationen darüber, welche Geräte <sup>z</sup><sup>u</sup> welchem Zeitpunkt eingeschaltet sein sollen, werden <sup>i</sup><sup>n</sup> Datenfeldern gespeichert. Die Feldvariablen entsprechen dem zum Einschalten der Geräte nötigen Bit-Wert <sup>i</sup><sup>m</sup> Datenregister. Mit dem logischen OR-Befehl kann der gesamte <sup>i</sup><sup>n</sup> das Datenregister einzulesende Wert für jede Gerätekombination schnell bestimmt werden.

Die größte Schwierigkeit bei der Programmerstellung ist <sup>e</sup>s, die Stringvarlablen so zu manipulieren, daß sich numerische Berechnungen damit anstellen lassen. Mit dem Commodore <sup>6</sup><sup>4</sup> <sup>1</sup>s<sup>t</sup> dies besonders problematisch, weil ihm <sup>d</sup>i<sup>e</sup> praktischen MOD- und DIV-Befehle des Acorn <sup>B</sup> fehlen.

Sie haben jetzt ein wirklich universelles Einund Ausgabesystem <sup>f</sup>ü<sup>r</sup> den Heimcomputer entwickelt. Nicht nur LEDs, sondern auch Niedervoltgeräte und Geräte <sup>f</sup>ü<sup>r</sup> Netzspannung können damit gesteuert werden. Die Dateneingabe über unterschiedliche Sensoren ist ebenfalls möglich. Damit eröffnet sich eine Vielzahl individueller Einsatzmöglichkeiten, die von der hier vorgestellten Variante einer programmierbaren Zeitschaltuhr über die Regelung der Heizung bis zur Steuerung einzelner Lichtquellen 1m Haushalt reicht.

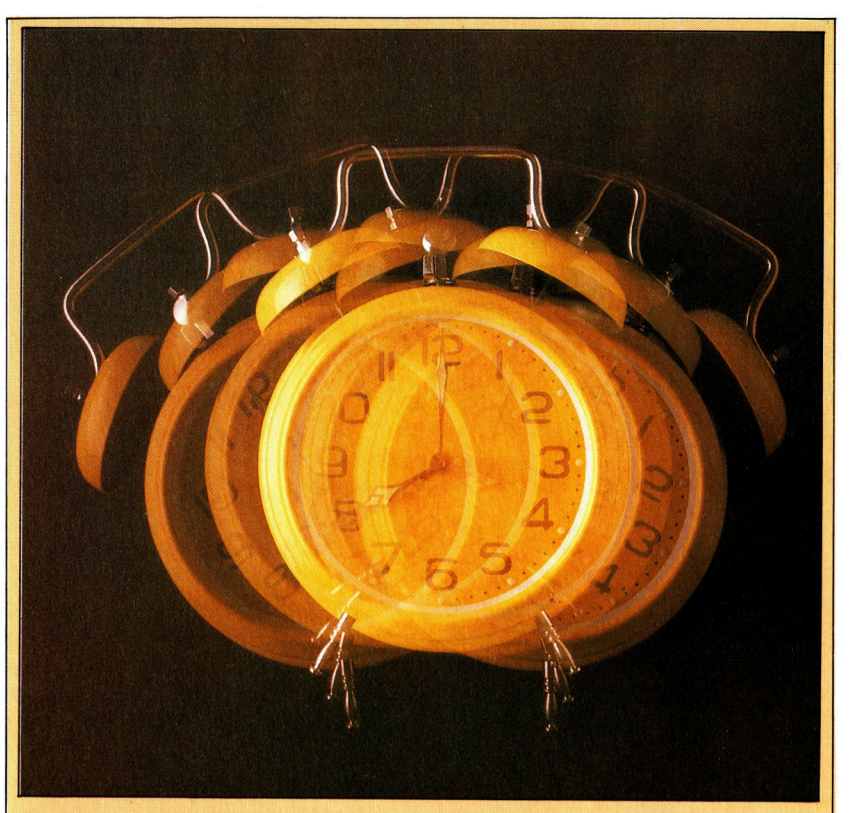

Acorn <sup>B</sup>

10 RÉM BBC ALARM CLOCK<br>15 MODE7

20 DDR=&FE&Z:DATREG=&FE&0<br>30 CLS<br>40 INPUT"NUMBER OF SNOOZE INTERVALS";M

### Commodore <sup>6</sup><sup>4</sup>

**100 REM \*\*\*\* CBM 64 ALARM CLOCK \*\*\*\*** 

118 129

130 140 159 M=N+1 160 DIM ACM), MCM), LCM), TS\$CM), TCM DDR=56579:DATREG=56577<br>POKE DDR,255:POKEDATREG,0<br>PRINTCHR#(147):REM CLEAR SCREEN<br>INPUT"NUMBER OF SNOOZE INTERVALS";N

178

180

198 200 REM \*\*\*\* INPUT INTERVAL DATA \*\*\*\*<br>FOR C=1 TO N<br>PRINT:PRINT"INTERVAL NUMBER";C<br>INPUT"MUSIC,ALARM OR SILENCE (M/A/S)";ANS<br>ANS=LEFT\$(AN\$,1)

218

215<br>220<br>230<br>240<br>250<br>250<br>280 INNSELETTS(ANS, 1)<br>
NASELETTS(ANS, 1)<br>
IF ANK: "M" THEN M(C)=12ACC)=0<br>
IF ANSE"M" THEN ACC)=02M(C)=0<br>
IF AN\$="A" THEN ACC)=02M(C)=0<br>
IF AN\$="A" THEN ACC)=02M(C)=0<br>
INPUT"LIGHT ON (Y/N)"7AL\$<br>
L#CPT" AND L#C?"N" THEN 260<br>
IF

290 IF L\$="Y" THEN L(C)=2:60T0318

300<br>310<br>320 L(C)=0<br>INPUT"TIME INTERVAL (MINS)"FT(C)<br>NEXT C

3390

340 INPUT"LATEST RISING TIME (HHMM)";LTS

350<br>360<br>370<br>380 LT\$=LT\$+"00":REM ADD SECONDS<br>TS\$(N+1)=LT\$:REM LAST TIME<br>REM CONVERT LATEST TIME TO MINUTES<br>LM=60+VAL(LEFT\$(LT\$,2))+VAL(MID\$(LT\$,3,2))

- 390<br>400<br>410 :<br>INPUT"TIME NOW (HHMM)";TN\$<br>TI\$=TN\$+"00":REM START TIMER
- 

420<br>430<br>450<br>460<br>480<br>480 REM \*\*\*\* ANALYSE AND CALCULATE \*\*\*\*<br>REM \*\* CALC INTERVAL START TIMES \*\*<br>FOR C=N TO 1 STEP -1<br>LM=LM-T(C):REM START TIME IN MINS<br>HR=INT(LM/60% (LM/60-HR+.000001))

490<br>500<br>518<br>520<br>540

MN=INT(60\*(LM/60-HR+.00000)<br>HR\$=STR\$(HR):REM MINS<br>MN\$=STR\$(MN):REM MINS<br>MN\$=MID\$(MN\$,2 ,LEN(MN\$))<br>HR\$=MID\$(HR\$,2 ,LEN(HR\$))<br>RF\$="00" ,<br>SP\$="00"

550 HR\$=LEFT\$(SP\$,2-LEN(HR\$))+HR\$

568 MN#=LEFT#(SP#,2-LEN(MN#))+MN#

- 
- 570<br>580<br>580<br>610<br>620

- 
- 632<br>642<br>652<br>682 TS#(C)=HR\$+MNS+ "00"<br>NEXT C<br>!XT<br>PRINTCHR\$(147)<br>PRINTCHR\$(147)<br>IF TI\$<TS\$(C)THENGOSUB7101GQT0638 DN=M(C) OR A(C) OR L(C)∣REM DATREG DATA<br>POKE DATREG,DN<br>NEXT C<br>POKE DATREG,®

- 
- **690 END** aa
- 
- 710<br>720<br>730<br>749<br>750
- REM #\*\*\* DISPLAY TIMER S/R \*\*\*\*<br>PRINTCHR#®(145)))REM CRSR UP<br>PRINTLEFT#(TI#,2))"|"JMID#®TI#,3,2)<br>PRINT" "JRIGHT#©TI#,2)<br>RETURN

45 Meh+i<br>50 DIM ACM),MCM),LCM),TCM),TSCM)<br>70 REM \*\*\*\* INPUT INTERVAL DATA \*\*\*\*<br>90 PRINT"INTERVAL NUMBER";C<br>90 PRINT"INTERVAL NUMBER";C 96 REPEAT<br>188 REPINT "MUSIC,ALARM OR SILENCE"<br>183 INPUT " (M/A/S)";AN\$<br>185 ANE=LET\$(AN\$,1)<br>118 LNTIL AN\$="M"ORAN\$="A"ORAN\$="S"<br>128 IF AN\$="M"THEN M(C)=8:A(C)=8<br>148 IF AN\$="S"THEN M(C)=8:A(C)=8<br>148 IF AN\$="S"THEN M(C)=8:A( 150 REPEAT INPUT"LIGHT ON (Y/N)":ALS 170 AL\$=LEFT\$(AL\$,1)<br>180 UNTIL AL\$="Y" OR AL\$="N"<br>190 IF AL\$="Y" THEN L(C)=2 ELSE L(C)=0<br>200 INPUT"TIME INTERVAL (MINS)";T(C) 210 NEXT C 220 : 230 INPUT"LATEST RISING TIME (HHMM)";LT1<br>232 IS(NH1)=6000\*(60\*VALCLEFT\$(LT\$,2))<br>234 IS(NH1)=5000\*(60\*VALCRIGHT\$(LT\$,2))<br>236 REM CONVERT LATEST TIME TO MINS<br>237 LM=60\*VAL(LEFT\$(LT\$,2))<br>230 LM=LM+VAL(RIGHT\$(LT\$,2))<br>240 INPUT 260  $278$ REM ANALYSE AND CALCULATE<br>FORC=N TO 1 STEP -1<br>LM=LM-T(C):REM INTERVAL START<br>TS(C)=6000\*LM<br>NEXT C  $280$ 300  $310$  $320:$ REM \*\*\*\* 60 \*\*\*\*  $350$  FOR C=1 TO N+1 REPEAT<br>| PROCtimer<br>| UNTIL TIME>=TS(C)<br>REGDATA=M(C) OR A(C) OR L(C 370<br>370<br>380  $498$ POATREG=REGDATA NEXT <sup>C</sup> SDATREG=a 440 END DEF PROCtimer<br>MIN=(TIME DIV 6000) MOD 60<br>HR=(TIME DIV 6000) MOD 60<br>MIN\$=STR\$(MIN):HR\$=STR\$(HR) 1 0 0 0<br>1 0 2 0<br>1 0 3 0<br>1 0 4 0 PILIV®=SIR®CHING ZEROS<br>SP\$="00"<br>HR\$=LEFT\$(SP\$,2-LEN(HR\$))+HR\$<br>MINN\$=LEFT\$(SP\$,2-LEN(MIN\$))+MIN4<br>MINN\$=LEFT\$(SQ\$,12)HR\$;":";MIN\$ 1642<br>1643<br>1644<br>1656 Lash ENDFRÜR

# Leitungswechsel

Die CPU eines Computers übermittelt <sup>d</sup>i<sup>e</sup> Befehle an <sup>d</sup>i<sup>e</sup> Verarbeitungseinheiten <sup>i</sup><sup>n</sup> Form elektrischer Signale. Diese Signale werden vor dem "Abschicken" verschlüsselt und beim "Empfänger" wieder zurückübersetzt. Die dabei verwendeten Codier- und Decodierschaltungen sollen etwas gründlicher erläutert werden.

er Prozessor schickt Anweisungen sowohl an interne (Akkumulator, ALU) <sup>a</sup>l<sup>s</sup> auch an externe Peripheriegeräte – etwa an den Druk<sup>k</sup>er. Durch Verschlüsselung der Befehle <sup>i</sup>s<sup>t</sup> dieser Datentransfer <sup>m</sup>i<sup>t</sup> einem M1n1mum <sup>a</sup><sup>n</sup> Leitungen zwischen Prozessor und Peripherie möglich. Ein Beispiel dafür ist die Tastaturabfrage. Eine Tastatur hat eine bestimmte Anzahl von Ausgangsleitungen, von denen immer nur eine einzige eine Signalspannung <sup>f</sup>ührt. Das Tastatur-Signal kann daher auch als sechsstellige Binärzahl verschlüsselt werden – zur Übertragung sind dann nur noch sechs Leitungen erforderlich. Dazu kommen allerdings noch zwei Leitungen, eine für das Prüf-Bit und eine zweite <sup>f</sup>ü<sup>r</sup> Fälle, <sup>i</sup><sup>n</sup> denen die <sup>S</sup>hift- oder Control-Taste mit einer anderen Taste zusammen gedrückt wird.

# Vier Ausgänge

Um das Prinzip des dafür eingesetzten Codierers <sup>z</sup><sup>u</sup> verdeutlichen, wählen wir das Beispiel einer einfacheren Tastatur mit nur zehn Tasten, auf der sich die Ziffern von <sup>O</sup> <sup>b</sup>i<sup>s</sup> <sup>9</sup> eingeben lassen. Mit einem Drei-Bit-Wort hätten wir nur acht mögliche Bit-Kombinationen zur Verfügung, bei zehn Eingangsleitungen muß die Schaltung <sup>a</sup>ls<sup>o</sup> <sup>v</sup>ie<sup>r</sup> Ausgänge haben. Die folgende Tabelle zeigt die entsprechenden Leltungen einer Zehner-Tastatur:

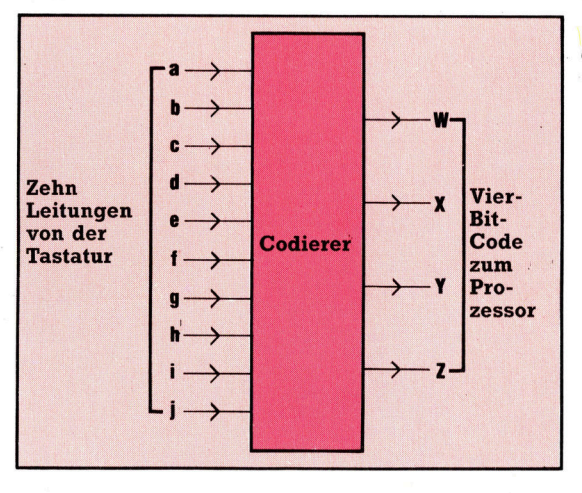

Weil jeweils nur eine der zehn Leitungen aktiv (H1gh) sein kann, sieht die Wahrheitstabelle des Codierers folgendermaßen <sup>a</sup>us:

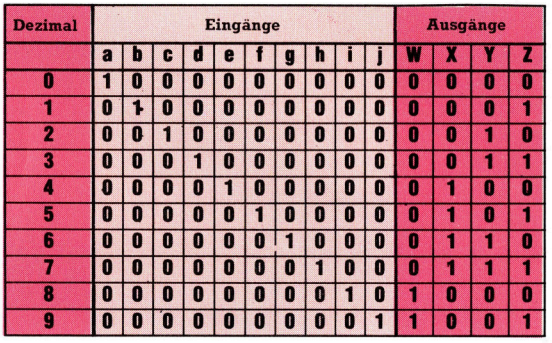

Das Rückübersetzen aus einem Code nennt man ,Decodieren". Dabei bedienen nur wenige Leitungen (meist direkt über den Binärcode des Prozessors) die Ausgabe einer Vielzahl verschiedener Datenkanale. Dieses Verfahren wird zum Beispiel häufig zur Druckeroder Plotteransteuerung eingesetzt, <sup>i</sup>s<sup>t</sup> aber auch fur die Positionierung des Schreib/Lesekopfes in einer Diskettenstation oder für die Wahl eines bestimmten Ausgabekanals <sup>z</sup><sup>u</sup> einem Peripheriegerät gebräuchlich.

Die Arbeitsweise eines einfachen Decodierers aus AND-, OR- und NOT-Gattern <sup>l</sup>äß<sup>t</sup> sich am besten mit einem Beispiel <sup>v</sup>e: Jeutlichen: Der Decodierer soll einen BCD-Code (Binary-Coded-Decimal) <sup>s</sup><sup>o</sup> umwandeln, daß damit zehn einzelne LEDs entsprechend dem dezimalen Wert des Codes angesteuert werden können. Das wäre genau <sup>d</sup>i<sup>e</sup> Umkehrung der Aufgabenstellung des Codierers aus dem Tastatur-Beispiel.

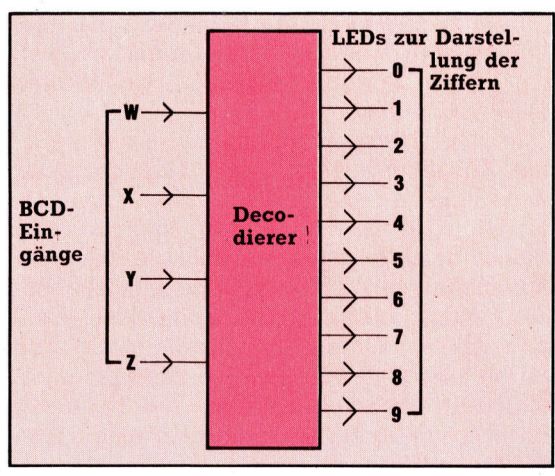

**Computer-Logik** 

oo

<sup>I</sup><sup>m</sup> BCD-Code werden <sup>d</sup>i<sup>e</sup> dezimalen <sup>Z</sup>iffer<sup>n</sup> 0 Ähnlich wird <sup>i</sup><sup>m</sup> zweiten Beispiel <sup>m</sup>i<sup>t</sup> dem Ausbis <sup>9</sup> durch <sup>j</sup><sup>e</sup> ein Vier-Bit-Wort dargestellt, der Decodierer hat also vier Eingänge. Damit sind <sup>1</sup><sup>6</sup> unterschiedliche Kombinationen von "Highs" in den Leitungen möglich. Da wir nur zehn Kombinationen brauchen, werden die restlichen sechs als "ungültige Eingabe"  $(X)$ betrachtet. Mit Booleschen Ausdrücken können wir die Abhängigkeit jedes der zehn Ausgange vom Zustand der Eingabeparameter W,X,Y und <sup>Z</sup> einzeln angeben (Tabelle <sup>2</sup>).

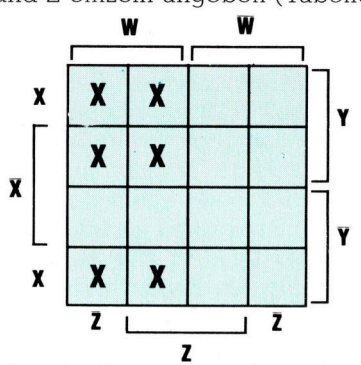

Wenn <sup>s</sup>i<sup>e</sup> <sup>d</sup>i<sup>e</sup> Ausgaben einzeln betrachten, finden sich weitere Möglichkeiten der Vereinfachung. Durch die Eintragung des Booleschen Ausdrucks <sup>f</sup>u<sup>r</sup> <sup>d</sup>i<sup>e</sup> Ausgabe der Zahl <sup>3</sup> ergibt sich eine verkürzte Darstellungsmöglichkeit: X.Y.Z.

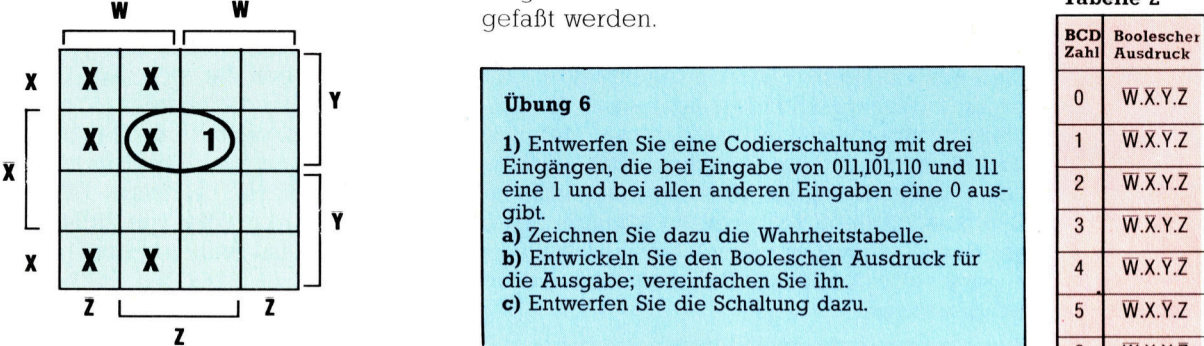

druck für die Zahl 9 verfahren:

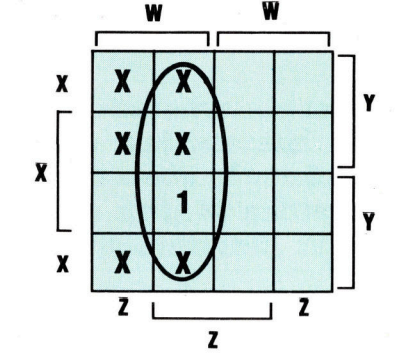

Die Schleife umschließt neben dem Ausdruck für die 9 drei Fälle von ungültiger Eingabe und steht für den Booleschen Ausdruck W.Z. Auf die gleiche Weise können noch einige andere Ausdrücke verkürzt werden.

<sup>J</sup>etz<sup>t</sup> muß nur noch eine geeignete Schaltung zur Realisierung der zehn Booleschen Ausdrücke konstruiert werden. Da jede der vier Eingaben sowohl in normaler als auch in verneinter Form gebraucht wird, arbeitet man am besten mit acht parallelen Leitungen. Dann müssen für alle zehn Ausgänge nur Abzwelgungen von den entsprechenden Leitungen hergestellt und mit AND-Gattern zusammenhergestellt und mit AND-Gattern zusammen- **Tabelle 2**<br>gefaßt werden.

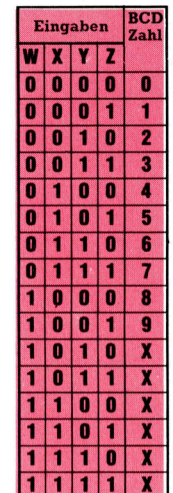

Tabelle <sup>1</sup>

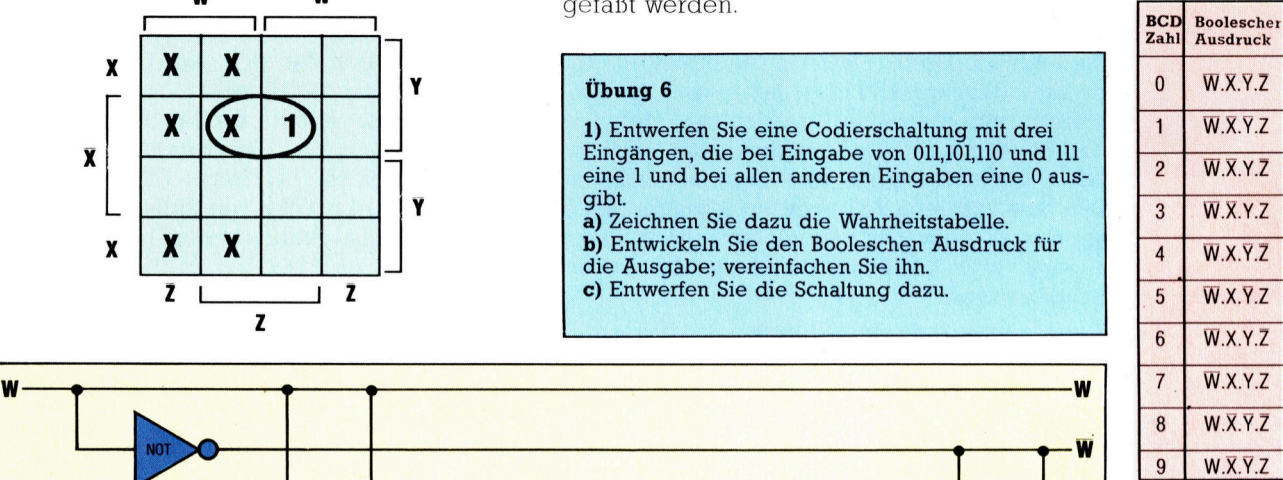

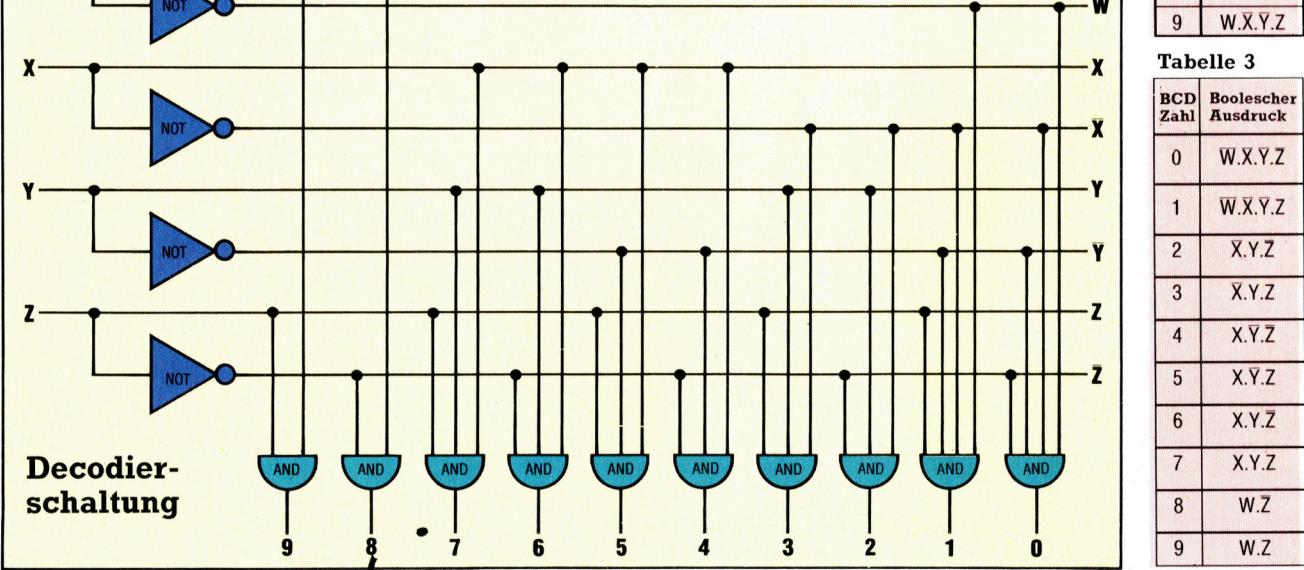

# Spezialdruck

#### Elite

ABCDEFGHTURLMNOP DESTLYWXYZabcodet ghiiklmnopgrestuv wxyz0123456789 !  $"E$ \$%&'()\++,-./:;  $\langle$  = >?@L\)^\_<sup>{5}</sup>{1}<sup>2</sup>

<mark>Pica</mark><br>ABCDEFGHIJKLM NOPORSTUVWXYZ åbcdefghijklm<br>nopgrstuvwxyz ae 0123456789 !"  $E * Z * C$   $* + - - (13<sup>2</sup>)$ 

#### Pica kursiv halbfett

ABCDEFGHIJKLH NOPQRSTUVHXYZ abcdefghijklm Hopgr stuvany <sup>z</sup> opqr starwxyz<br>0123456789 /″<br>#\$%&′()\*+,-,/ #\$%&'()\*+,--/<br>;;<=>?@[\*]^\_`  $\{i\}^n$ 

### Elite gedehnt

**ABCDEFGH** I!JEI\_ MINOR **QRSTUVWX** YZabcdef ghijklmn opgrstuv  $wxyz0123$ 456789  $"E*Z2'()$  $* +$ ,  $-$ ,  $/$  : ;  $\langle$  = > ? @ [ \ ]  $\sim$   $\sim$   $\sim$   $\sim$   $\sim$ 

## Pica komprimiert mit Doppeldruck ABCDEFGHI JKLMNOPQRSTUVW X¥Zabcdefghi jklancparst uvwxyz0123456789 !"£\$%&  $'(0$ \*+,-./:;<=>?@[\]^\_'{  $1)$

Nadeldrucker mit einer Punktmatrix bieten aufer Schrifttypen wie Pica, Elite und Kursiv oft noch Gestaltungsmoglichkeiten wie Komprimieren, Dehnen und Hervorheben. Alle hier gezeigten Beispiele wurden auf dem Epson FX-80 erstellt.

Selbst beim einfachsten Matrixdrucker läßt sich mit Spezialeffekten der Druck interessanter gestalten – beispielsweise durch besonders breite Zeichen. <sup>I</sup><sup>n</sup> diesem Artikel zeigen wir, wie diese Effekte erzeugt werden können und wie sich Computer und Drucker miteinander "unterhalten".

atrixdrucker können weit mehr, als nur **Programme ausdrucken.** Schon der kurze Blick in <sup>e</sup>i<sup>n</sup> Benutzerhandbuch <sup>z</sup>eigt, wie <sup>v</sup>ielfältig sich das Druckbild varijeren läßt. Selbst der einfachste Matrixdrucker bietet die Möglichkeit, die Größe der Zeichen zu verändern, indem man die Anzahl der Zeichen pro Zeile (normalerweise 80) erhöht ("komprimierter" Druck) oder herabsetzt ("gedehnter" Druck). Auch die Zeilenzwischenräume können verändert werden. So entsteht beispielsweise ein dichtes Druckbild, wenn <sup>s</sup>tatt vier Zeilen acht Zeilen pro Zoll gedruckt werden.

<sup>I</sup><sup>n</sup> diesem Artikel sehen wir uns den FX-80 von Epson genauer an, da er über eine breite Palette von Druckmöglichkeiten verfügt. Der "hervorgehobene" Druck, bei dem Texte in fet<sup>t</sup>e<sup>r</sup> Schrift erscheinen, und die Kursivschrift Sind nur zwei seiner Standardfahigkeiten. Außerordentlich praktisch ist auch, daß die Zelchen im Speicher des Druckers neu definiert und somit nach Belieben gegen die Buchstaben anderer Sprachen oder wissenschaftliche symbole ausgetauscht werden können. Bevor wir darauf eingehen, werden wir jedoch untersuchen, wie einfache Programmlistings erzeugt werden.

# Steuerungsbefehle

Der Informationsaustausch zwischen Computer und Drucker ist auf jeder Maschine anders. <sup>s</sup><sup>o</sup> verwendet der Dragon eine Varlante des  $LIST-Befehls - LLIST -, um den Drucker zu$ veranlassen, eine Kopie des Programms auszugeben. Andere Geräte müssen dazu <sup>e</sup>rs<sup>t</sup> einen "Kanal" oder "Stream" eröffnen. Die Einzelheiten fur Ihre Maschine finden Sie am ehesten im Benutzerhandbuch des Computers -Druckerhandbücher enthalten diese Information nur selten.

Doch auch nachdem <sup>d</sup>i<sup>e</sup> Kommunikation zwischen Computer und Drucker hergestellt <sup>i</sup>st, entspricht der erste Ausdruck nur selten den Erwartungen. Dabei tritt anfangs oft eins der folgenden Probleme auf: Entweder erscheint der gesamte Text <sup>i</sup><sup>n</sup> einer einzigen schwarzen Zeile, die nicht mehr <sup>z</sup><sup>u</sup> entziffern <sup>i</sup>st, oder <sup>a</sup>ll<sup>e</sup> gedruckten Zeilen sind durch mehrere Leerzeilen voneinander getrennt. Diese Schwierigkeiten entstehen durch die Befehle für "Zeilenvorschub" (Line Feed) und "Wagenrücklauf" (Carriage Return). Der Computer <sup>s</sup>tell<sup>t</sup> an das Ende jeder <sup>f</sup>ü<sup>r</sup> den Drucker bestimmten Zeile das Zeichen für den Wagenrücklauf und veranlaßt damit den Druckkopf, an den linken Papierrand zurückzukehren. Einige Computer senden hier zusätzlich noch das Zeichen <sup>f</sup>ü<sup>r</sup> den Zeilenvorschub, das das Papier eine Zeile hochschiebt. Viele Maschinen setzen Jedoch voraus, daß der Drucker dies automatisch erledigt. <sup>I</sup><sup>n</sup> den meisten Druckern gibt es daher einen Schalter, mit dem eingestellt werden kann, ob <sup>e</sup>i<sup>n</sup> eigener Zeilenvorschub erzeugt werden <sup>s</sup>oll oder <sup>n</sup>icht. Wenn <sup>a</sup>ls<sup>o</sup> <sup>e</sup>in<sup>s</sup> der Probleme <sup>a</sup>uftritt, sehen <sup>S</sup>i<sup>e</sup> am besten <sup>i</sup><sup>m</sup> Druckerhandbuch nach, wo dieser schalter liegt, und stellen ihn um.

Außer für Programmlistings lassen sich Matrixdrucker auch <sup>f</sup>ü<sup>r</sup> den Ausdruck der auf dem Bildschirm dargestellten Zeichen einsetzen. Auch hier variiert die Methode von Maschine <sup>z</sup><sup>u</sup> Maschine. Der Standardbefehl des BASIC <sup>1</sup>s<sup>t</sup> LPRINT. Auf dem Commodore <sup>6</sup><sup>4</sup> druckt OPEN1,4 gefolgt von PRINT#1,"HALLO" das Wort HALLO, während der Dragon <sup>f</sup>ü<sup>r</sup> den gleichen Ablauf PRINT#-2,"HALLO" benötigt. Der Acorm <sup>B</sup> braucht <sup>e</sup>i<sup>n</sup> VDU2 gefolgt von PRINT"HALLO" und dem Befehl VDU3. Beim folgenden Programmbeispiel wird LPRINT verwendet. Sie können es aber leicht für Ihre Maschine ändern:

```
FRINT "MR JOHN SMITH"
                 EHE 
PARADE" 
             "ANYIOWN"<br>"ABC 123"
50 FOR 1=1 TO 7
60 LPRINT
100 8010 10
```
<sup>M</sup>i<sup>t</sup> diesem Programm lassen <sup>s</sup>ic<sup>h</sup> Adressen auf Etiketten ausdrucken. Selbstklebende Adreßaufkleber werden auf Endlosrollen ge<sup>l</sup>iefert. Die Trägerfolie <sup>i</sup>s<sup>t</sup> an beiden Seiten mit Löchern versehen, die zum Transport an die Traktorführung des Druckers angepaßt werden. Das Programm enthält keine Spezialcodes und sollte auf allen Druckertypen funktionieren. Dabei wird zwar immer die gleiche Adresse gedruckt, doch können Sie es problemlos <sup>m</sup>i<sup>t</sup> den entsprechenden Eingaben erganzen oder Namen und Adressen aus Da-

**Peripherie** 

teien einlesen. Die FOR... NEXT-Schleife zwischen Zeile 50 bis 70 druckt sieben Leerzeilen und setzt damit den Druckkopf <sup>f</sup>ü<sup>r</sup> jede neue Adresse auf die korrekte Anfangsposition. Die genaue Anzahl Leerzeilen muß für jede Maschine individuell gesetzt werden.

Für einfache Aufkleber reicht unser Programm völlig aus. Sollen allerdings kompliziertere Schriftstücke wie Rechnungen oder Briefköpfe gedruckt werden, brauchen wir Spezialeffekte, die im Drucker mit Steuerzeichen eingeschaltet werden.

# Zusätzliche Spezialeffekte

Außer den Ze1chen der Tastatur enthält der ASCII-Code eine Reihe "unsichtbarer" bzw. >nicht druckbarer" Zeichen, die nicht auf Papier und Bildschirm erscheinen. Mit diesen Codes lassen sich die Spezialeffekte des Druckers einschalten. Der Standard-ASCI-Satz sieht <sup>z</sup>u<sup>r</sup> Steuerung von Periphenegeraten vier Codes (17, 18, 19 und 20) vor. Da diese jedoch nicht ausreichen, um die zirka 70 verschiedenen Spezialeffekte des Epson FX-80 abzurufen, erhält der FX-80 die meisten Steuerzelchen <sup>a</sup>l<sup>s</sup> sogenannte ,Escape-Codes", die mit dem ESC-Zeichen (ASCII-Code <sup>2</sup>7) anfangen und aus zwei oder mehr Zeichen bestehen. Für das Einschalten der Proportionalschnft wird beispielsweise ein ESC-p gesandt.

In BASIC sieht das folgendermaßen aus:

LPRINT CHR\$(27);"p"

Da das ESC-Zeichen normalerweise nicht durch das Drücken der ESC-Taste erzeugt werden kann, wird <sup>h</sup>ie<sup>r</sup> <sup>d</sup>i<sup>e</sup> CHRS-Funktion eingesetzt.

Auf dem Acorn <sup>B</sup> sieht der Ablauf <sup>s</sup><sup>o</sup> <sup>a</sup>us: VDU2

VDU1,27,1,112

VDU3

Der Befehl VDU2 schaltet den Drucker <sup>a</sup><sup>n</sup> (enable), VDU1 bedeutet "Sende die folgenden Zeichen zum Drucker", und VDU3 schaltet den Drucker ab (disable).

Diese Steuerfolgen gelten nur <sup>f</sup>ü<sup>r</sup> den Epson FX-80. Die gleichen Zeichen haben bei anderen Druckern entweder keine Auswirkung, lösen unerwartete Reaktionen aus oder "hängen den Drucker auf< (d. <sup>h</sup>. <sup>e</sup><sup>r</sup> ignoriert die Befehle des Computers).

Unser zweites Programm führt einige Fähig-

```
999 REM INVOICE HEADING
799 REM INVOICE HEAD<br>LOOO LPRINT CHR$(12)
MOTORS LTD.
1020 LPRINT CHR$(13)(CHR$(13)
1030 LERINT CHR$(27):"E":
1040 LPRINT
              TAB(36);
1050 LPRINT CHR$(27) : "-": CHR$(1) :
1060 LPRINT "INVOICE";
1070 LPRINT CHR$(27);"—"<br>1080 LPRINT CHR$(27);"F"
1090 LPRINT CHR$(13):CHR$(13):CHR$(13)
1100 REM INVOICE DETAILS PRINTED
```
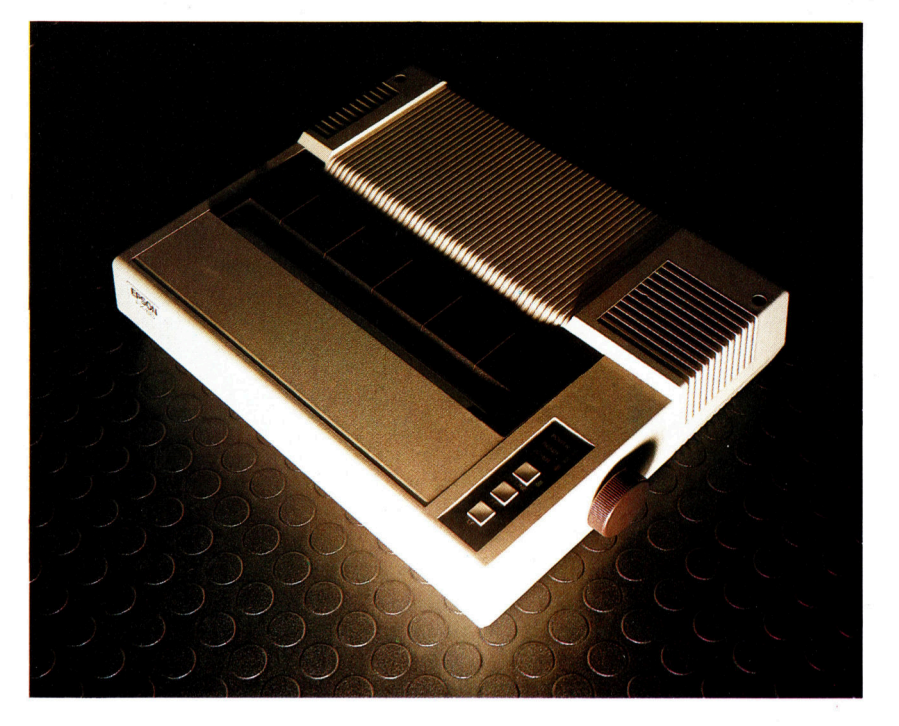

keiten des Epson vor und druckt eine Rechnung, die von einer kleinen Autoreparaturwerkstatt stammen könnte. Da Epson-Drucker sehr weit verbreitet sind, haben andere Hersteller Epson-kompatible Geräte <sup>m</sup>i<sup>t</sup> ähnlichen steuerfolgen herausgebracht. Wenn Ihr Drukker nicht <sup>i</sup><sup>n</sup> diese Kategorie <sup>f</sup>ällt, müssen <sup>S</sup>i<sup>e</sup> <sup>d</sup>i<sup>e</sup> Codes entsprechend ändern.

Der ASCII-Code 12 in Zeile 1000 löst den "Seitenvorschub" (Form Feed) aus, der das Papier hochrollt, <sup>b</sup>i<sup>s</sup> der Druckkopf am Anfang einer neuen Seite <sup>s</sup>teht. Darauf <sup>f</sup>olg<sup>t</sup> Code <sup>1</sup><sup>4</sup> (auch "Shift Out"  $-$  SO-Zeichen  $-$  genannt), der veranlaßt, daß alle folgenden Zeichen in  $q$ edehnten Buchstaben gedruckt werden  $-$  in diesem Fall der Name der Werkstatt. Die TAB-Funktion <sup>s</sup>etz<sup>t</sup> den Rechnungskopf in <sup>d</sup>i<sup>e</sup> <sup>Z</sup>eilenmitte.

CHRS(13) ist das Zeichen <sup>f</sup>ü<sup>r</sup> den Wagenrücklauf (Return). Allein eingesetzt erzeugt es eine Leerzeile. Von Zeile 1020 bis 1090 ziehen mehrere dieser Zeichen den Rechnungskopf auseinander. ESC-E <sup>i</sup><sup>n</sup> Zeile 1030 schaltet die hervorgehobene <sup>s</sup>chnif<sup>t</sup> <sup>e</sup>i<sup>n</sup> und veranlaßt, daß alle folgenden Zeichen in fetten Buchstaben erscheinen (d1e gleichen Buchstaben werden mehrfach überdruckt). Zeile 1050 schaltet die Unterstreichung <sup>e</sup>in, während Zeile 1070 <sup>s</sup>i<sup>e</sup> wieder ausschaltet, nachdem das Wort "IN-VOICE" (Rechnung) unterstrichen wurde. ESC-F schaltet <sup>d</sup>i<sup>e</sup> hervorgehobene Schriftart <sup>a</sup>us. <sup>E</sup>i<sup>n</sup> vollständiges Rechnungsprogramm enthält natürlich einen Rechnungstext <sup>m</sup>i<sup>t</sup> den ausgeführten Arbeiten, der Bankverbindung sowie den üblichen Daten. Diese Einzelheiten können durch Variablen am Anfang des Programms eingegeben werden.

Die beiden Programmbeispiele geben einen kleinen Einblick 1n die vielfältigen Möglichkeiten eines Matrixdruckers.

Trotz des hohen Preises <sup>i</sup>s<sup>t</sup> dieser Drucker im kommerziellen und im Hobbybereich weit verbreitet. Der Druckkopf des FX-80 <sup>i</sup>s<sup>t</sup> mit neun Nadeln ausgerüstet und druckt 160 Zeichen pro Sekunde. Die meisten Softwarepakete (zum Beispiel Textsysteme) unterstützen Epsonoder Epson-ähnliche Drucker.

**XV**  $\Lambda$ 

# Sprite-Routinen

Mit Hilfe der Sprite-Grafik lassen sich auch <sup>i</sup><sup>n</sup> BASIC schnelle Spiele programmieren. Einige Computer haben sogar Chips, <sup>d</sup>i<sup>e</sup> speziell auf die Steuerung von Sprites ausgerichtet sind. <sup>I</sup><sup>n</sup> diesem Artikel wird die Sprite-Erzeugung auf dem Acorn <sup>B</sup> erläutert.

edes Sprite, egal welche Form oder Größe edes opme, eyal wordte i zum entworfen.<br>Les hat, wird auf einem Raster entworfen. Zwar gibt es <sup>i</sup><sup>n</sup> der Rastergröße keine festen Grenzen, doch empfiehlt es sich, Raster zu wahlen, dessen Ausmafe <sup>e</sup>i<sup>n</sup> Byte oder das Vielfache eines Bytes betragen (8, <sup>1</sup>6, <sup>2</sup><sup>4</sup> <sup>B</sup>its). Unsere Routine setzt ein Raster <sup>e</sup>in, das <sup>2</sup><sup>4</sup> <sup>P</sup>1 xel breit und <sup>2</sup><sup>1</sup> Pixel hoch <sup>i</sup>s<sup>t</sup> und im Speicher 63 Bytes belegt. Für die Konstruktion des Sprites wird zunächst die Form auf das Raster gezeichnet und dann <sup>i</sup><sup>n</sup> Binärcode umgewandelt. Nachdem <sup>d</sup>i<sup>e</sup> Binarwerte zu Bytes zusammen-

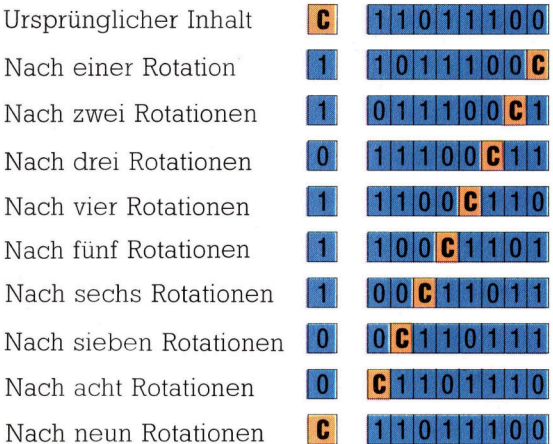

**Acorn-Sprite DATA 12864 32 16 8 4 2 11 28 64 32 16 8 4 2 11 28 64 32 16 8 4 2 11 28 64 32 16 8 4 2 11 28 64 32 16 8 4 2 11 28 64 32 16 8 4 2 11 28 64 32 16 8 4 2 11 28 64 32 16 8 4 2 11 28 64 32 16 8 4 2 11 28 64 32 16 8 4 2 11 28 64 32 16** Spalte 1 5 Spalte 2 5 Spalte 3  $Sp. 1$  $Sp.2$  $Sp.3$ 255  $\Omega$ 255 254  $\bf{0}$ 127 252  $\pmb{0}$ 63 240  $\Omega$ 15 23 232  $\bf{0}$  $228$  0 39 194 0 67 129 24 <sup>|</sup> 129  $0 \mid 189 \mid 0$  $0 \mid 102 \mid 0$  $0 \mid 102 \mid 0$  $0$  | 102 | 0  $0 \mid 189 \mid 0$  $129$   $24$   $129$ 194 0 67  $228$  0 39 232  $\mathbf{0}$ 23 240  $\pmb{0}$ 15  $63$ 252  $\Omega$ 127 254  $\mathbf{0}$ 255 <sup>0</sup> 255

gestellt sind, werden diese <sup>i</sup><sup>n</sup> Dezimal- oder Hexadezimalzahlen umgewandelt und gespelchert. Der Kasten zeigt dies an einem Beispiel.

Die 63 Zahlen mit der Spritedefinition lassen sich über DATA- und READ-Befehle in den BA-SIC-Teil des Programms einsetzen. Die Zahlen müssen <sup>1</sup><sup>n</sup> einem speziell dafür reservierten Speicherbereich abgelegt sein. Dieser Bereich kann <sup>a</sup><sup>n</sup> einer beliebigen <sup>S</sup>tell<sup>e</sup> des RAM liegen, darf jedoch während des Programmablaufs nicht überschnieben werden. Der beste Platz für Sprite-Daten ist die Obergrenze des BASIC-Programmbereichs. Diese Grenze <sup>1</sup>s<sup>t</sup> <sup>1</sup><sup>n</sup> <sup>d</sup>e<sup>r</sup> Variablen HIMEM <sup>f</sup>estgelegt. Damit <sup>d</sup>i<sup>e</sup> Daten nicht überschrieben werden können, <sup>w</sup>ir<sup>d</sup> HIMEM <sup>i</sup><sup>n</sup> den Programmzeilen <sup>22</sup><sup>0</sup> und 230 herabgesetzt. Darin wird auch die Adresse des ersten Sprite-Bytes SPRDAT <sup>a</sup>u<sup>f</sup> das erste Byte über den neuen Wert von HIMEM gelegt. Die Zeilen 1740 bis 1770 lesen die Daten ein und legen sie <sup>i</sup><sup>n</sup> den 63 Bytes ab, die bel SPRDAT anfangen.

Die Hauptfunktion der Maschinencoderoutine ist <sup>e</sup>s, den Aufbau des Sprites <sup>z</sup><sup>u</sup> analysieren und <sup>a</sup>ll<sup>e</sup> Vorgange auszufuhren, die die Daten <sup>i</sup><sup>n</sup> eine Bildschirmanzeige umsetzen. Dazu muß der Maschinencode zunächst <sup>a</sup>ll<sup>e</sup> <sup>B</sup>it<sup>s</sup> der <sup>6</sup><sup>3</sup> Datenbytes einzeln untersuchen und entscheiden, ob ein Punkt (wenn das <sup>B</sup>i<sup>t</sup> auf Eins steht) dargestellt werden <sup>s</sup>oll oder nicht (wenn das Bit Null ist). Mit den Rotate-Befehlen lassen sich die Bits eines Bytes am einfachsten analysieren. So setzt Zeile 1100 des Quellencodes ,ROtate <sup>L</sup>eft" (ROL) <sup>e</sup>in. Dieser Befehl bewegt jedes <sup>B</sup>i<sup>t</sup> des Bytes um eine Stelle nach links, wobei der Wert des Übertragsflags rechts <sup>i</sup><sup>n</sup> das Byte eingesetzt wird und das Bit, das links aus dem Byte "herausfällt", in das Übertragsflag wandert.

Aus diesem Beispiel <sup>l</sup>äß<sup>t</sup> sich leicht ersehen, daß der Anfangsinhalt des Übertragsflags (C) nicht beachtet werden muß, da es nach der Rotation durch das Byte wieder im Übertragsflag <sup>s</sup>teht. Beachten <sup>S</sup>ie, daß ROL <sup>i</sup><sup>n</sup> Zeile 1100 im absoluten indizierten Adressiermodus eingesetzt wird, damit <sup>a</sup>ll<sup>e</sup> <sup>6</sup><sup>3</sup> Bytes nacheinander analysiert werden.

sobald die Routine festgestellt <sup>h</sup>at, ob sie einen Punkt oder ein Leerzeichen plotten <sup>s</sup>oll, beginnt der Aufbau der Bildschirmanzeige. Der Acorn <sup>B</sup> verwendet dafür zwei Methoden. Beil der ersten werden die entsprechenden

Das Sprite besteht aus 24x21 Pixeln und wird mit dem normalen Bit-Map-Verfahren <sup>i</sup><sup>n</sup> <sup>6</sup><sup>3</sup> Bytes gespeichert  $-$  ein Pixel pro <sup>B</sup>it. Die Farbe des gesamten Sprites wird von der Variablen LOGCOL <sup>f</sup>estgelegt. Die Spritegröße bestimmen die beiden Faktoren XSCALE und YSCALE, <sup>d</sup>i<sup>e</sup> gradzahlig sein sollten.

Werte mit POKE direkt in den Bildschirmspeicher gesetzt. Leider <sup>i</sup>s<sup>t</sup> das nicht so einfach, wie es sich anhört. Zunächst sind die Bildschirmspeicher bei den verschiedenen Modi unterschiedlich angelegt, und die mathemat1 sche Beziehung zwischen Pixeln und <sup>B</sup>it<sup>s</sup> des Bildschirms <sup>i</sup>s<sup>t</sup> sehr komplex. So steuert be1 spielsweise jedes Speicherbyte im Modus 2 nur zwei Pixel des Bildschirms, da hier 16 Farben unterstützt werden und jedes Pixel <sup>v</sup>ie<sup>r</sup> <sup>B</sup>it<sup>s</sup> <sup>f</sup>ü<sup>r</sup> <sup>d</sup>i<sup>e</sup> Farbkennung benötigt. Im Modus <sup>0</sup> (Zwei-Farben) belegt jedes Pixel jedoch nur <sup>e</sup>i<sup>n</sup> <sup>B</sup>it. Somit <sup>l</sup>äß<sup>t</sup> <sup>s</sup>ic<sup>h</sup> <sup>e</sup>i<sup>n</sup> <sup>i</sup><sup>m</sup> Modus 2 entworfenes Sprite auch <sup>n</sup>u<sup>r</sup> in diesem Modus <sup>d</sup>arstellen.

# Sprites <sup>f</sup>ü<sup>r</sup> <sup>a</sup>ll<sup>e</sup> Modi

Glücklicherweise gibt es eine weitere Methode. Bei der Grafikprogrammierung in BASIC muß das Betriebssystem genau die Vorgänge ausführen, die wir brauchen. Die entsprechende Routine kann <sup>f</sup>ü<sup>r</sup> uns die komplizierte Arbeit erledigen. Außerdem <sup>h</sup>a<sup>t</sup> der Einsatz dieser Routine den Vorteil, daß unser Programm <sup>i</sup><sup>n</sup> allen Modi funktioniert. Die Routine arbeitet auf die gleiche Weise wie der VDU-Befehl im Acorn-BASIC. Der folgende VDU-Befehl bildet beispielsweise einen einzigen Punkt auf dem Bildschirm <sup>a</sup>b:

VDU25,68,300;700;

Die Zahlen 300 und 700 geben hier die <sup>x</sup>- und y-Koordinaten <sup>a</sup>n. Vom Maschinencode aus läßt sich der VDU-Befehl über den Systemaufruf von OSWRCH ansprechen. Für jede Zahl, <sup>d</sup>i<sup>e</sup> im Akkumulator gespeichert wird, muß der Aufruf wiederholt werden. Da der Akkumulator nur jeweils ein Byte enthalten kann, werden die x- und y-Koordinaten wie folgt in das LO-Byte HI-Byte-Format umgewandelt:

VDU25,68,44,1,188, <sup>2</sup>

Im Maschinencode muß für den gleichen Vorgang die OSWRCH-Routine sechsmal aufgerufen werden. Da der Vektor für die Anfangsadresse in speicherstelle &FFEE untergebracht ist, wird <sup>d</sup>i<sup>e</sup> Routine <sup>m</sup>i<sup>t</sup> JSR &FFEE <sup>a</sup>ngesprochen. Mit dieser Methode lassen <sup>s</sup>ic<sup>h</sup> auch <sup>a</sup>ll<sup>e</sup> anderen VDU-Befehle aufrufen. <sup>I</sup><sup>n</sup> unserem Programm <sup>i</sup>s<sup>t</sup> OSWRCH mehrfach eingesetzt. <sup>S</sup>i<sup>e</sup> <sup>h</sup>a<sup>t</sup> zwar keine Auswirkung <sup>a</sup>u<sup>f</sup> die Register <sup>X</sup>, <sup>Y</sup> und <sup>A</sup>, verändert jedoch den <sup>I</sup>nhal<sup>t</sup> des Übertragsflags. Wenn der Übertrag noch benötigt wird, muß der Inhalt dieses <sup>F</sup>lag<sup>s</sup> vor jedem <sup>A</sup>ufru<sup>f</sup> <sup>v</sup>o<sup>n</sup> OSWRCH <sup>g</sup>espelchert werden. Bei der ROL-Routine tritt genau dieser Fall ein. Der Übertrag läßt sich am einfachsten erhalten, wenn das Prozessor-Status-<sup>R</sup>egiste<sup>r</sup> <sup>v</sup>o<sup>r</sup> dem <sup>A</sup>ufru<sup>f</sup> <sup>v</sup>o<sup>n</sup> OSWRCH <sup>a</sup>u<sup>f</sup> <sup>d</sup>e<sup>n</sup> Stapel geschoben (PHP) und danach wieder heruntergezogen (PLP) wird.

sehen wir uns die Struktur des Maschinencodes genauer an. Die Analyse der Sprite-Daten und das Plotten erledigt die Unterroutine SPRPLT, die im Quellcode bei Zeile 890 anfängt. Diese Routine definiert zunächst die Plotmethode als "Exclusse OR", die dem GCOL-Befehl des Acorn-BASIC entspricht. Da damit die geplotteten Punkte durch einfaches Überschreiben gelöscht werden können, bleiben die Bildschirmdaten unterhalb des Sprites erhalten. Am Anfang des Maschinencodes werden <sup>m</sup>i<sup>t</sup> einer absoluten Bewegung <sup>d</sup>i<sup>e</sup> linke obere Ecke des Sprites positioniert und danach die drei <sup>i</sup><sup>n</sup> einer Zeile liegenden Bytes der Sprite-Daten mit der Rotationsmethode analysiert.

Der Faktor für die horizontale Ausdehnung  $(XSCALE)$  gibt  $-$  abhängig vom aktuellen Inhalt des Übertragsflags – die Distanz an, über <sup>d</sup>i<sup>e</sup> eine <sup>r</sup>elativ<sup>e</sup> Bewegung ausgefuhrt werden <sup>s</sup>oll. Am Ende jeder Zeile von <sup>d</sup>re<sup>i</sup> Bytes wird wiederum eine absolute Bewegung <sup>a</sup>u<sup>f</sup> <sup>d</sup>i<sup>e</sup> gleiche x-Koordinate ausgefuhrt, die die linke obere Ecke des Sprites anzeigt. Die y-Koordinate wird dabei jedoch von dem Faktor <sup>f</sup>ü<sup>r</sup> die vertikale Ausdehnung (YSCALE) verandert. Dieser Vorgang wird <sup>s</sup><sup>o</sup> lange wiederholt, bis alle 63 Bytes analysiert sind.

Die SPRPLT-Routine wird an zwei Stellen eingesetzt. Sie löscht zunächst das alte Sprite durch Überschreiben und plottet danach das neue spnte. Die Koordinaten des neuen Sprites werden nach der Darstellung <sup>a</sup><sup>n</sup> OLDX und OLDY übergeben, und <sup>d</sup>i<sup>e</sup> Routine wird <sup>f</sup>ü<sup>r</sup> den nächsten Aufruf vorbereitet.

## **Aufruf der Maschinencode**routine durch BASIC-Befehle

Auch wenn die Funktionsweise der Maschinencoderoutine nicht bekannt ist, läßt sie sich leicht von BASIC aus einsetzen. Hier die notwendigen Schritte dazu:

1) Entwerfen Sie Ihr Sprite und setzen Sie die Daten mit DATA-Befehlen an die dafür vorgesehene Stelle des Programms.

2) Legen Sie die Anzeigeart fest.

3) Setzen Sie die Werte von XSCALE und

YSCALE, wie in Zeile 1870 gezeigt.

4) Setzen Sie die logische Farbe des Sprites, wie in Zeile 1890 gezeigt.

5) Legen Sie die x- und y-Koordinaten der Position fest, an der das Sprite erscheinen soll, und wandeln Sie die absoluten Koordinaten mit dem Ablauf zwischen den Zeilen 2010 bis 2060 in das LO-Byte/HI-Byte-Format. 6) Rufen Sie die Routine mit der Anweisung **CALL SPRITE auf.** 

Die Maschinencoderoutine kann – wie hier gezeigt - in das BASIC-Program eingegliedert werden. Die Assemblierung läßt sich verhindern, wenn Zeile 260 folgendermaßen geändert wird:

FOR opt%=0 TO 2 STEP 2 Die Routine kann auch nach der Assemblierung (d. h. nach dem ersten Ablauf) mit dem Befehl \*SAVE gespeichert werden. Merken Sie sich dabei aber Anfangs- und Endadresse des Codes, die beim Anzeigen des Assemblerlistings dargestellt werden.

Das <sup>i</sup><sup>n</sup> <sup>6</sup><sup>3</sup> DATA-Bytes definierte Sprite kann mit den Cursortasten über den Bildschirm bewegt werden. Die Bewegung <sup>i</sup>s<sup>t</sup> zwar relativ langsam, da die ROM<br>Routine OSWRCH ein gesetzt wird, doch dafür arbeitet das Programm <sup>i</sup><sup>n</sup> allen Modi. Beim Aufruf des Programms erscheint auf dem Bildschirm zunächst das Assemblerlisting und dann die Grafik.

**11** 

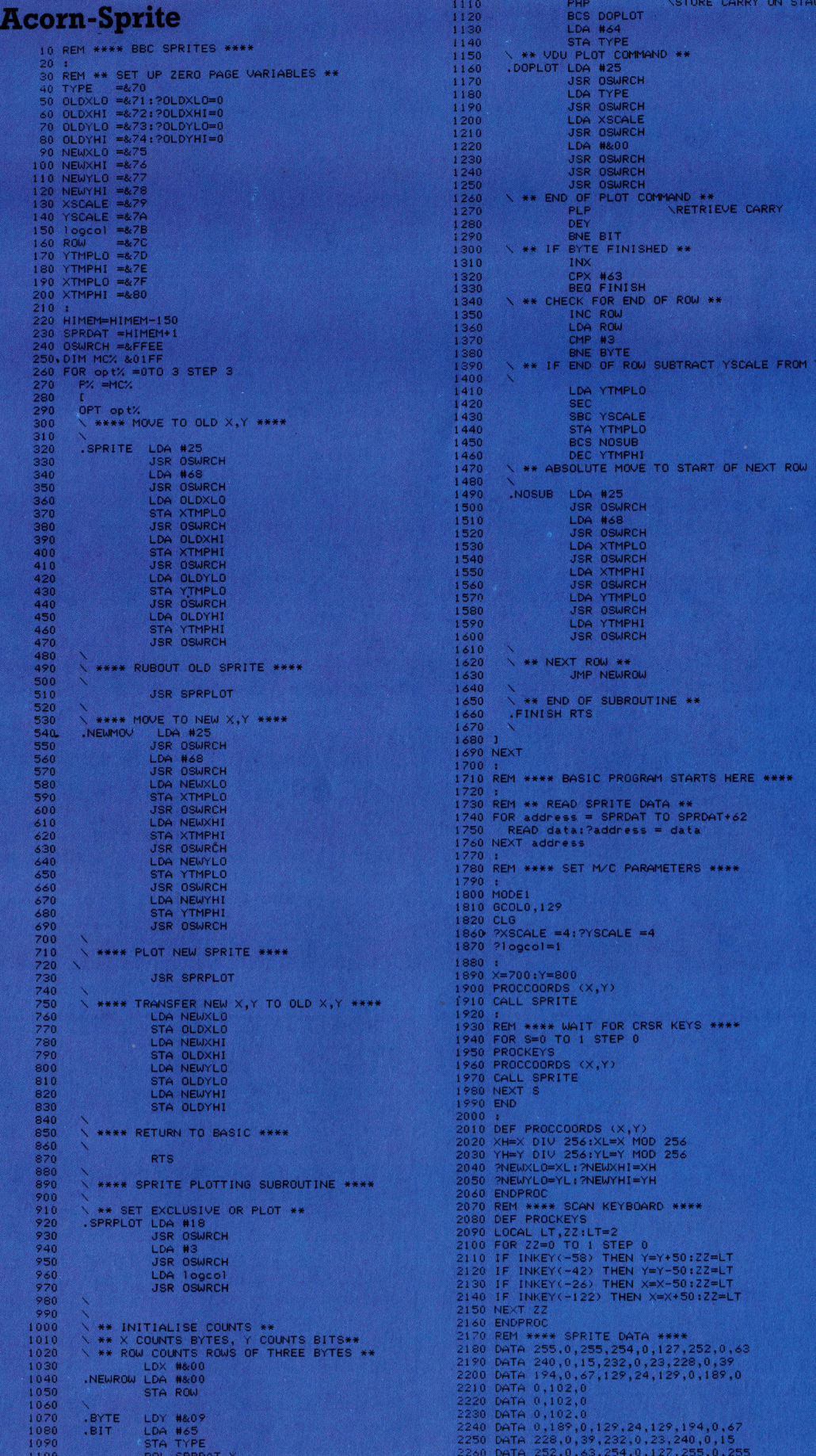

\*\*

1034

# Kleine Japaner

Taschencomputer werden <sup>f</sup>u<sup>r</sup> <sup>v</sup>iel<sup>e</sup> ernsthafte Anwendungen verwendet. Ingenieure benutzen <sup>s</sup>i<sup>e</sup> zwischendurch, um an Ort und <sup>S</sup>tell<sup>e</sup> Berechnungen auszuführen. Börsenmakler ermitteln mit ihnen zu erwartende Gewinne, und Verkäufer können damit genaue Kostenkalkulationen durchführen. Wir vergleichen mehrere Rechner aus dem Casio-Angebot.

Drogrammerbare Taschenrecnner konnen <sup>a</sup>u<sup>t</sup> vielerlei <sup>A</sup>r<sup>t</sup> verwendet werden, doch <sup>d</sup>i<sup>e</sup> eigentlichen Taschencomputer haben einen Vorteil, weil sie sowohl mit BASIC arbeiten als auch Text verarbeiten können Taschencomputer sind ideal für Aufgaben, bei denen regelmafiig d1eselben Formeln benotigt werden. Diese Berechnungen wiederholen sich oft und sind zeitraubend. Benutzer von Taschencomputern konnen ihre eigenen Programme schreiben, um <sup>d</sup>i<sup>e</sup> jeweilige Eingabe zu vereinfachen.

Der preiswerteste Rechner der Casio-Reihe <sup>i</sup>s<sup>t</sup> <sup>d</sup>e<sup>r</sup> FX-720P. <sup>E</sup><sup>r</sup> <sup>i</sup>s<sup>t</sup> 165x85x <sup>1</sup><sup>5</sup> mm <sup>k</sup>lei<sup>n</sup> und wiegt 210 Gramm. Die Tastatur des FX-720P <sup>i</sup>s<sup>t</sup> halb <sup>s</sup><sup>o</sup> groß wie eine normale Tastatur.

Mit jeder Buchstabentaste können zwe1 we1 <sup>t</sup>er<sup>e</sup> Zeichen (w1e etwa Punkte und Kommas) erzeugt werden, sowie BASIC-Befehle, wenn gleichzeitig die Shift- oder Funktions-Taste be<sup>t</sup>atig<sup>t</sup> wird. Anders <sup>a</sup>l<sup>s</sup> sonst üblich werden die Tasten nicht gleichzeitig <sup>m</sup>i<sup>t</sup> dem Auslosen der Buchstabentaste gedruckt, sondern vor Drukken der betreffenden Taste betatigt. So kann man den Rechner mit einer Hand bedienen.

Beim FX-720P wurde eine LCD-Anzeige e1n gebaut, auf der pro Zeile zwolf Zeichen <sup>z</sup><sup>u</sup> se hen sind. Längere Zeilen sind ebenfalls darstellbar. Dazu werden diese über Cursortasten nach links oder rechts gerollt. Seitlich des schirms befindet sich <sup>e</sup>i<sup>n</sup> kleines Rad, <sup>m</sup>i<sup>t</sup> dem die Display-Helligkeit eingestellt werden kann. Wird der Computer sechs Minuten lang nicht benutzt, schaltet er den Bildschirm automatisch ab, um Energie zu sparen.

Geliefert wird der FX-720P mit nur zwe1 KByte Speicherkapazitat. Allerdings <sup>i</sup>s<sup>t</sup> der ge samte RAM-Speicher in Steckmodulen <sup>u</sup>ntergebracht, die beim Entfernen aus der Maschine die Daten behalten. Für die Erweiterung werden 2-KByte- und 4-KByte-Cartridges angeboten.

Da auf den Cartridges nur <sup>f</sup>u<sup>r</sup> wenige Daten Platz ist, sind sie schnell voll  $-$  nicht zuletzt deshalb, weil der Computer gleichzeitig bis zu zehn BASIC-Programme speichern kann. Um eines eingeben <sup>z</sup><sup>u</sup> konnen, muß <sup>e</sup>i<sup>n</sup> spezieller Mode gewählt werden, ein weiterer ist notig, um das Programm laufen zu lassen. Das <sup>F</sup>X-120P-BASIC <sup>1</sup>s<sup>t</sup> uberraschend <sup>g</sup>ut. Es enthalt <sup>f</sup>as<sup>t</sup> <sup>a</sup>ll<sup>e</sup> Standard-Befehle und -Funktionen mit

Ausnahme von CHRS und ASC. Mit dem einfachen BEEP-Befehl lassen sich zwei verschiedene Tone erzeugen

Der FX-720P gilt als der "niedngste" Rechner der Casio-Reihe. Fast alle anderen Modelle haben verbesserte Funktionen. Eine Besonderheit <sup>h</sup>a<sup>t</sup> dieser Computer jedoch Das <sup>1</sup>s<sup>t</sup> die "Data Bank", ein kleines Datenbank-Programm, <sup>i</sup><sup>n</sup> dem Informationen wie Namen und Adressen, Ausgaben oder Termine leicht gespeichert und nach verschiedenen Kritenen gesucht werden konnen. Damit wird das Gerat zum direkten Konkurrenten des "Organiser" von Psion. Der FX-720P kostet Jedoch weniger und <sup>i</sup>s<sup>t</sup> vielseitiger

# <sup>F</sup>X-750<sup>P</sup> <sup>f</sup>ü<sup>r</sup> <sup>I</sup>ngenieur<sup>e</sup> \_

Während der FX-720P mehr <sup>f</sup>u<sup>r</sup> Geschäftsleute gedacht <sup>i</sup>st, steht <sup>m</sup>i<sup>t</sup> dem FX-750P <sup>e</sup>i<sup>n</sup> Modell zur Verfugung. das für Wissenschaftler und Ingenieure geeignet <sup>i</sup>st. <sup>E</sup><sup>r</sup> bietet eine 24-Ze1 chen-Darstellung und eine leicht verbesserte Tastatur. Wie der FX-720P verfügt <sup>e</sup><sup>r</sup> über zwe1 KByte Speicherkapazitat und <sup>i</sup>s<sup>t</sup> ausbaufah1g

Der FX-720P Taschencomputer von Casio verfügt über 2K Speicher, eine einzeilige Flussigkristall-Anzeige und eine komplette alphanumerische Tastatur. Erweiterungsmodule lassen sich <sup>i</sup><sup>n</sup> das System stecken.

<sup>E</sup><sup>r</sup> hat namlich einen Schacht <sup>f</sup>u<sup>r</sup> ein zweites

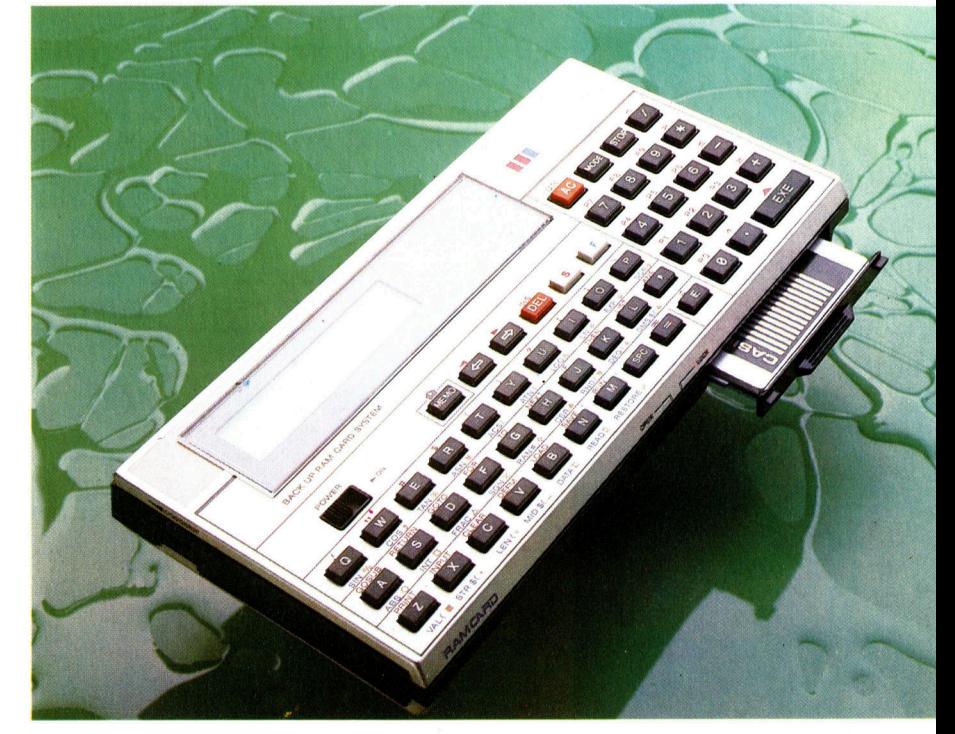

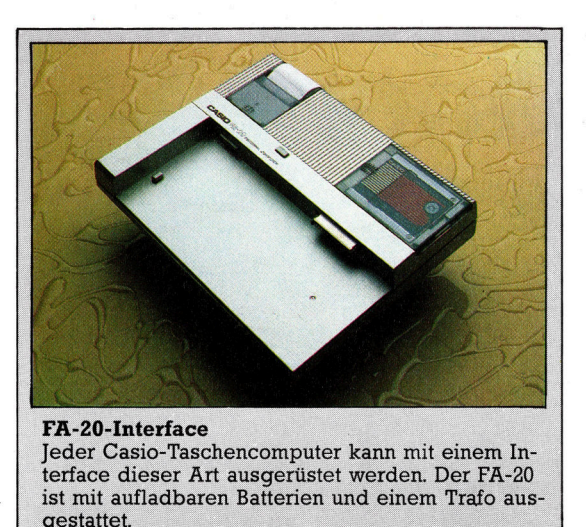

Modul. Damit kann die Speicherkapazität des Kleincomputers <sup>b</sup>i<sup>s</sup> auf acht KByte erweitert werden. Der Rechner <sup>i</sup>s<sup>t</sup> 185mm lang und wiegt lediglich 250 Gramm. Anders <sup>a</sup>l<sup>s</sup> beim FX-720P müssen die Shift- und Funktions-Tasten jeweils gleichzeitig mit einer Buchstabentaste gedrückt werden.

Zehn Tasten sind mit wichtigen Konstanten belegt: Lichtgeschwindigkeit, Anziehungskraft der Erde, Plancksche Konstante, Boltzmanns Konstante, Avogadrosche Konstante, Elementargewicht, Atomgewicht, Elektronenmasse, Gravitationskonstante sowie Molarvolumen. (Physiker und Chemiker benutzen diese Konstanten ständig bei Berechnungen.)

Jüngstes und drittes Casio-Produkt <sup>i</sup>s<sup>t</sup> der PB-700. Die LCD-Darstellung erfolgt mit 20 Zeichen auf vier Zeilen. Er hat vier KByte Speicherkapazität. Der Speicher kann bis auf <sup>1</sup><sup>6</sup> KByte durch Module erweitert werden, die auf der Unterseite angebracht werden. <sup>E</sup><sup>r</sup> <sup>i</sup>s<sup>t</sup> <sup>f</sup>as<sup>t</sup> <sup>2</sup><sup>00</sup> mm lang und wiegt <sup>3</sup>1<sup>5</sup> Gramm.

Die Tastatur des PB-700 <sup>i</sup>s<sup>t</sup> der des FX-750P ähnlich, nur daß <sup>e</sup><sup>r</sup> <sup>s</sup>tatt einer Funktionstaste mit einer "Caps"-Taste ausgestattet ist. Drückt man diese, stellt der Rechner kleine Buchstaben <sup>d</sup>ar. Das BASIC ist dem des FX-750P ähn<sup>l</sup>ich, verfügt aber über zusätzliche Befehle, um auf dem LCD Grafik zu erzeugen. Die Bildschirmauflösung beträgt <sup>3</sup><sup>2</sup> mal <sup>1</sup>6<sup>0</sup> Punkte.

BASIC-Bestandteile sind Befehle, die das Zeichnen von Grafiken ermöglichen, wenn der Printer/Plotter und das <sup>a</sup>l<sup>s</sup> FA-10 bezeichnete Cassetteninterface verwendet werden. Beide werden <sup>a</sup><sup>n</sup> den Computer gesteckt. Text und Grafik werden <sup>a</sup>u<sup>f</sup> 115 mm breitem Papier <sup>v</sup>ierfarbig dargestellt. Mit den BASIC-Befehlen können <sup>a</sup>u<sup>f</sup> dem Printer/Plotter Linien, Kreise sowie Achsen zur Kurvendarstellung gezeichnet werden.

Der FA-10 verfügt über ein integriertes Cassetteninterface, das verwendet werden kann, um auf einem normalen Cassettenrecorder Programme und Daten zu speichern. Unter Berücksichtigung der geringen Speicherkapazi<sup>t</sup>ä<sup>t</sup> des Rechners <sup>i</sup>s<sup>t</sup> das eine sehr sinnvolle Möglichkeit.

Zusätzlich <sup>l</sup>äß<sup>t</sup> sich die Kombination mit einem winzigen Recorder ausstatten, <sup>s</sup><sup>o</sup> daß man über ein komplettes transportables Computersystem verfügt. Ferner steht ein separates Centronics-Interface zur Verfügung, mit dem der Betrieb von Standard-Druckern am PB-700 möglich <sup>i</sup>st.

Für den FX-720P und den FX-750P stehen ebenfalls Cassetteninterfaces und Drucker im Programm. Beim FX-720P wird der FP-12S-Drucker verwendet. Eine separate Einheit, der FA-3, übernimmt die Funktion eines Interfaces für einen Cassettenrecorder. Der FX-750P arbeitet <sup>m</sup>i<sup>t</sup> dem FA-20, einem winzigen Drucker, kombiniert mit Cassetten-Interface. Er hat Platz <sup>f</sup>ü<sup>r</sup> <sup>d</sup>i<sup>e</sup> Aufnahme einer Erweiterungskarte und wird <sup>m</sup>i<sup>t</sup> wiederaufladbaren Batterien, einem Trafo und einem Schutzgehäuse geliefert.

Alle <sup>d</sup>re<sup>i</sup> Computer sind <sup>m</sup>i<sup>t</sup> umfangreichen Handbüchern ausgestattet, <sup>d</sup>i<sup>e</sup> <sup>a</sup>ll<sup>e</sup> wichtigen Informationen liefern. Offensichtlich aber han<sup>d</sup>el<sup>t</sup> es sich um eine Übersetzung aus dem Japanischen, die teilweise sehr schlecht formu<sup>l</sup>ier<sup>t</sup> ist und <sup>s</sup><sup>o</sup> besonders den Anfänger geradezu verwirrt.

Ein weiteres Problem ist, daß <sup>e</sup><sup>s</sup> kaum <sup>S</sup>oftware <sup>f</sup>ü<sup>r</sup> diese Computer <sup>g</sup>ibt. Besitzer müssen ihre eigenen Programme schreiben oder Musterprogramme aus den Begleitbüchern eingeben, die aber für einen wirklich professionel<sup>l</sup>e<sup>n</sup> Einsatz kaum ausreichen dürften.

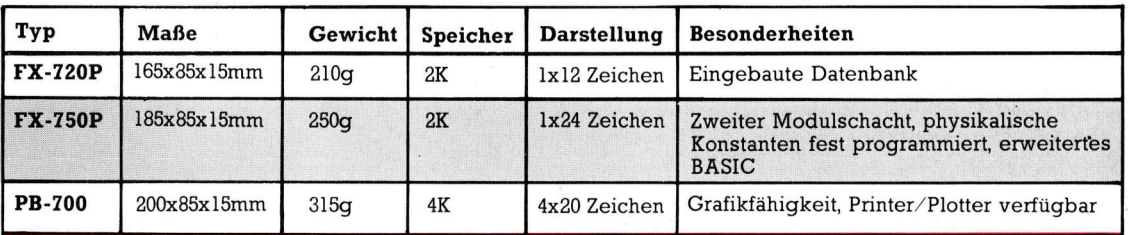

# Fachwörter von A bis Z

# Drop-In = Störsignal

SERPENT TEUTE FREENET DEI RS ARE DEI REEKS ARE DEI REEKS ARE DEI REEKS ARE DEI REEKS ARE DEI REEKS ARE DEI REEKS ARE DEI REEKS ARE DEI REEKS ARE DEI REEKS ARE DEI REEKS ARE DEI REEKS ARE DEI REEKS ARE DEI REEKS ARE DEI REE

Von einem Drop-In spricht man, wenn auf einem Magnetträger ein Zeichen erscheint, wo keines hingehört. Die Ursache <sup>f</sup>ü<sup>r</sup> Drop-Ins sind meist defekte Stellen in der Magnetschicht. Genau wie Drop-Outs bringen auch einzelne Drop-Ins nicht umbedingt den Datenverkehr durcheinander, weil die meisten Betriebssysteme Lesekontrollen beinhalten, die gelegentliche Bitfehler identifizieren und zum Teil auch korrigieren können.

## $Drop-Out = Signalausfall$

Ein Drop-Out <sup>t</sup>ritt <sup>a</sup>uf, wenn sich aus der Beschichtung einer Diskette oder eines Magnetbands winzige Partikel lösen - Billigcassetten sind dafür besonders anfällig. Durch Drop-Outs kann ein gespeichertes Programm völlig unbrauchbar werden. Deshalb sollten Magnetträger stets mit besonderer Sorgfalt behandelt werden.

Disketten und Cassetten, die zu Drop-Outs neigen, werfen <sup>S</sup>i<sup>e</sup> am besten weg. Aber was machen <sup>S</sup>i<sup>e</sup> bei einer Winchesterplatte, die ein paar tausend Mark gekostet hat? Die Frage löst für Sie das DOS, das bei Festplatten wesentlich raffinierter arbeitet <sup>a</sup>l<sup>s</sup> <sup>b</sup>e<sup>i</sup> Disketten: Wenn durch Fehler beim Prüflesen ein "Bad Block" erkannt wird, merkt sich das DOS dessen Lage und sperrt <sup>i</sup>h<sup>n</sup> <sup>f</sup>ü<sup>r</sup> die weitere Benutzung.

# Dump <sup>=</sup> Speicherabzug

<sup>M</sup>i<sup>t</sup> einem Dump wird der <sup>I</sup>nhal<sup>t</sup> eines Speichers <sup>a</sup>u<sup>f</sup> dem Bildschirm oder durch Ausdrucken <sup>a</sup>u<sup>f</sup> Papier sichtbar gemacht. <sup>E</sup>i<sup>n</sup> Binary Dump liefert die Information Byte <sup>f</sup>ii<sup>r</sup> Byte binär verschlüsselt, <sup>e</sup>i<sup>n</sup> Hex Dump hexadezimal usw. <sup>E</sup>i<sup>n</sup> Dump <sup>i</sup>s<sup>t</sup> <sup>n</sup>ich<sup>t</sup> nur nützlich, wenn Sie ein Maschinencode-Protokoll <sup>f</sup>ii<sup>r</sup> die Eingabe <sup>i</sup><sup>n</sup> Steuerungssoftware brauchen, sondern <sup>h</sup>ilf<sup>t</sup> auch bei der Fehlersuche.

### $D$ uplex =  $D$ uplex

Beim Duplex-Betrieb können auf einem Kanal gleichzeitig <sup>i</sup><sup>n</sup> beiden Richtungen Informationen übertragen werden. Von Halbduplex spricht

Hier werden einzelne Fachausdrücke eingehend behandelt. Da <sup>b</sup>e<sup>i</sup> der Kommunikation <sup>m</sup>i<sup>t</sup> dem Computer meist die englische Sprache verwendet wird, werden hier zunächst <sup>d</sup>i<sup>e</sup> englischen Begriffe genannt, dann die deutsche Übersetzung. <sup>I</sup><sup>n</sup> den Gesamtindex werden sowohl deutsche als auch englische Stichwörter aufgenommen, damit <sup>S</sup>i<sup>e</sup> <sup>e</sup><sup>s</sup> leichter haben, das von Ihnen Gesuchte zu finden.

man, wenn der Hin- und Rückverkehr nur im Wechsel von Senden und Empfangen möglich <sup>i</sup>st. Viele Gegensprechanlagen und Funkgeräte arbeiten im Halbduplex-Betrieb, wobei jeweils von Sprechen auf Hören umgeschaltet wird. Auch der Datenverkehr zwischen Computern <sup>a</sup>u<sup>f</sup> Telefonleitungen erfolgte früher halbduplex, und einen Voll-/Halbduplex-Umschalter haben auch heute noch einige Modems - der Vollduplex-Betrieb erfordert eine größere Übertragungs-Bandbreite.

Gleichzeitiges Senden und Empfangen von Informationen wird selten praktiziert. Der Vollduplexbetrieb erlaubt in Form einer simultanen Rückmeldung über den Datenempfang aber eine wirksame Übertragungskontrolle. Werden Fehler festgestellt, etwa infolge eingekoppelter Störungen, kann der Empfänger die entsprechenden Zeichen noch einmal anfordern.

## Dynamic RAM <sup>=</sup> Dynamisches RAM

<sup>B</sup>e<sup>i</sup> Microcomputern werden statische und dynamische RAMs eingesetzt. Beide sind flüchtig, der Inhalt geht also bei Stromabschaltung ver<sup>l</sup>oren. <sup>E</sup>i<sup>n</sup> statisches RAM besteht aus zahllosen Flipflops (eins fir jedes Speicherbit) und benötigt <sup>f</sup>ü<sup>r</sup> den Verkehr <sup>m</sup>i<sup>t</sup> dem Prozessor keine externe Beschaltung.

Dynamische RAMs erfordern mehr Aufwand, sind aber schneller, billiger und bieten <sup>i</sup><sup>n</sup> einem Baustein mehr Kapazität. Für jedes <sup>B</sup>i<sup>t</sup> <sup>i</sup>s<sup>t</sup> ein

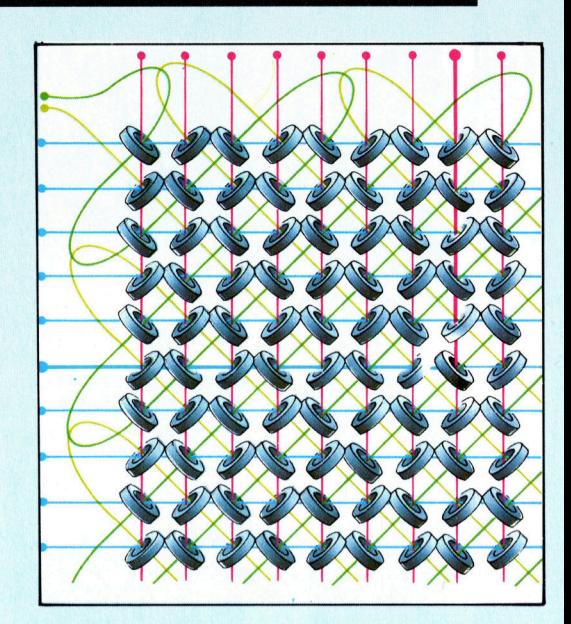

### Ferritkernspeicher

RAMs sind heute durchweg Halbleiterspeicher, aber lange Zeit waren die hier gezeigten Kernspeicher mit kleinen Ferritringen die preisgiinstigsten und schnellsten Speicher <sup>f</sup>ii<sup>r</sup> direkten Zugriff. 1 und <sup>0</sup> werden durch entgegengerichtete Magnetisierung der Kerne definiert, die auf Schreibund Lesedrahte aufgefadelt sind.

kleiner Kondensator (mit nachgeschaltetem Transistor) vorgesehen, der <sup>j</sup><sup>e</sup> nach Ladezustand eine <sup>1</sup> oder eine 0 darstellen kann. Da die Ladung <sup>a</sup>bfließt, muß das RAM durch eine spezielle Schaltung alle paar Millisekunden "aufgefrischt" werden. Die "Refresh"-Schaltkreise werden neuerdings gleich in <sup>d</sup>i<sup>e</sup> RAM-Bausteine integriert. Das erleichtert den Systemaufbau erheblich.

Der Kollektorstrom eines Transistors mit geöffnetem Gehäuse ändert sich entsprechend der Belichtung. Auch ältere Ausführungen dynamischer RAMs zeigen eine solche Lichtempfindlichkeit und eignen sich daher zum Aufbau von preiswerten visuellen Sensoren <sup>f</sup>ü<sup>r</sup> Roboter.

### Bildnachweise

- 1009: Steve Cross
- 1010, 1011, 1012: Kevin Jones
- 1015, 1020, 1024, 1025, 1028, 1029, 1032: <sup>L</sup>i<sup>z</sup> Dixon
- 1016: Ian McKinnell, Quicksilva, Kevin Jones, Your Spectrum
- 1017, 1018, 1021, 1022, 1023, 1035, 1036: Chris Stevens
- 1019, 1027, 1031: Ian McKinnell

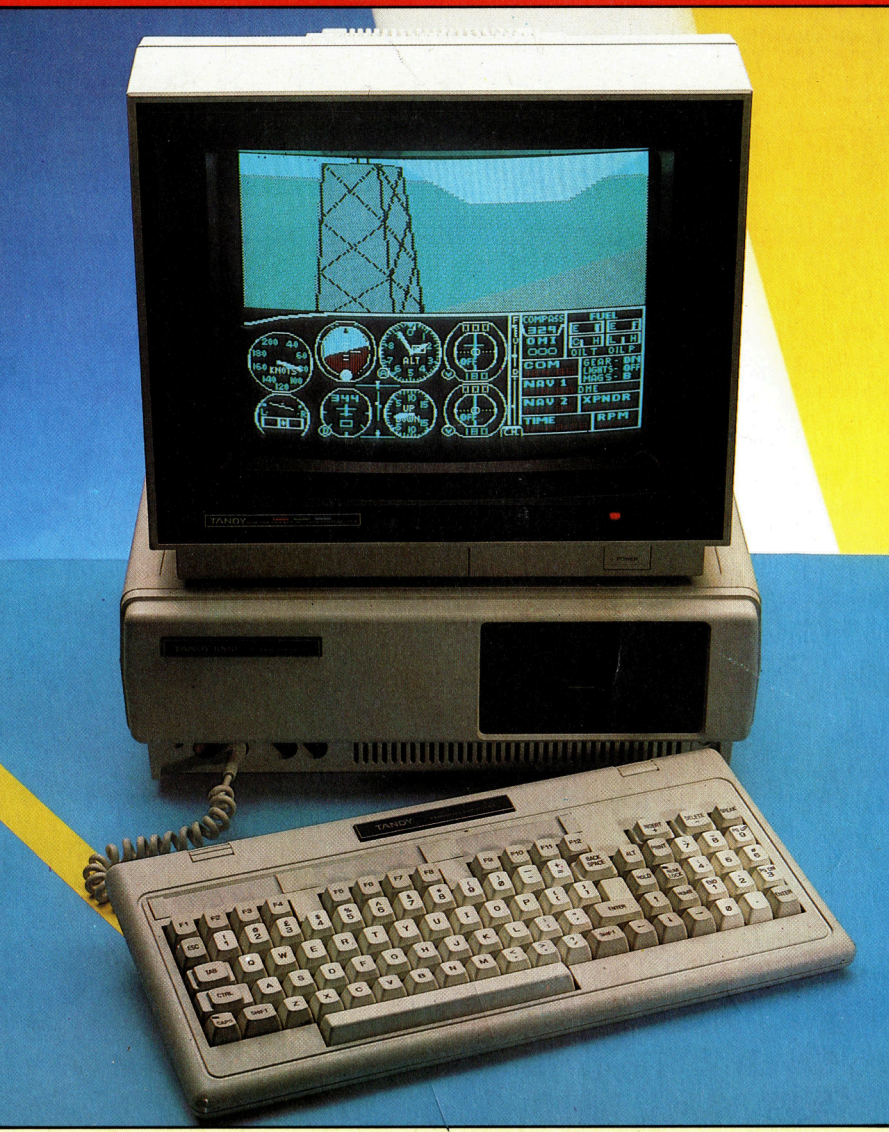

+ Vorschau +++ Vorschau +++ Vorschau +++ Vorschau +++ Vorschau +

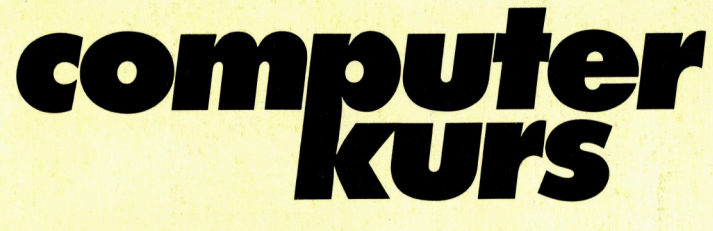

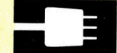

Mit dem Tandy 1000 erhofft sich die Tandy Corporation eine Rückeroberung von Marktanteilen. Der Tandy 1000 ist IBM PC-kompatibel und verfügt – wie der<br>IBM PC – über einen 8088-Prozessor und die  $5^{1}/_{4}$ -Zoll-Diskettenlaufwerke. Das abgebildete Modell <sup>i</sup>s<sup>t</sup> mit einem Doppellaufwerk und einem zusätzlichen 128 KByte Arbeitsspeicher ausgerüstet. Zudem wurden <sup>i</sup><sup>n</sup> das Gerät weitere, wichtige **Schnittstellen** eingebaut.

# Roboter - selbst gebaut?

Mit dem Computing-Baukasten der Firma Fischer kann man <sup>i</sup><sup>n</sup> wenigen Stunden die verschiedensten Peripherie-Gerate zusammenbauen.

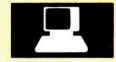

# Knacken und Hacken

In jüngster Zeit häufen sich die illegalen Einbrüche <sup>i</sup><sup>n</sup> Datenbanken von Großkonzernen. Die Schäden gehen teilweise <sup>i</sup><sup>n</sup> die Millionen.

# Sets und Mengen

Sie bieten zahlreiche Möglichkeiten, Daten <sup>i</sup><sup>n</sup> PASCAL übersichtlich <sup>z</sup><sup>u</sup> strukturieren.

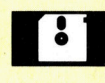

# Chiffren-Jagd

Das Epyx-Spiel "Impossible Mission" fordert zu einem Wettlauf gegen die Zeit heraus.

schertechni auf Ch

Heft